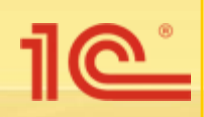

## **«1С:Документооборот 8»**

**Версия 1.0.4**

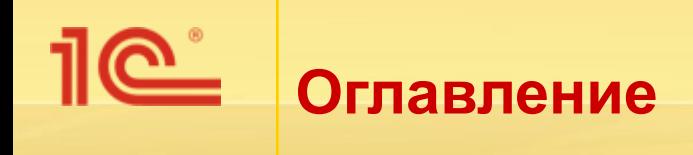

- Введение
- Работа с файлами
- **Внутренние документы**
- Электронная почта
- **Входящие и исходящие документы**
- **Бумажное делопроизводство**
- Настройка учета документов
- **Бизнес-процессы**
- Отчеты
- В Учет затрат рабочего времени сотрудников
- <u>• Права доступа</u>
- <u>• Поиск данных</u>
- Описание демонстрационной базы

## «1С:Документооборот 8» **ВВЕДЕНИЕ**

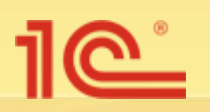

## **Что такое «1С:Документооборот 8»**

- Типовая конфигурация для автоматизации документооборота на новой платформе «1С:Предприятие 8.2».
- Конфигурация ориентирована как на коммерческие предприятия, так и на бюджетные учреждения:
	- Делопроизводство,
	- Документооборот,
	- Взаимодействие,
	- Поиск данных.
- Конфигурация является универсальной и легко может быть настроена и адаптирована под специфику конкретного коммерческого предприятия или бюджетного учреждения.

### **Что такое «1С:Документооборот 8»**

- Универсальное решение для автоматизации делопроизводства и документооборота для бюджетных учреждений и ведомств.
- Полное соответствие действующим стандартам и нормам, например:
	- ГОСТ Р 6.30-2003,
	- ГОСТ Р 51141-98,
	- Федеральный закон Российской Федерации от 27.07.2006 г. № 149-ФЗ «Об информации, информационных технологиях и о защите информации»,
	- Требования ГСДОУ,
	- Типовая инструкция по делопроизводству в органах федеральной исполнительной власти,
	- Федеральный закон от 27.07.2006 № 152-ФЗ «О персональных данных» и др.

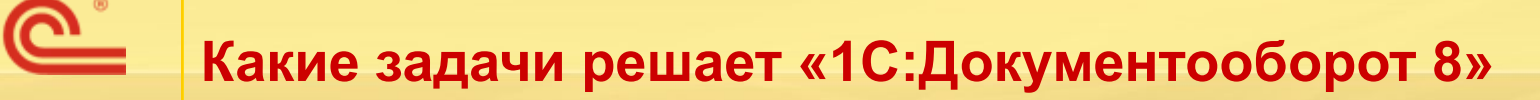

- «1С:Документооборот 8» решает задачи учета документов, автоматизации взаимодействия сотрудников, контроля исполнительской дисциплины и анализа документооборота:
	- учет входящих, исходящих и внутренних документов;
	- хранение файлов, их коллективное редактирование и контроль версий;
	- автоматизированная загрузка документов из электронной почты и со сканера;
	- автоматизация ключевых бизнес-процессов рассмотрение, исполнение, согласование, утверждение, регистрация, ознакомление;
	- поддержка бумажного делопроизводства и документооборота;
	- учет и анализ рабочего времени сотрудников;
	- полнотекстовый поиск любых данных.

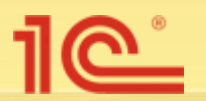

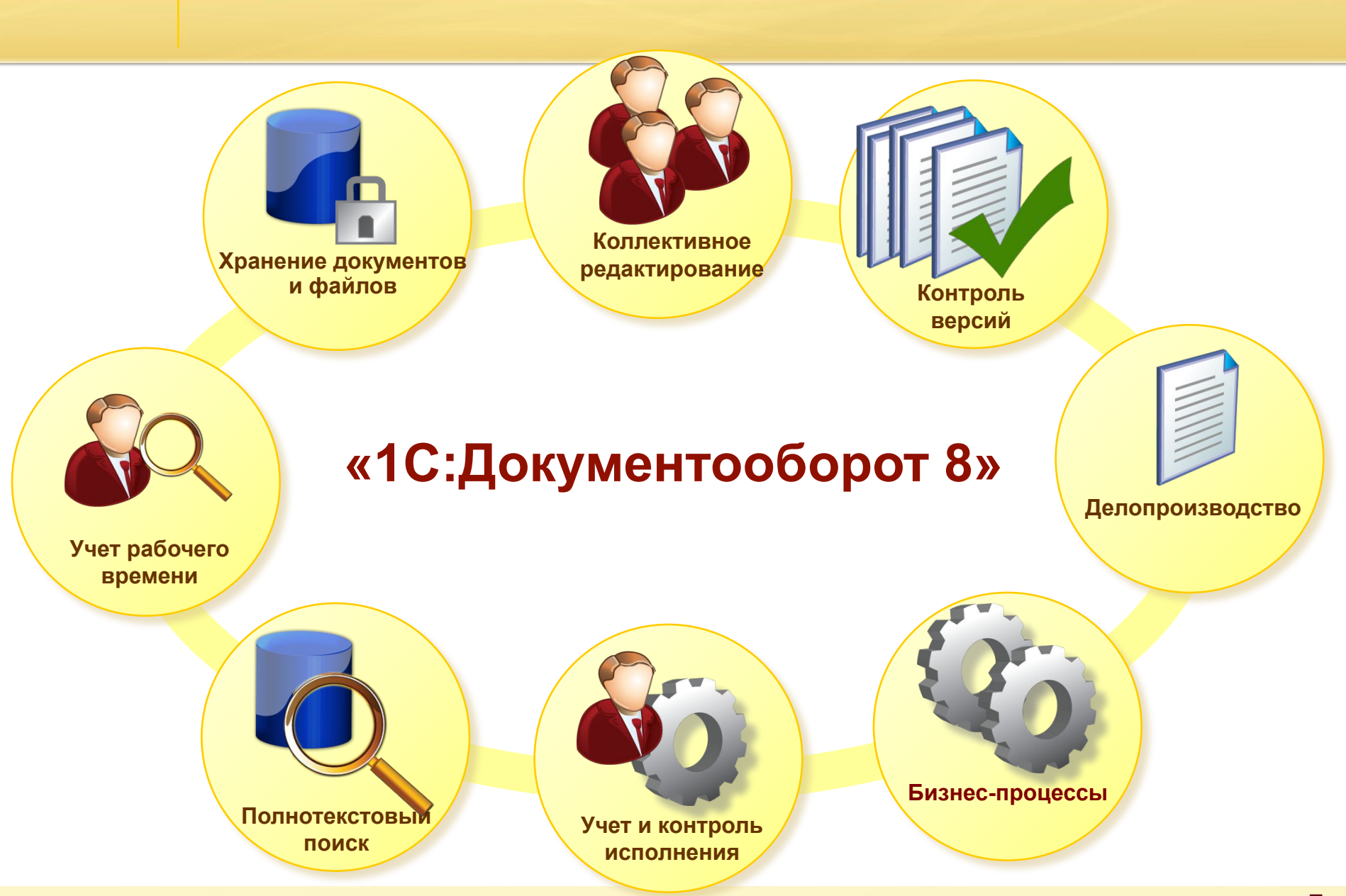

#### Возможности программы «1С:Документооборот 8»

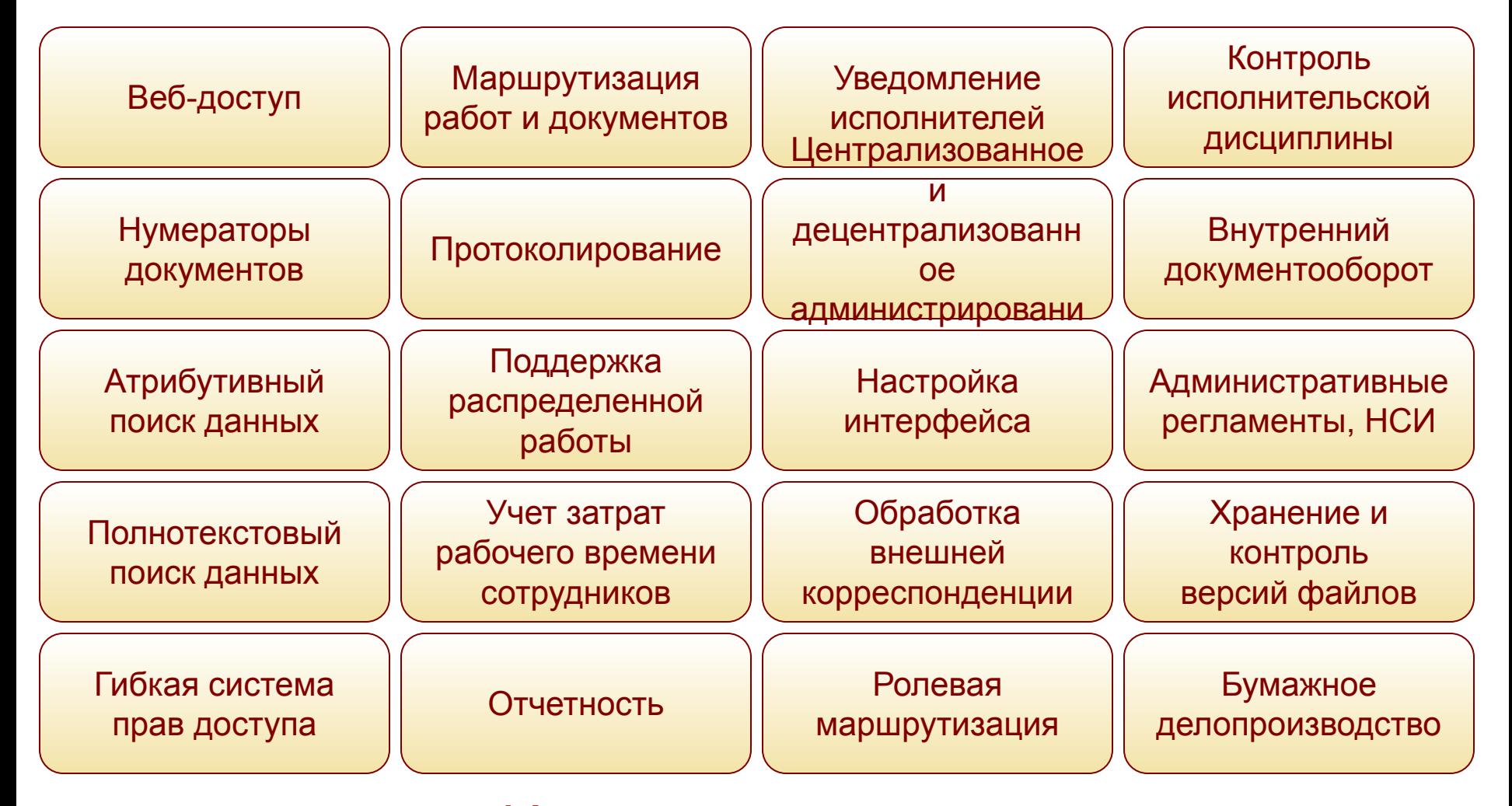

### И многое другое...

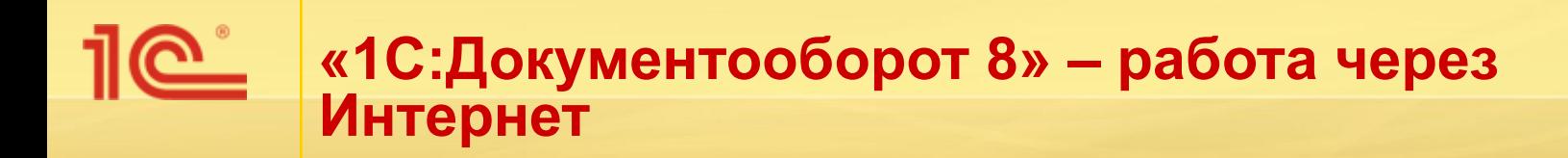

Программа ориентирована на многопользовательскую работу в локальной сети или через Интернет, в том числе и через веббраузеры.

Некоторые снимки экранов этой презентации сделаны в тонком клиенте «1С:Предприятия 8.2», а некоторые – в веб-клиенте с использованием браузера Mozilla Firefox.

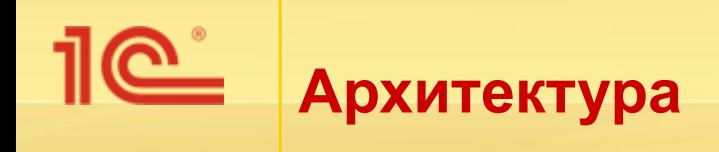

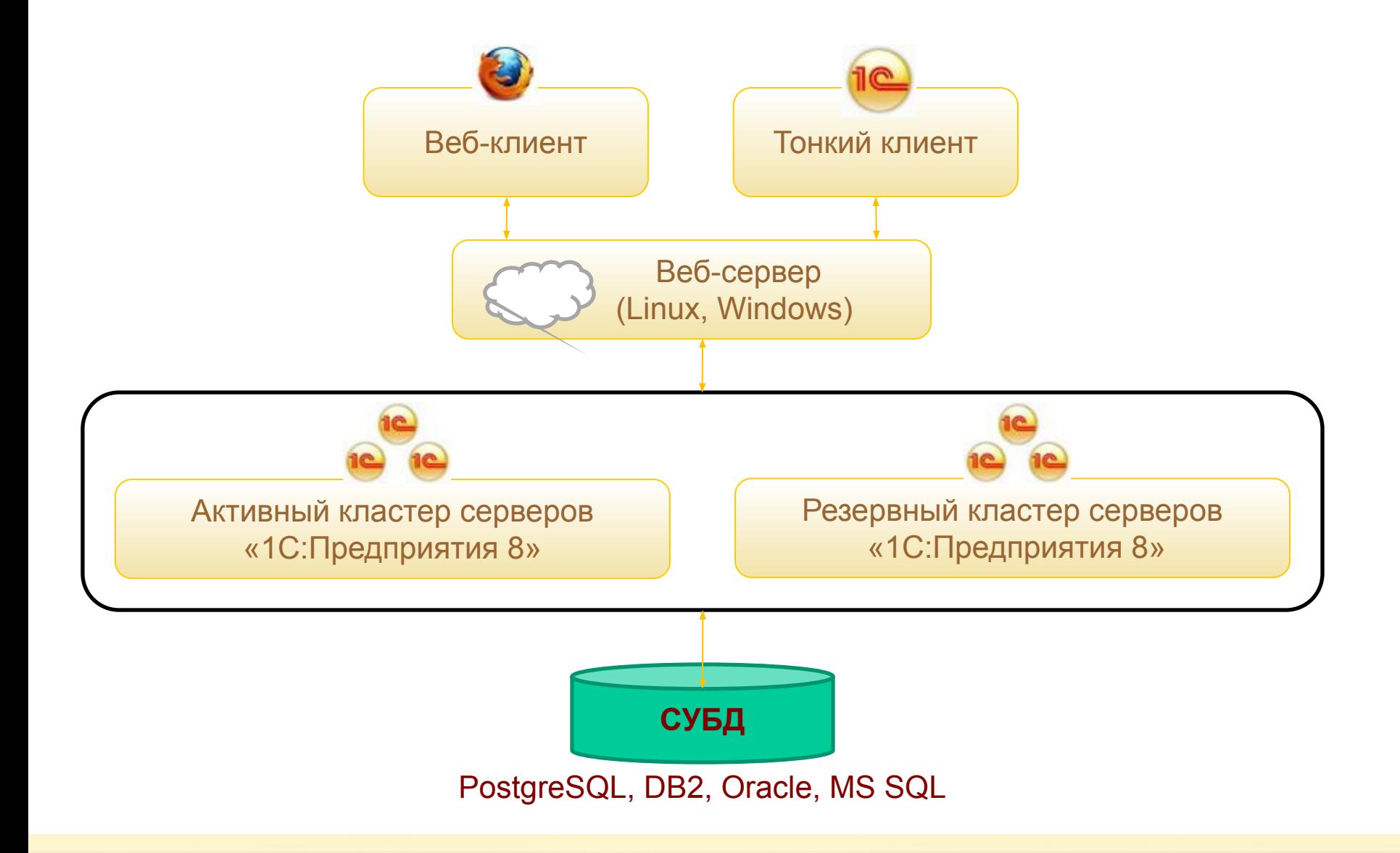

### «1С:Документооборот 8» РАБОТА С ФАЙЛАМИ

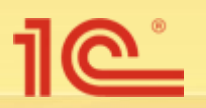

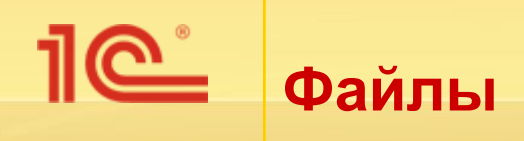

- Автоматизация работы с обычными файлами, которые возникают в рабочем порядке в процессе ежедневной деятельности организации, например:
	- проектные материалы,
	- черновики,
	- результаты обсуждений и другие.
- Все файлы хранятся в информационной базе или в томах на диске и копируются на локальный компьютер для просмотра или редактирования по требованию пользователя.
- Поддерживаются любые файлы для работы с ними используются приложения, установленные на компьютере пользователя и ассоциированные с соответствующим типом файлов.

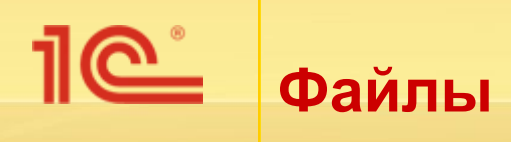

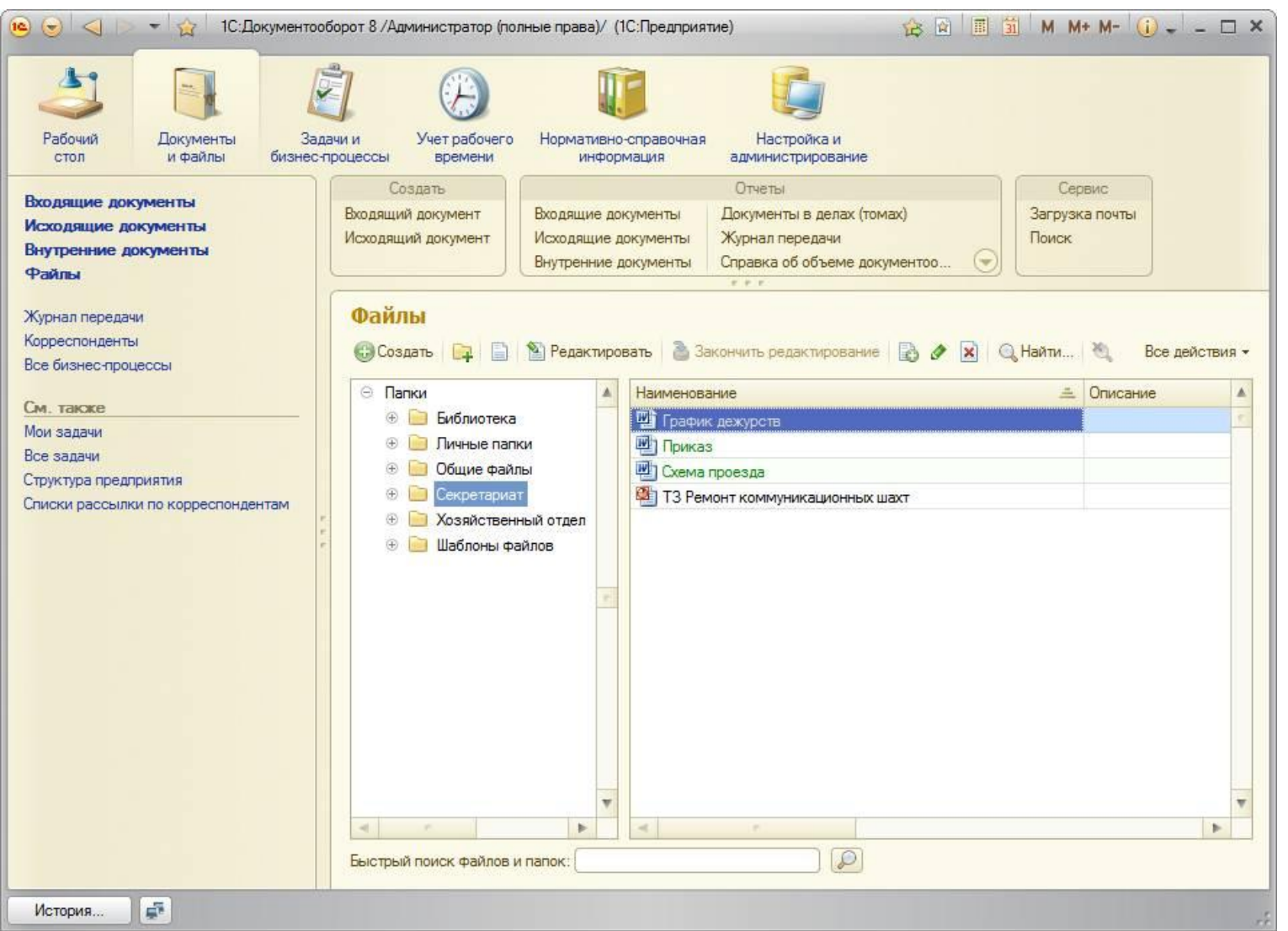

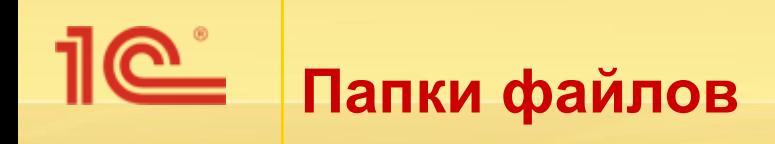

- Подходы к построению структуры папок могут быть разными, например:
	- в соответствии с организационной структурой предприятия (например, *Администрация*, *Бухгалтерия*, *Сервисная служба*);
	- по тематике файлов (например, *Планы*, *Калькуляции*, *Исследования, Рекламные материалы, Проектные документы* и т. д.);
	- по уровню доступа (например, *Общие*, *Конфиденциальные*).

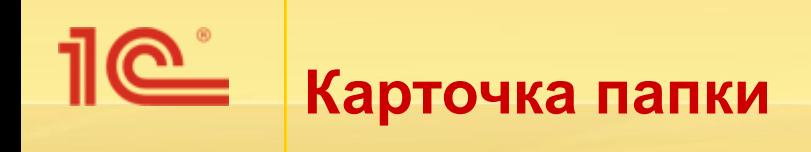

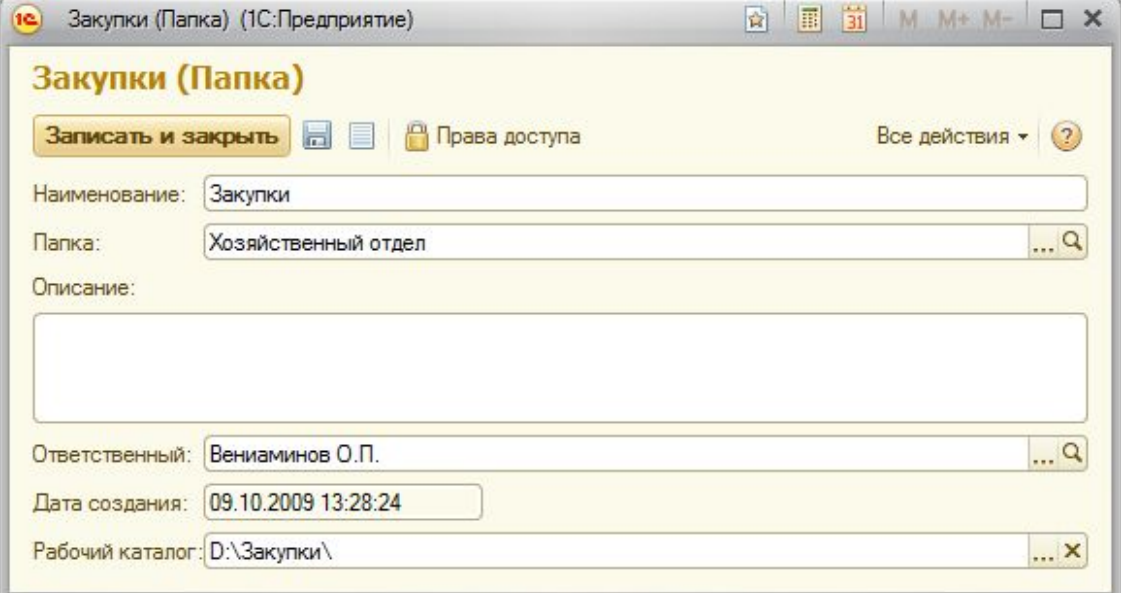

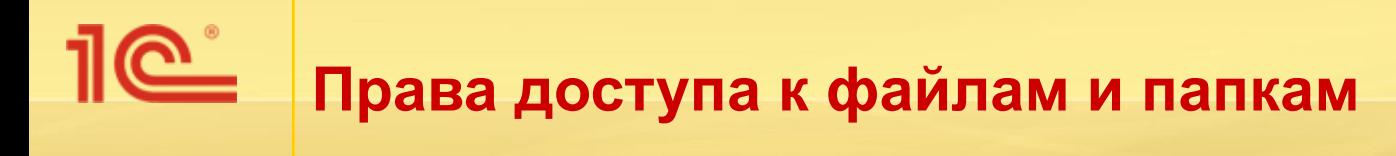

- Права устанавливаются на папки.
- Для пользователей и групп.
- Права вложенных папок наследуются.

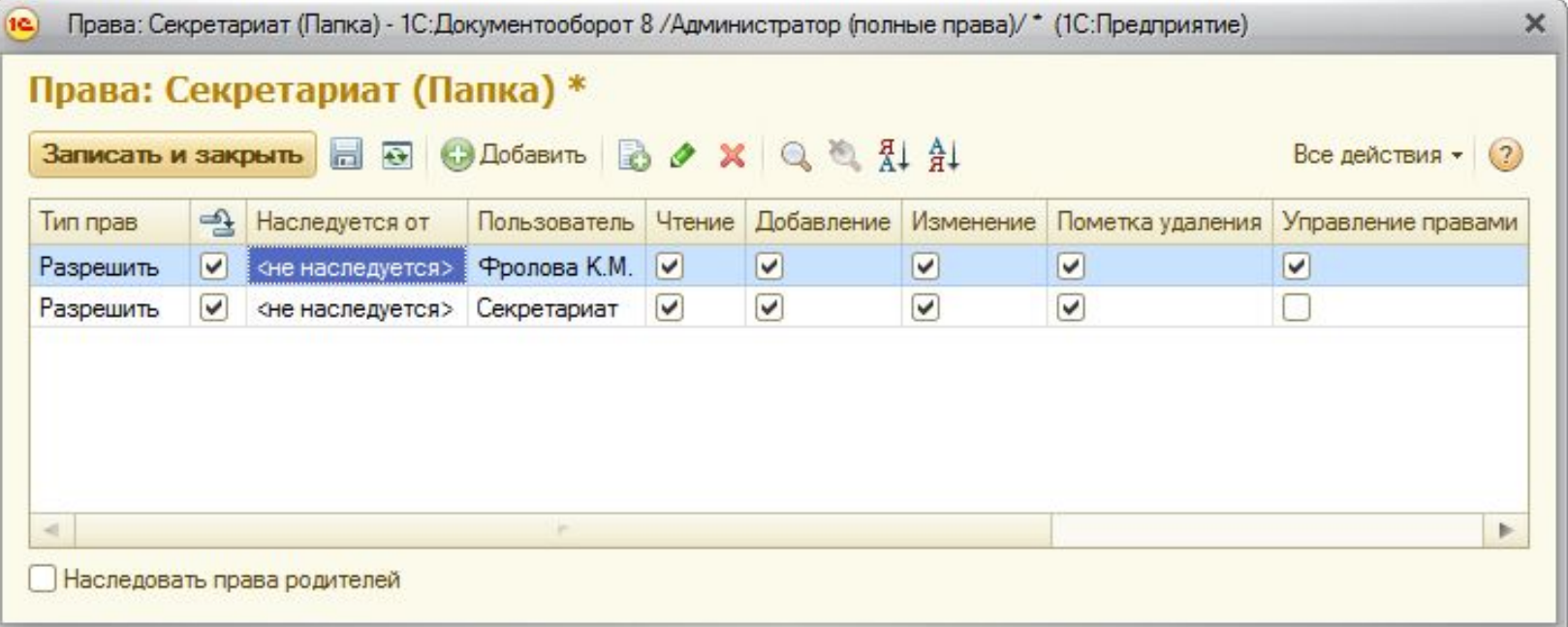

## **Загрузка файлов в информационную базу**

- Загрузить файлы в информационную базу можно несколькими способами:
	- перенести файлы и каталоги мышкой (Drag&Drop),
	- импортировать каталоги,
	- импортировать файлы,
	- создать новый файл с выбором варианта **Из файла**  или **Со сканера**.

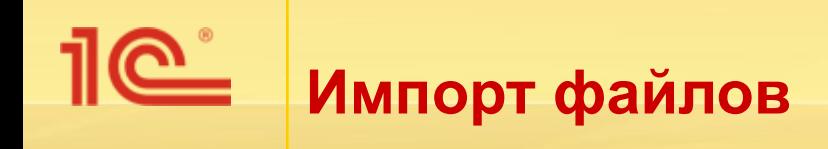

Перетаскивание файлов или каталогов мышкой из файловой системы в папку «1С:Документооборота 8».

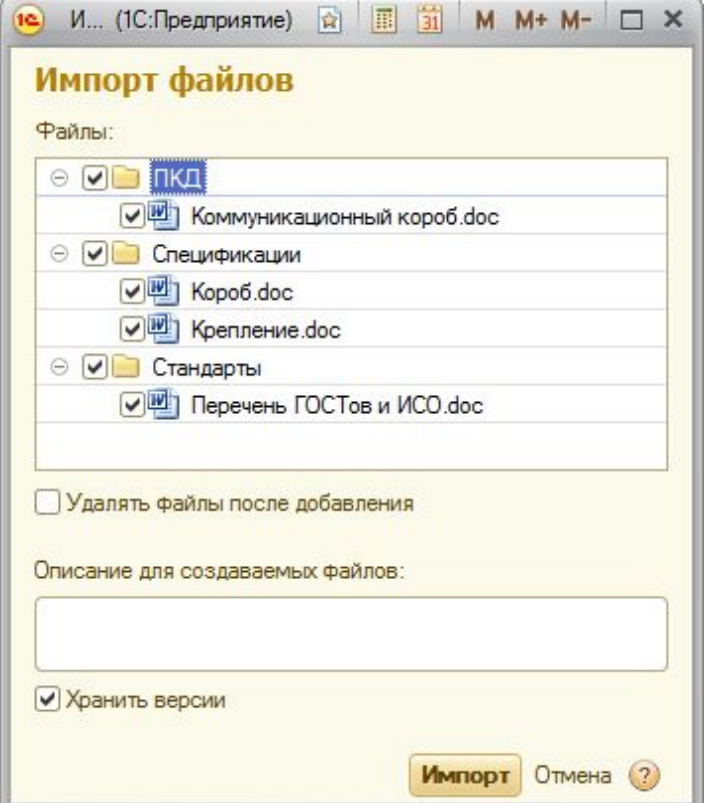

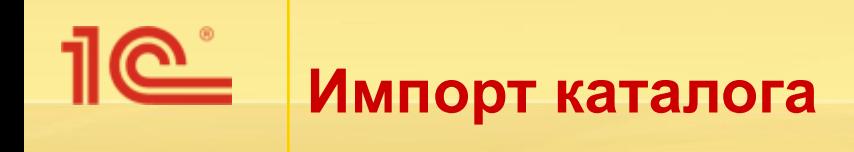

■ Команда **Импорт каталога…** контекстного меню папки «1С: Документооборота 8».

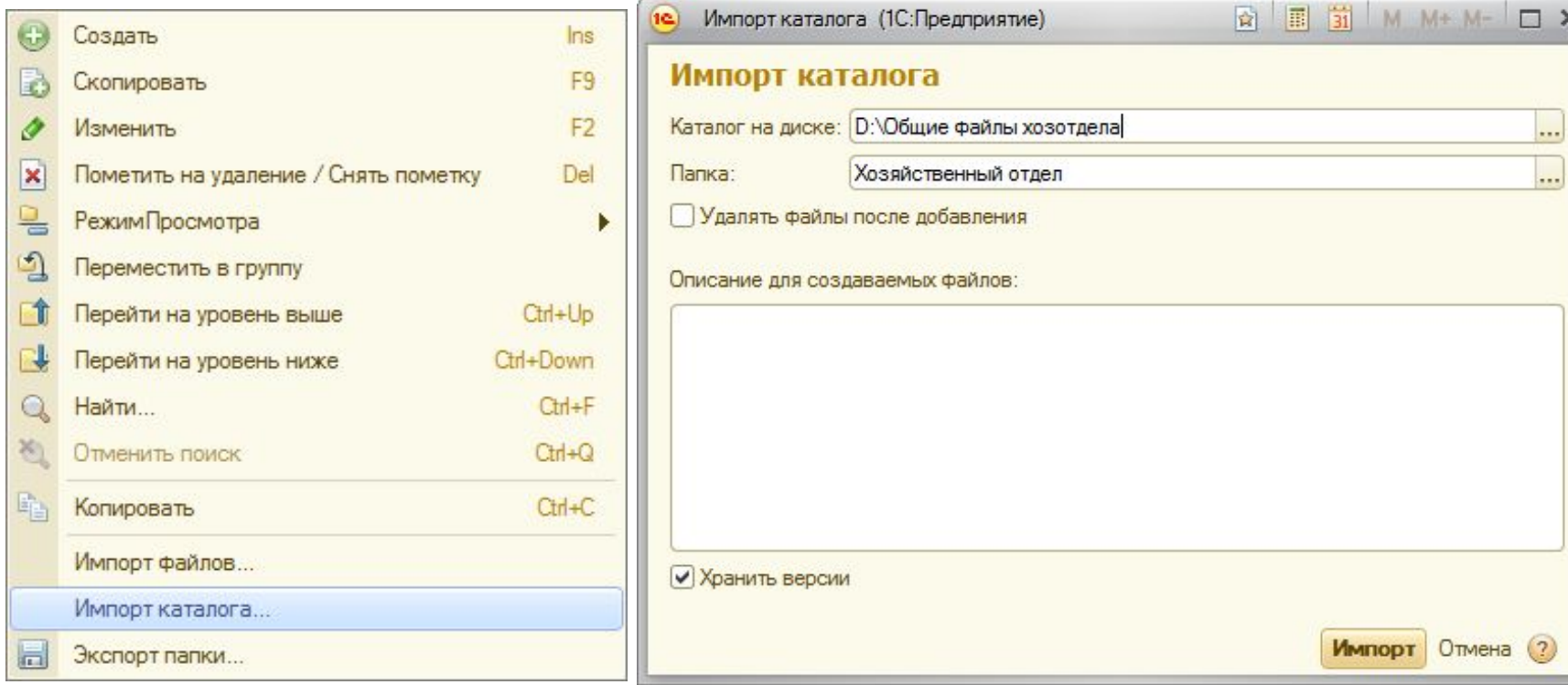

×

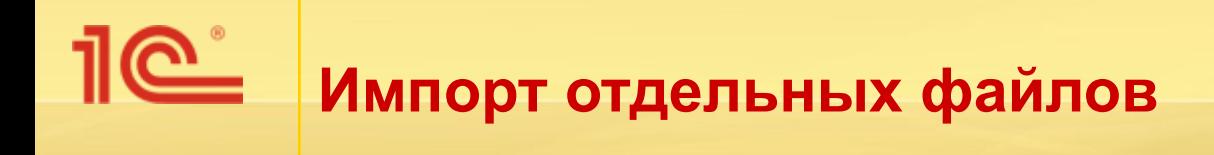

■ Команда **Импорт файлов…** контекстного меню папки «1С: Документооборота 8».

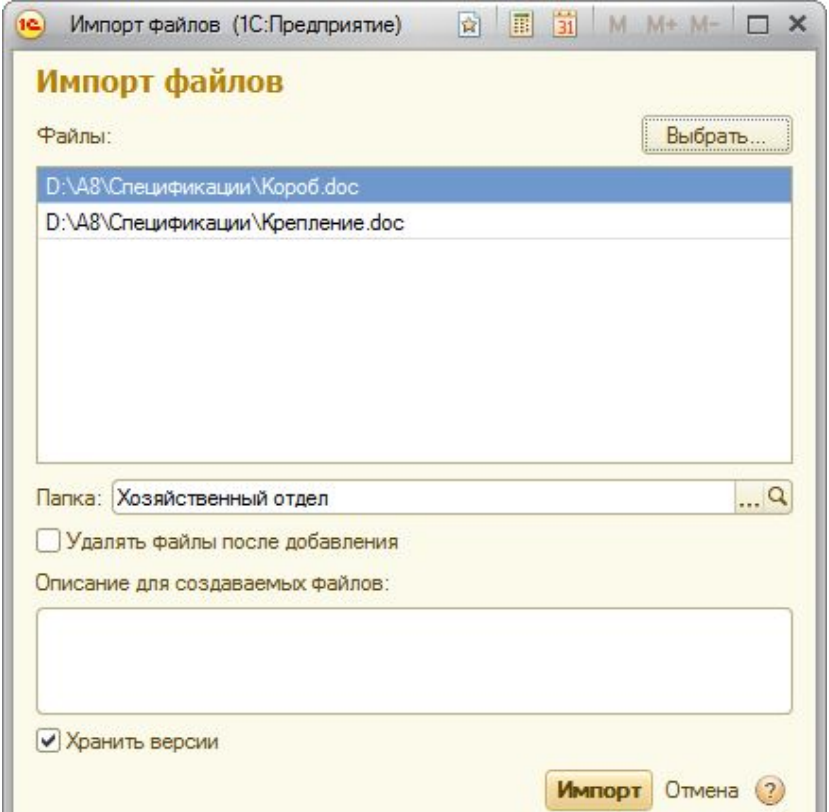

# **Загрузка файлов со сканера**

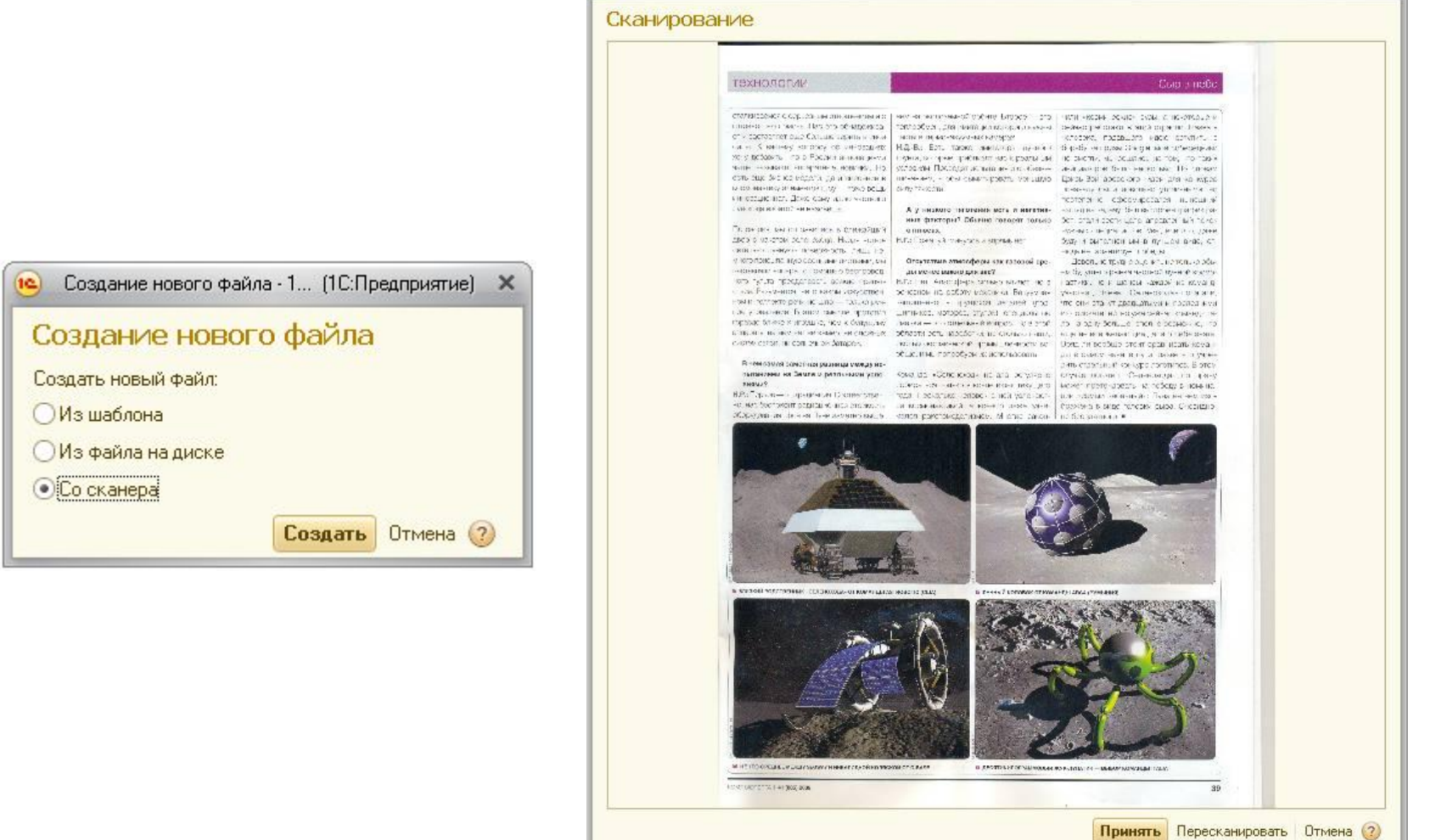

Сканирование - 1С: Документооборот 8 /Администратор/ (1С: Предприятие)

 $\times$ 

# **Команды работы с файлами**

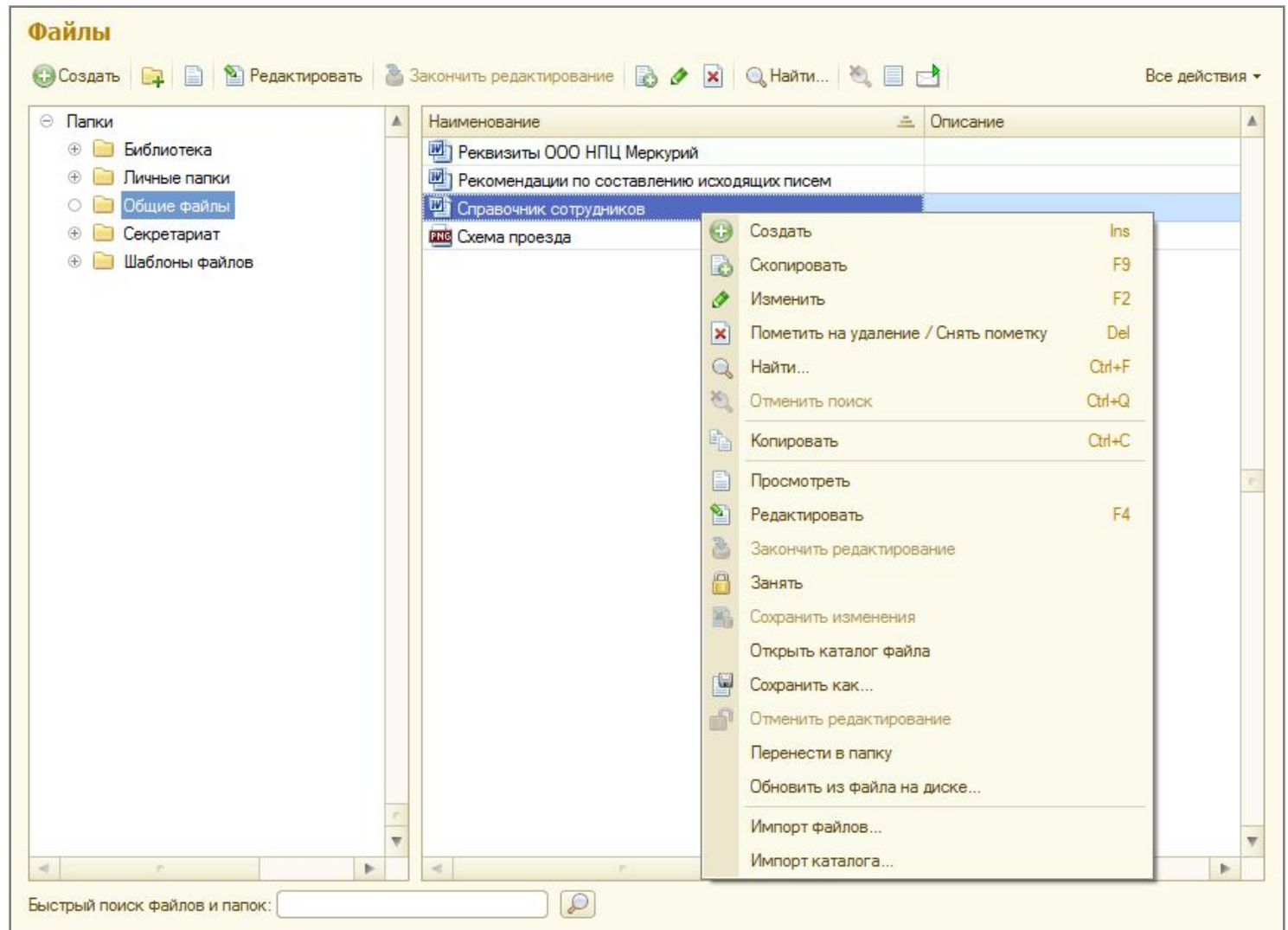

## **СМИСТ** Команды работы с файлами

#### **■ Просмотреть:**

Открывает файл для просмотра.

#### **■ Редактировать:**

Помечает файл в информационной базе как занятый пользователем и открывает его для редактирования.

#### **■ Закончить редактирование:**

Если файл ранее был занят пользователем для редактирования, то сохраняет измененный файл в информационной базе и снимает с него пометку занятости.

#### **■ Занять:**

Помечает файл как занятый пользователем. Загрузки и открытия файла при этом не происходят.

#### **■ Открыть каталог файла:**

Открывает каталог на локальном компьютере, в котором сохранен файл, полученный из информационной базы для просмотра или редактирования.

#### **■ Отменить редактирование:**

**• Снимает с файла пометку занятости.** При этом изменения файла не сохраняются в информационной базе.

#### **■ Сохранить изменения:**

Сохраняет измененный файл в информационной базе, но оставляет его занятым.

#### **■ Сохранить как:**

Сохраняет файл в указанный каталог на локальном компьютере или переносном устройстве.

#### **■ Обновить из файла на диске:**

**• Обновляет файл в информационной базе** из каталога на локальном компьютере или переносном устройстве.

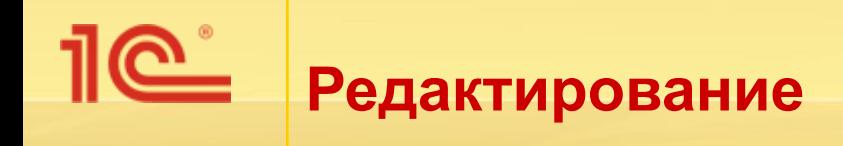

- Команда **Редактировать (F4)** блокирует файл в информационной базе и открывает его соответствующим приложением для внесения изменений.
- Файлы, занятые текущим пользователем, отображаются в списке файлов информационной базы зеленым цветом.
- Занятые другими пользователями серым цветом.
- При попытке редактировать файл, занятый другим пользователем, будет выдано сообщение.

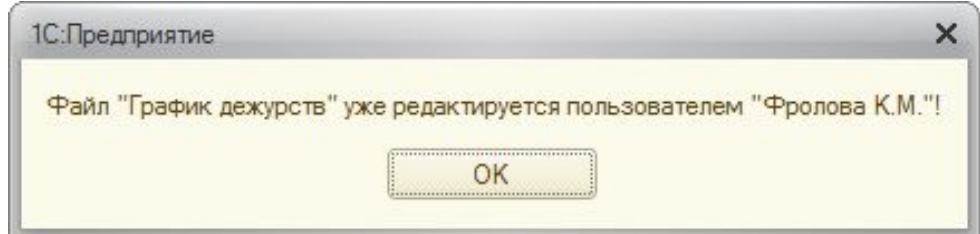

## **Завершение редактирования файла**

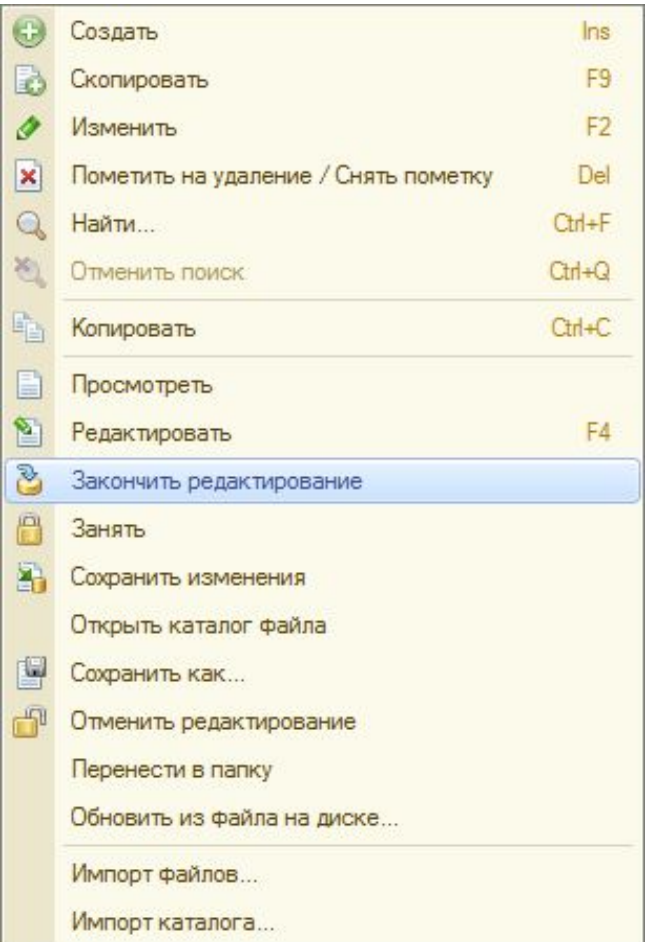

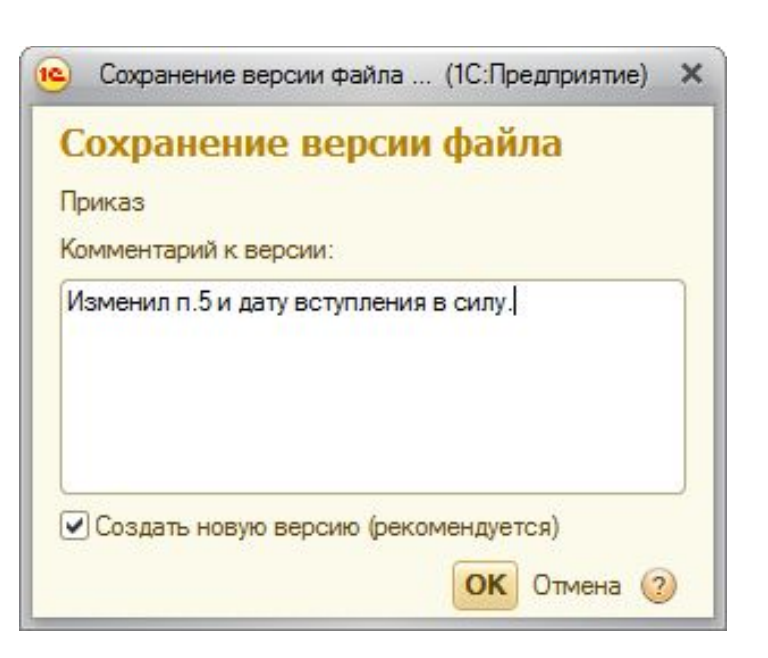

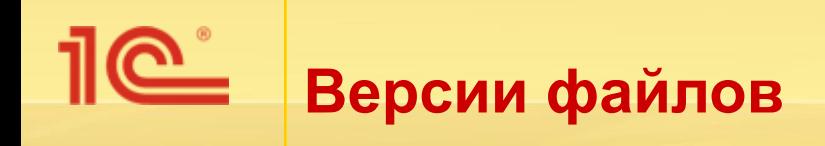

- Автоматически сохраняются при загрузке измененных файлов на сервер:
	- команда **Закончить редактирование**,
	- команда **Сохранить изменения**.
- Всегда можно установить авторство и дату создания версии.
- Каждая версия имеет краткое описание внесенных в нее изменений.
- Поддерживается сравнение версий для файлов форматов txt, html, rtf, odt, doc:
	- OpenOffice.org Writer,
	- **Microsoft Office Word.**

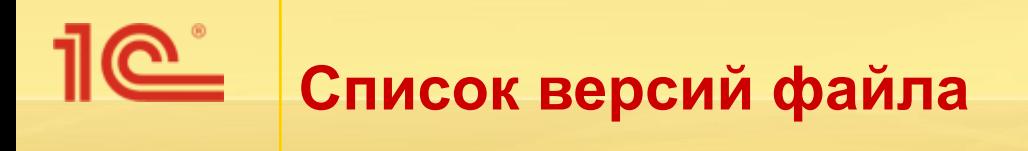

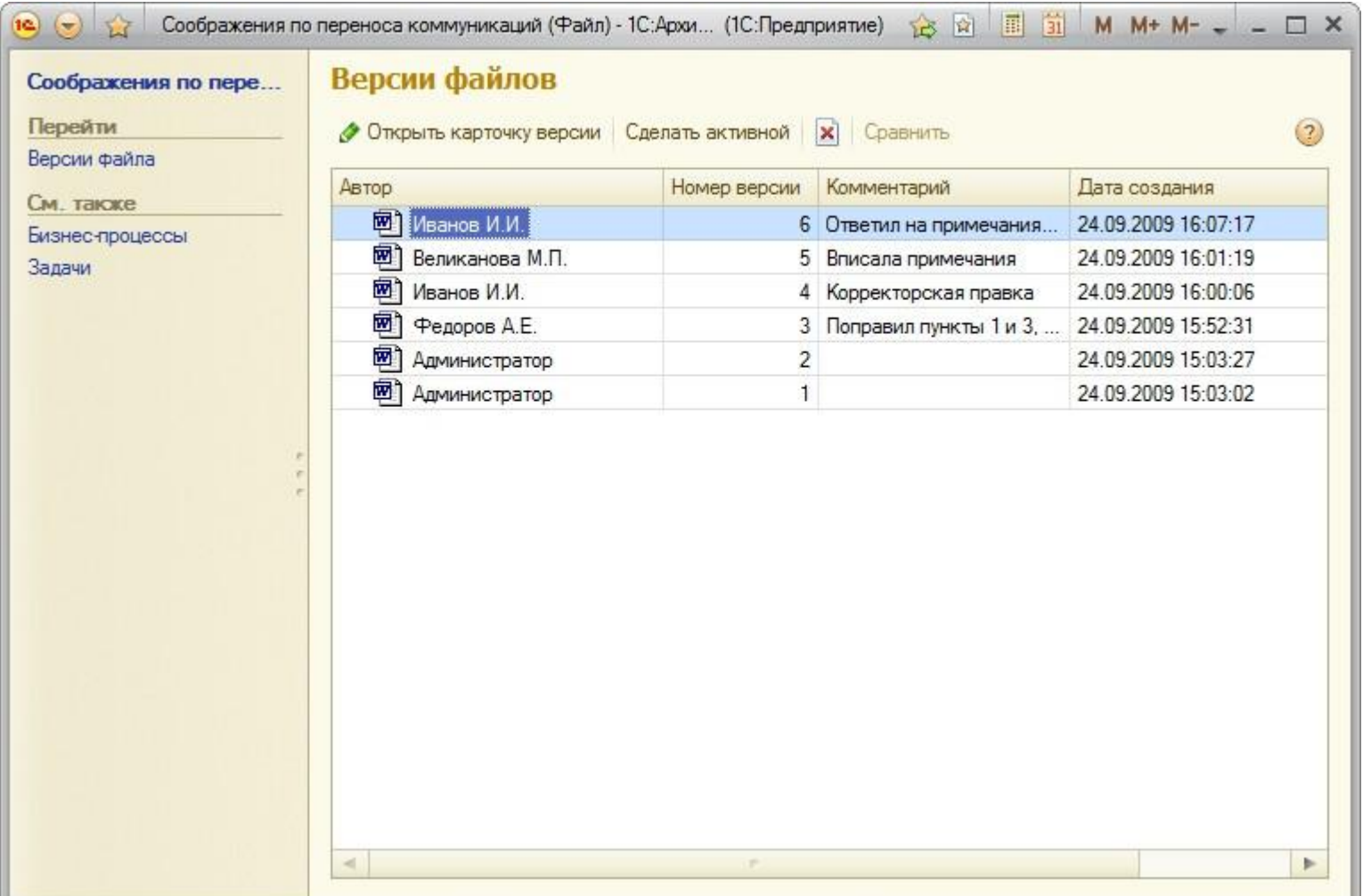

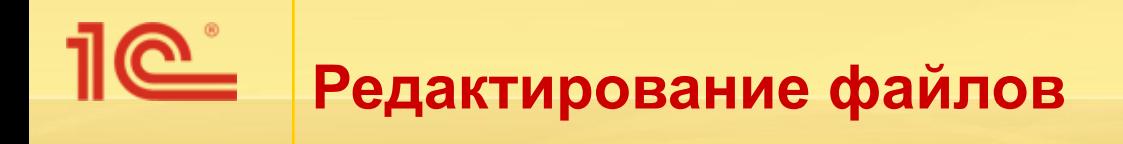

Список занятых файлов отображается на рабочем столе и сразу виден при запуске программы.

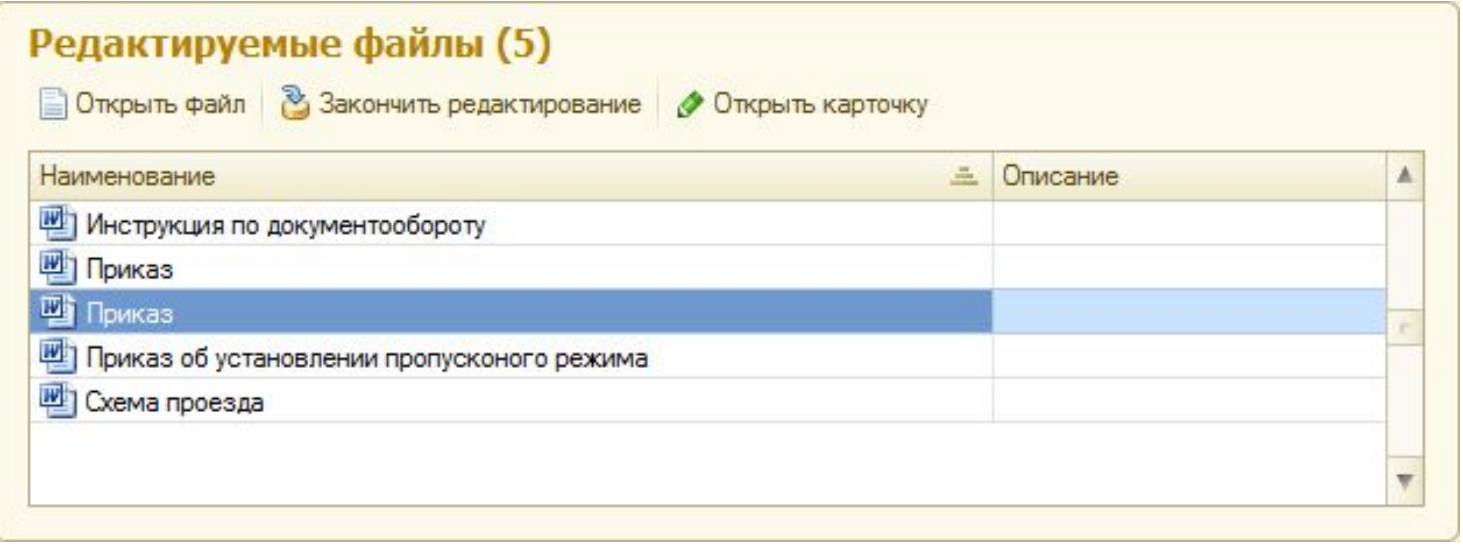

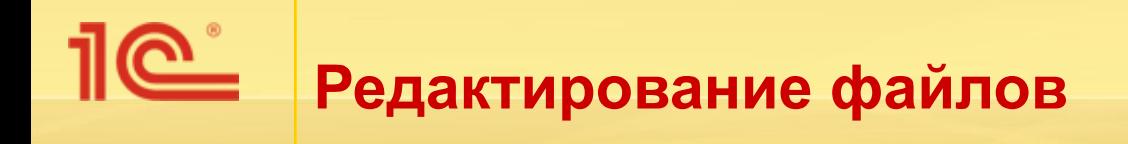

Напоминание о занятых файлах автоматически показывается при завершении работы с программой.

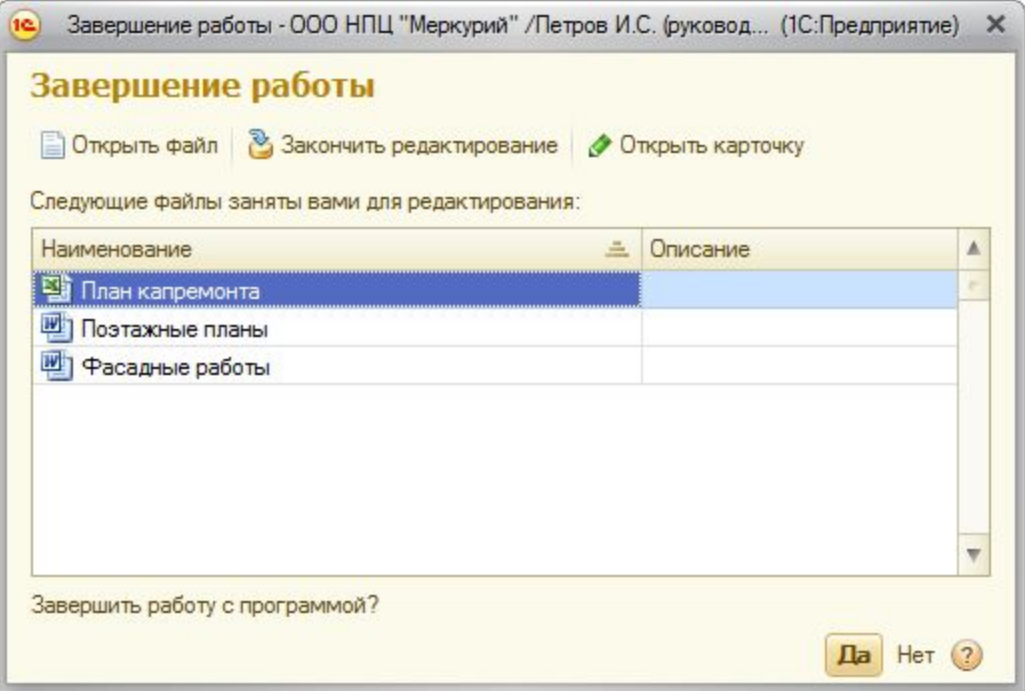

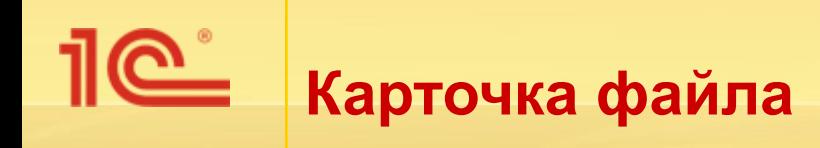

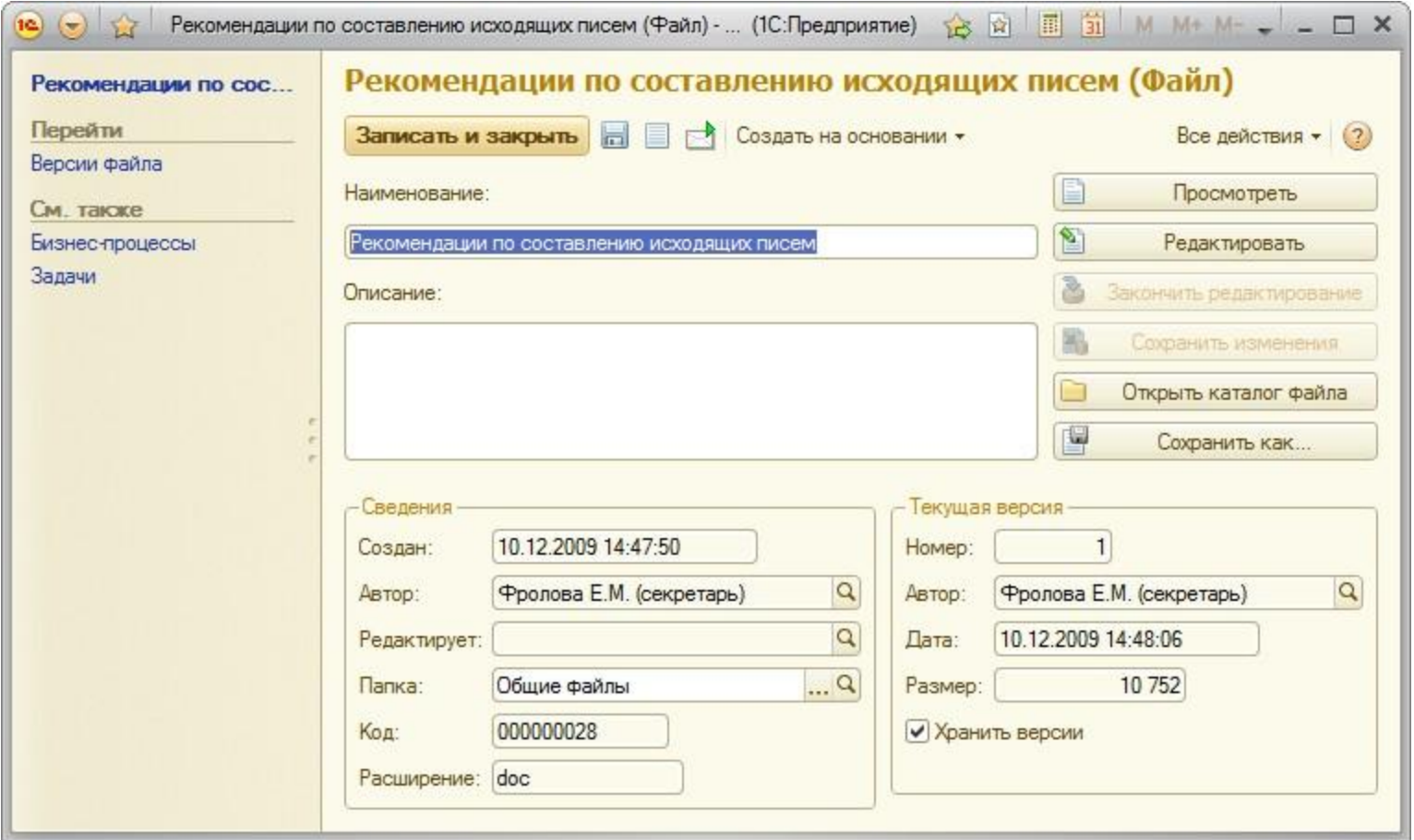

## **ВНУТРЕННИЕ ДОКУМЕНТЫ** «1С:Документооборот 8»

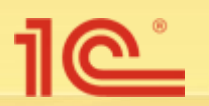

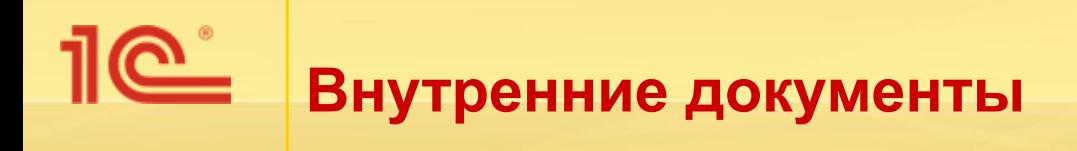

- Справочник **Внутренние документы** предназначен для хранения внутренних организационно-распорядительных и информационно-справочных документов официального характера:
	- приказы по основной деятельности,
	- документы кадрового делопроизводства,
	- служебные записки и другие виды документов.

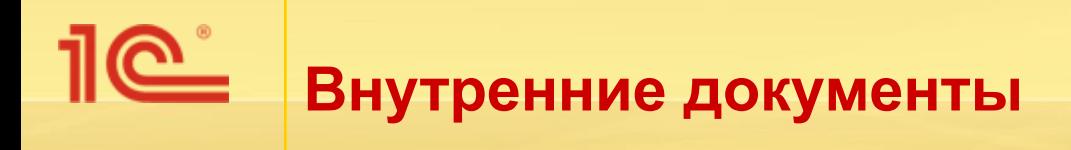

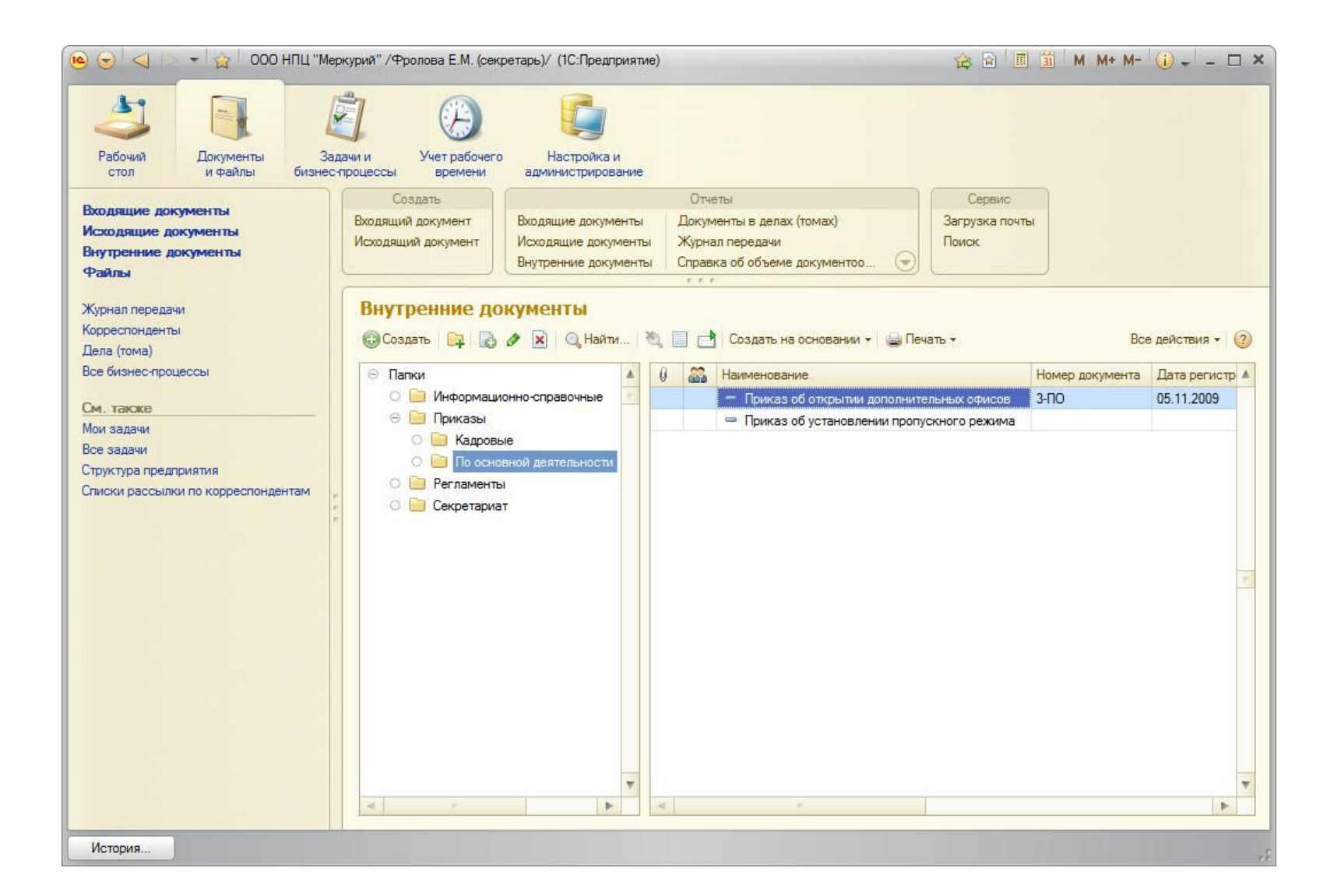

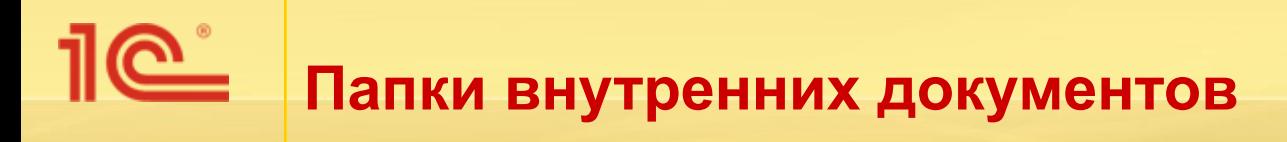

- Все внутренние документы хранятся в структуре папок, которая служит для упорядочивания документов и ограничения доступа к ним.
- Структуру папок удобно создавать в соответствии с организационной структурой вашей организации или по видам документов.

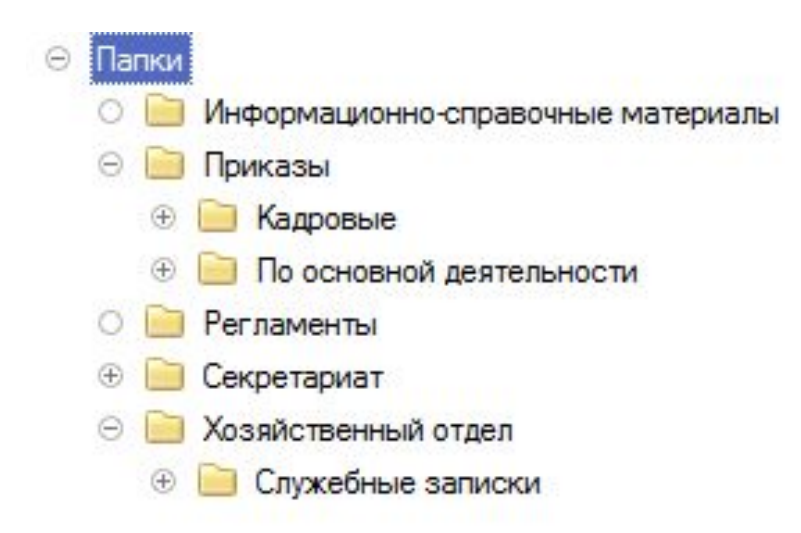

# **Карточка внутреннего документа**

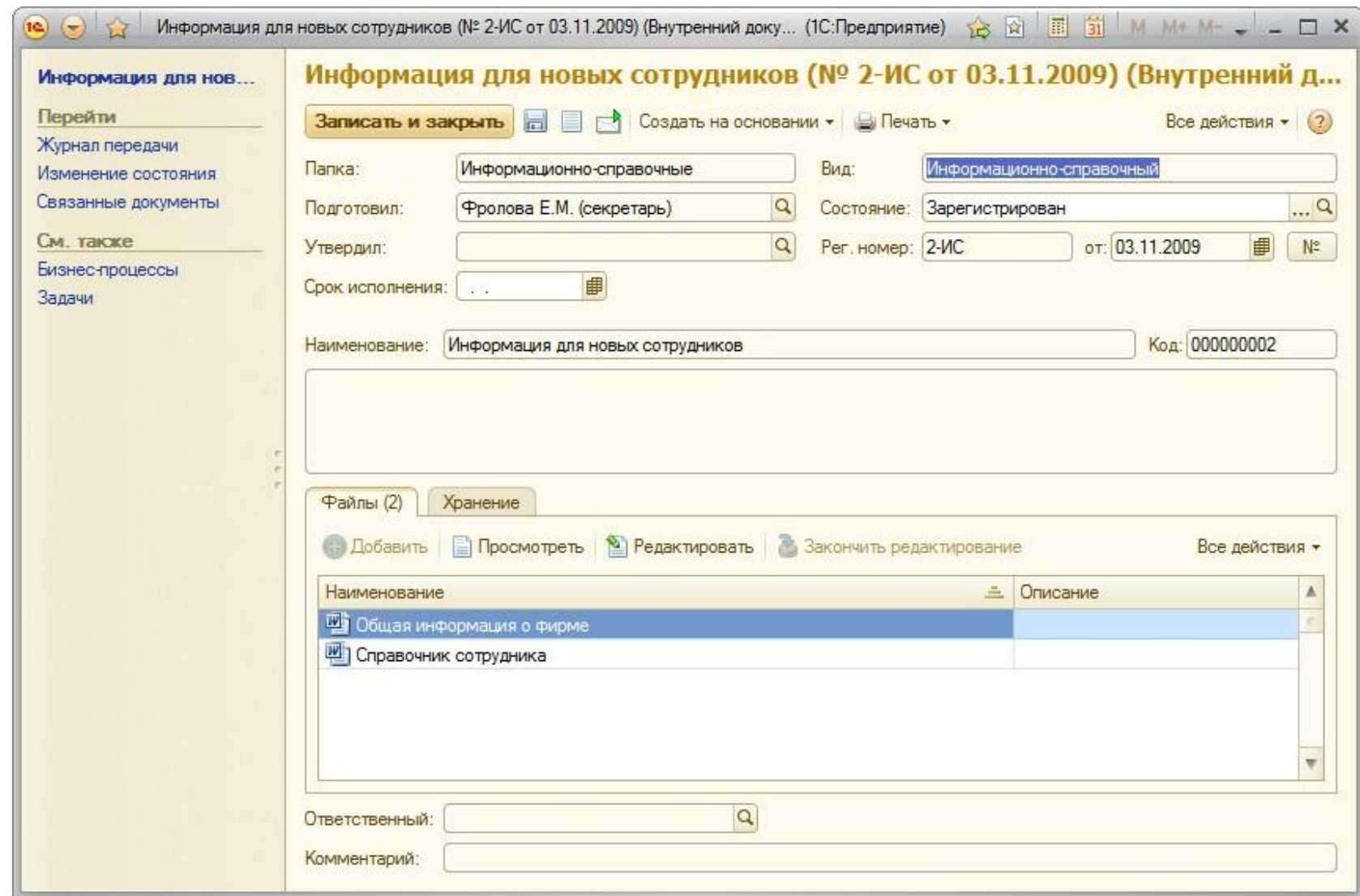

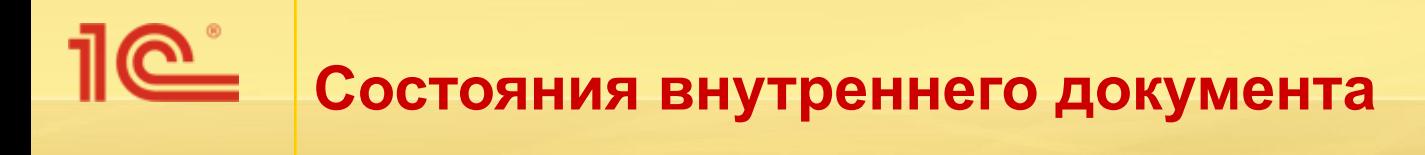

- Состояние документа устанавливается вручную или автоматически бизнес-процессами:
	- Можно запретить изменять состояния документов вручную.

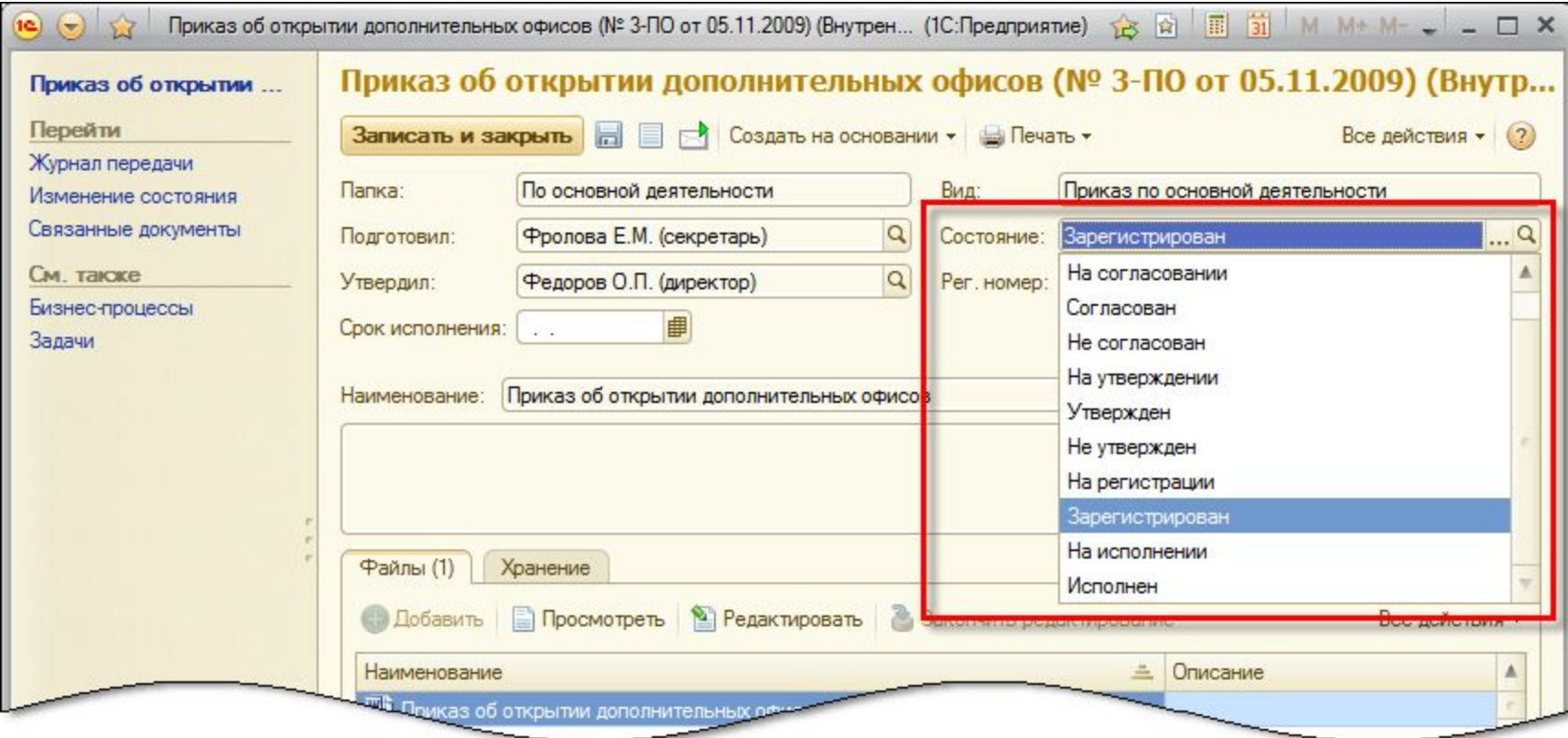
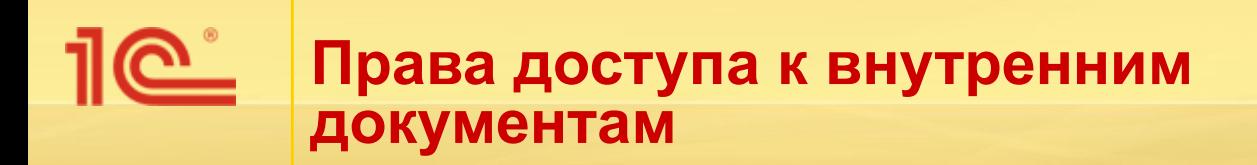

- Доступ к внутренним документам ограничивается:
	- по папкам (аналогично папкам файлов),
	- по видам документов.
- Ограничение доступа по видам документов:
	- позволяет ограничить права доступа так, чтобы определенные пользователи могли работать только с определенными видами документов,
	- настраивается через **группы доступа пользователей.**

### **ЭЛЕКТРОННАЯ ПОЧТА** «1С:Документооборот 8»

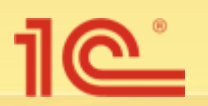

#### <u>ല്</u> **Загрузка документов из электронной почты**

- Загрузка входящих или внутренних документов.
- Автоматическая привязка к корреспонденту по адресу почты.
- Загрузка всех вложенных файлов.

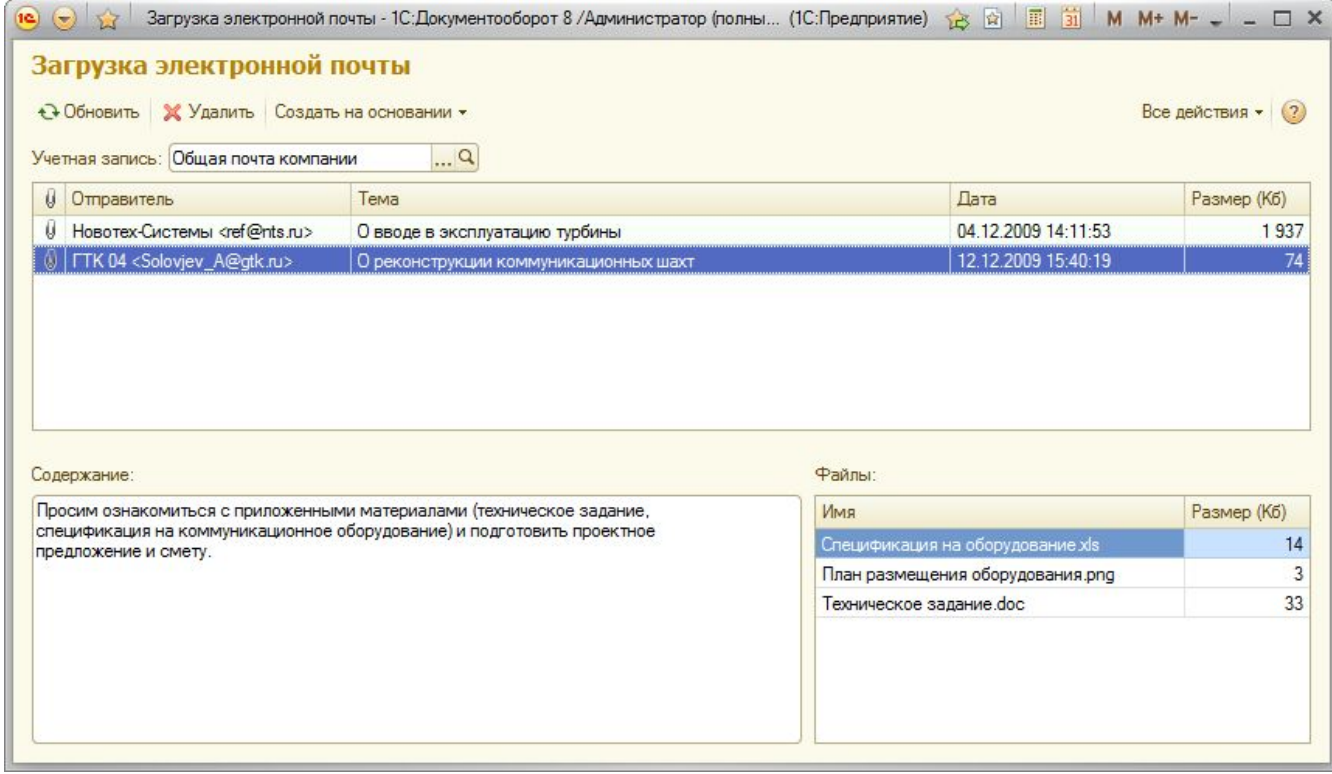

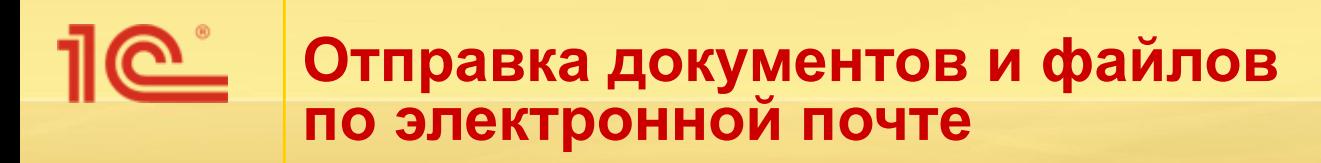

- Отправка любых файлов и документов.
- При отправке входящих и исходящих документов почтовый адрес получателя подставляется автоматически из адреса соответствующего контактного лица или корреспондента.

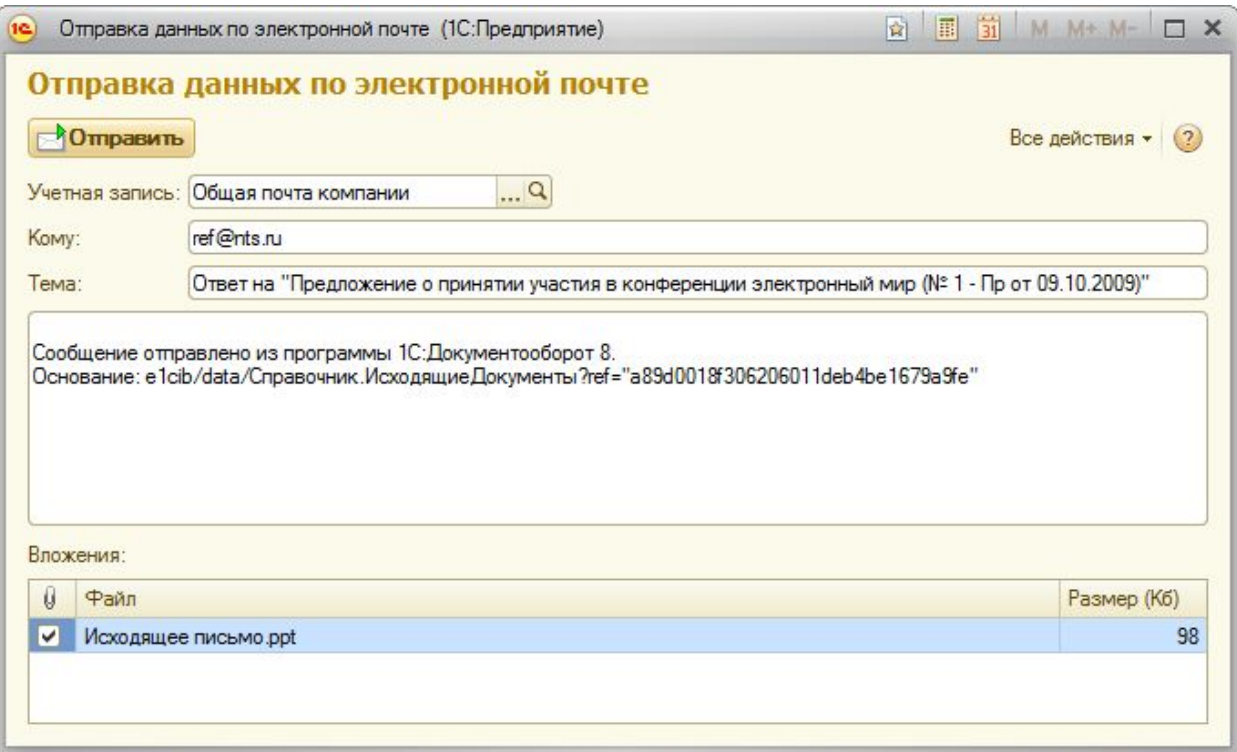

### **ВХОДЯЩИЕ И ИСХОДЯЩИЕ ДОКУМЕНТЫ** «1С:Документооборот 8»

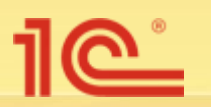

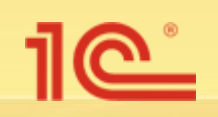

Принципы учета входящих и исходящих документов, заложенные в программу, соответствуют российскому законодательству, ГОСТам, отечественной и международной делопроизводственной практике.

Предусмотрена возможность регистрации входящих документов как от юридических, так и от физических лиц.

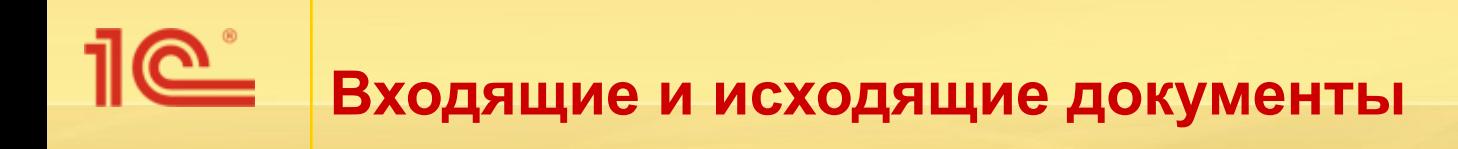

#### Обычная схема обработки входящего документа:

- Первичная регистрация входящего документа.
- Рассмотрение.
- Исполнение.
- Создание исходящего документа.
- Согласование исходящего документа.
- Утверждение исходящего документа.
- Регистрация исходящего документа.

## **Регистрация входящего документа**

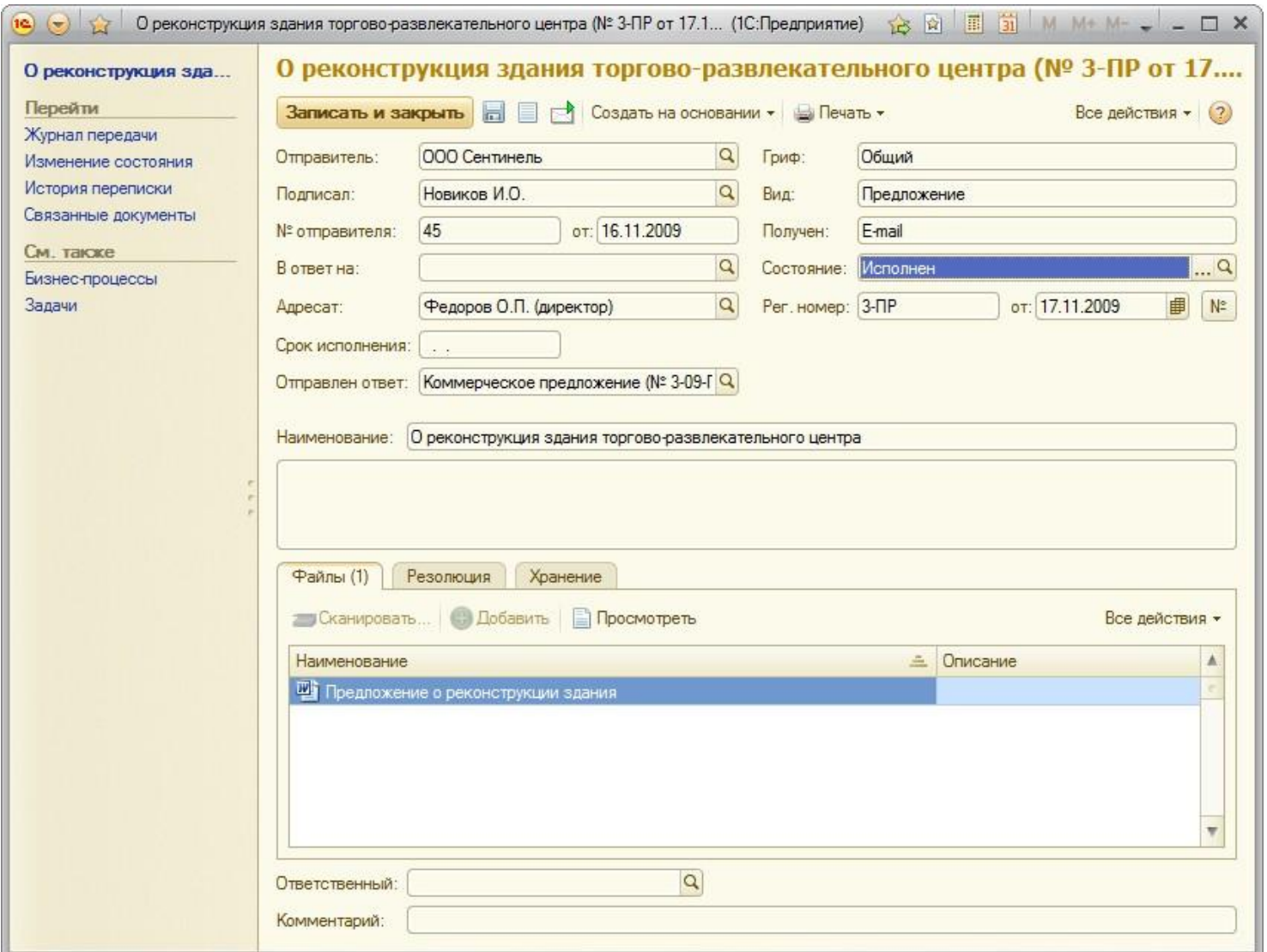

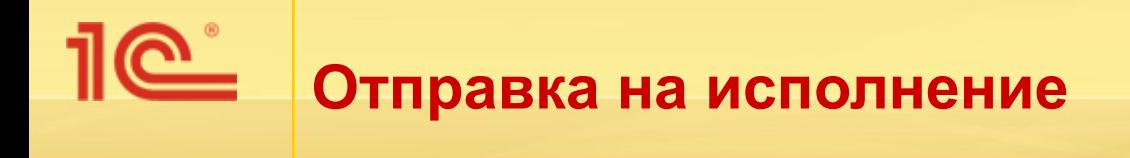

#### **• Команда Исполнение меню Создать на основании.**

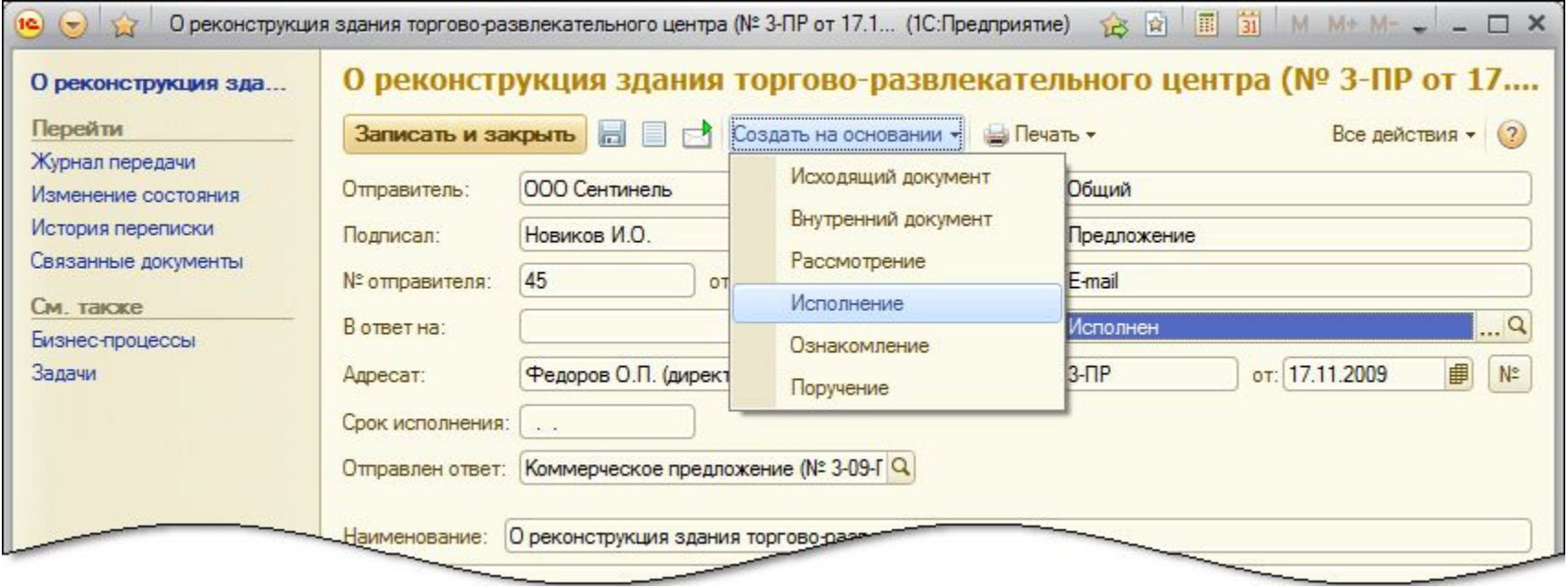

#### 1e<sup>\*</sup> **Карточка бизнес-процесса «Исполнение»**

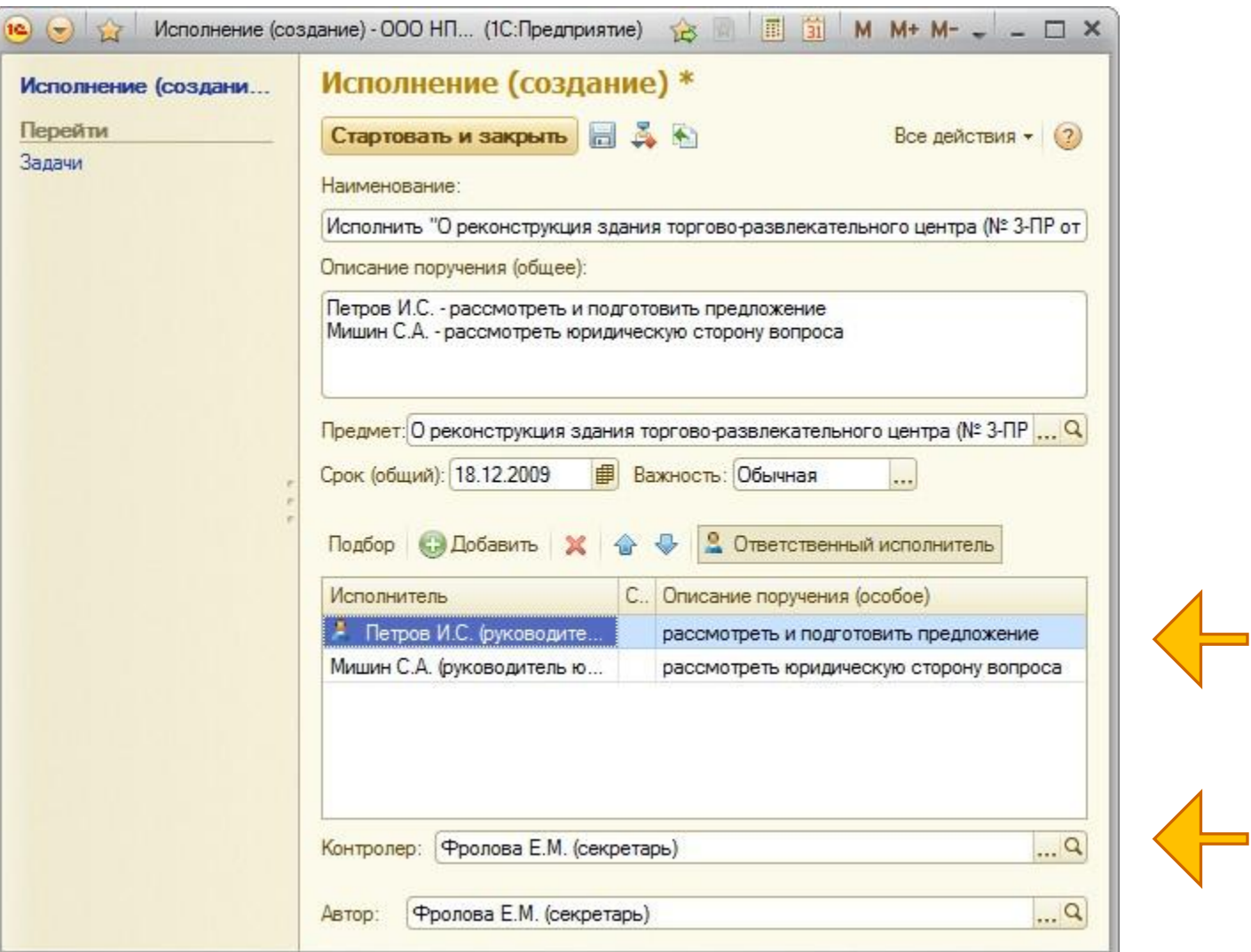

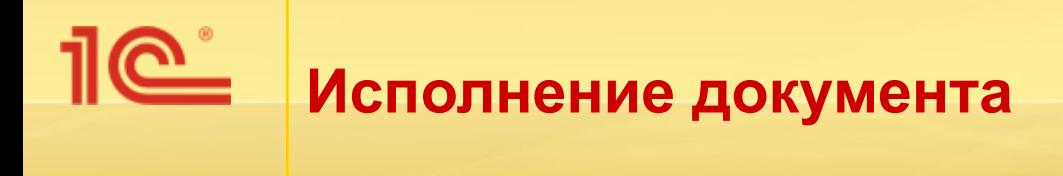

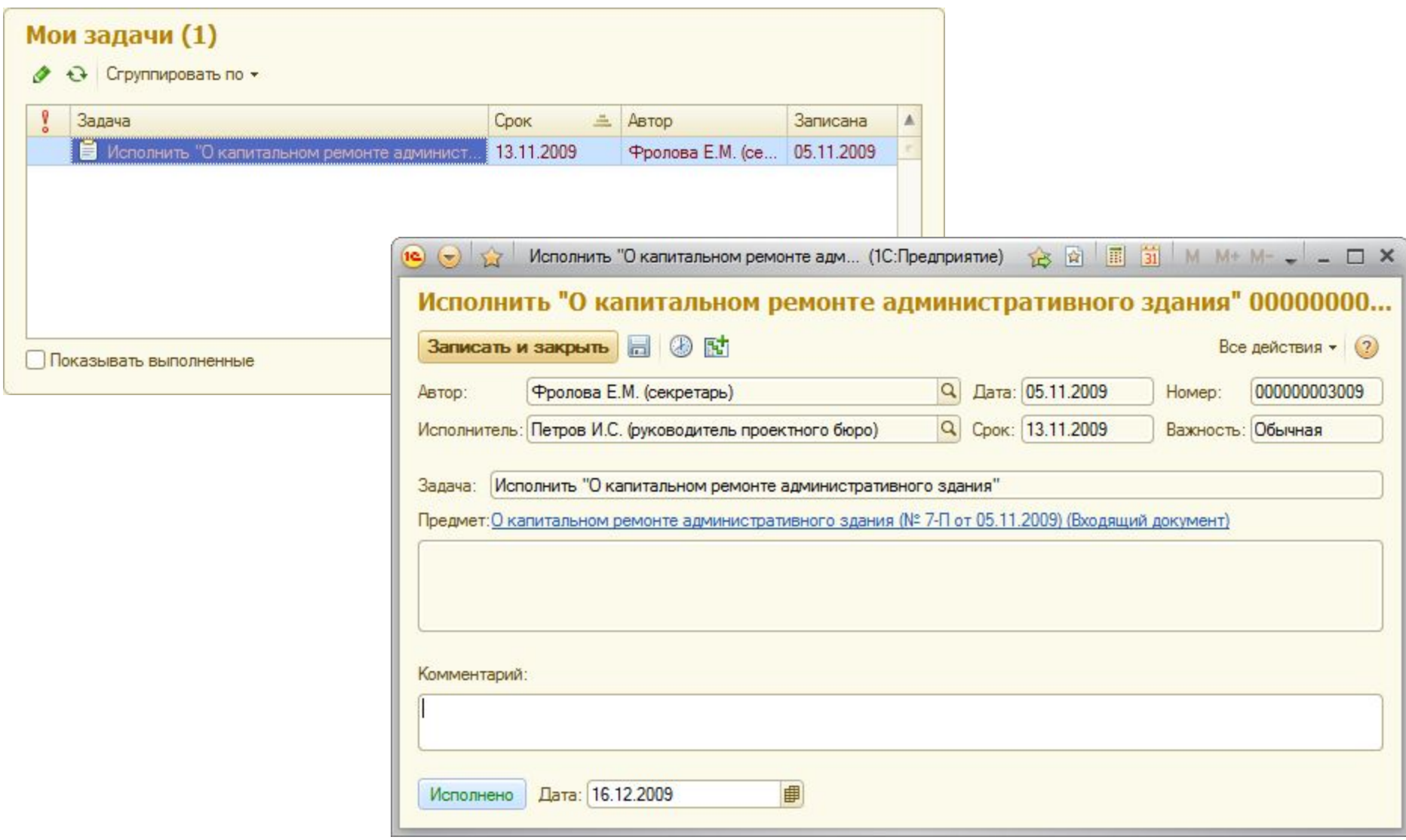

#### **Создание исходящего документа на основании входящего**

 $\underline{\mathbb{R}}$ 

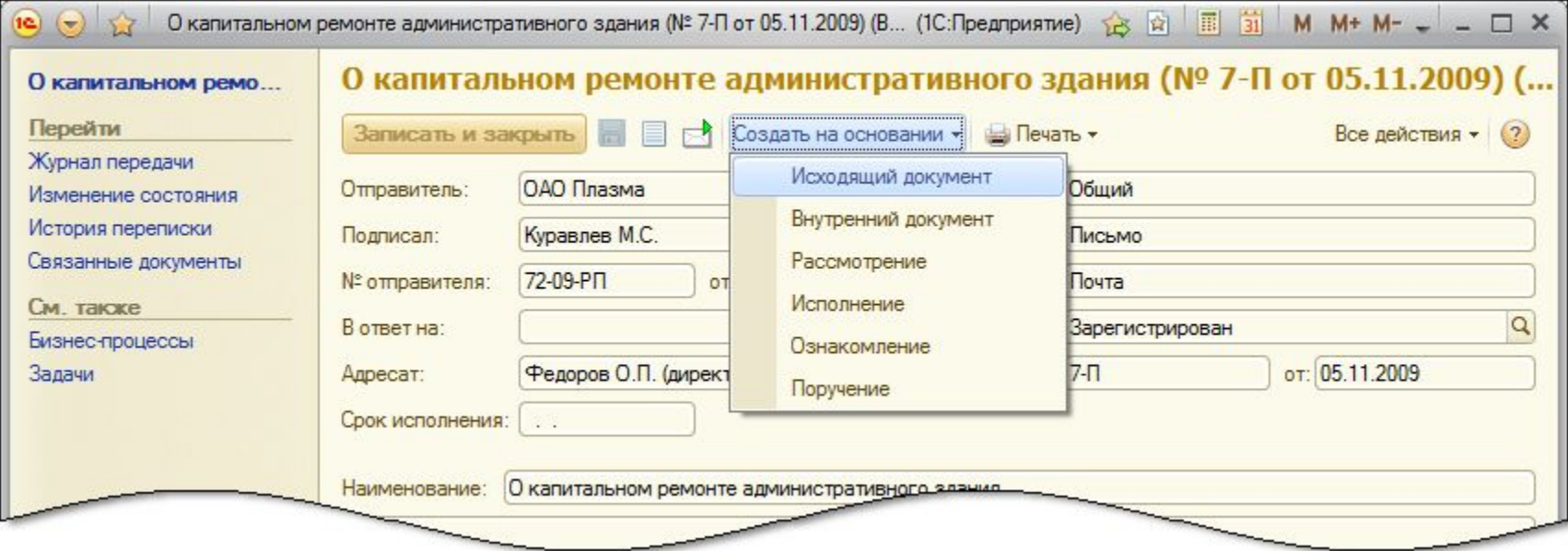

## **Пется в Карточка исходящего документа**

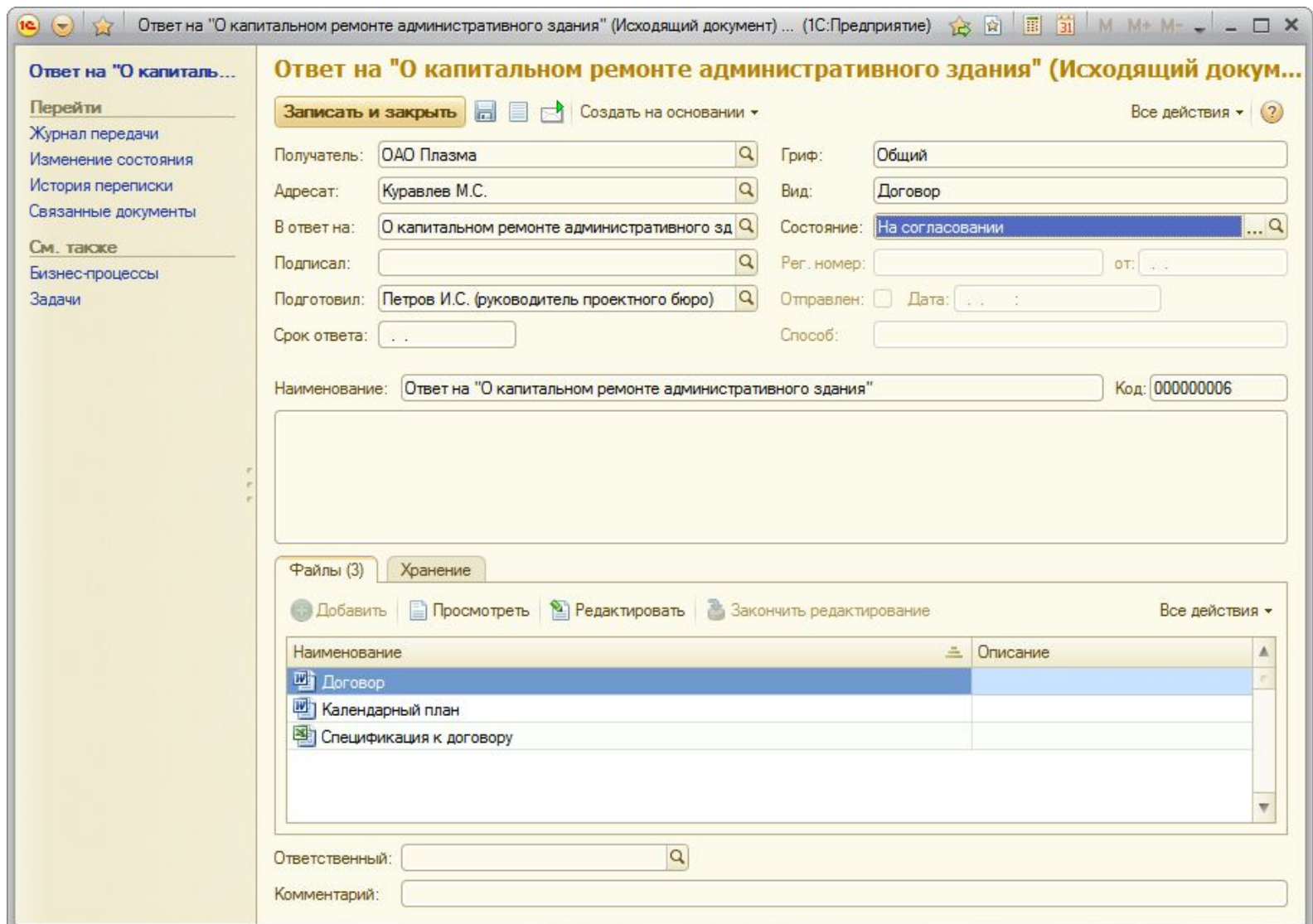

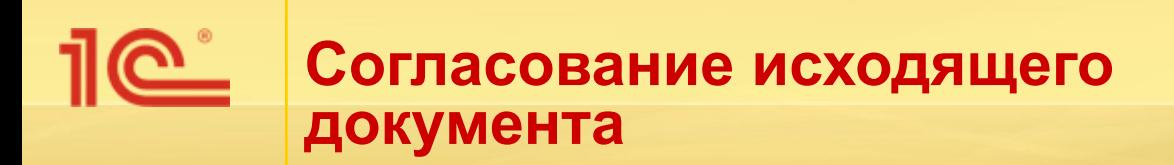

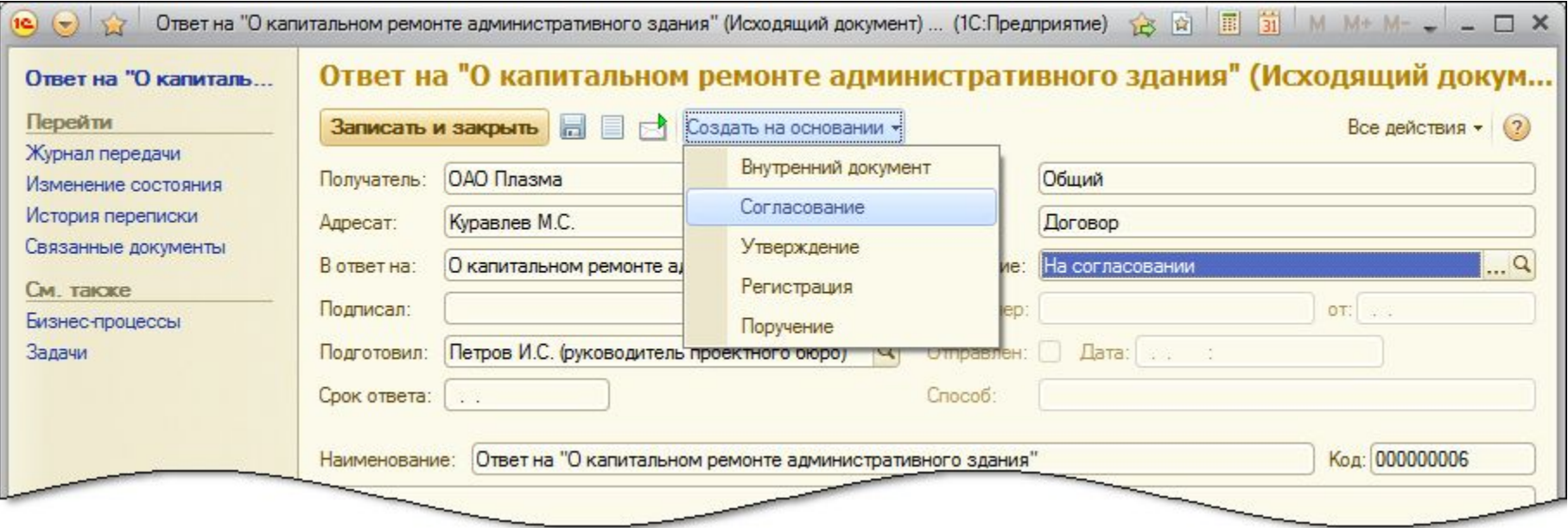

### **Карточка бизнес-процесса «Согласование»**

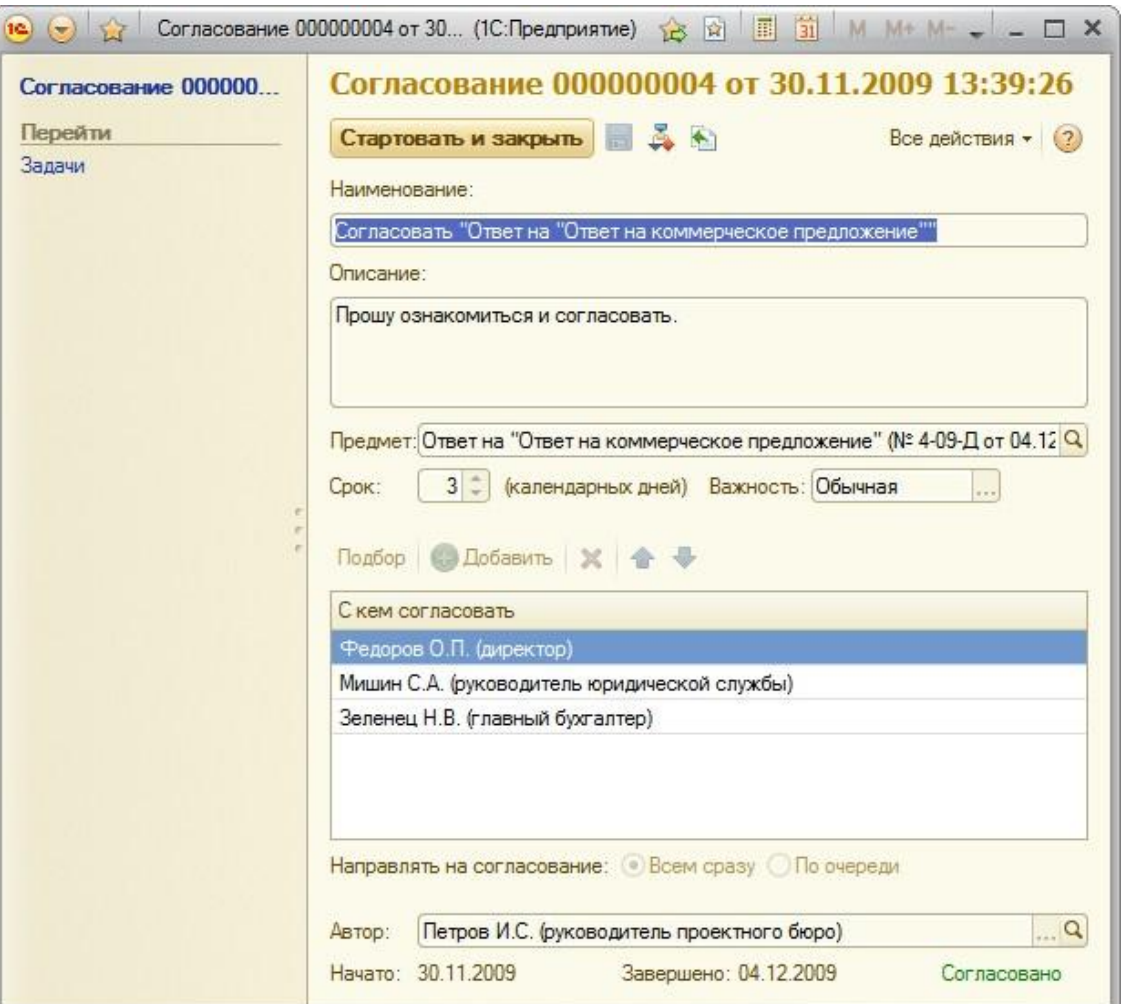

 $\overline{\text{Re}}$ **Согласование документов ответственными лицами**

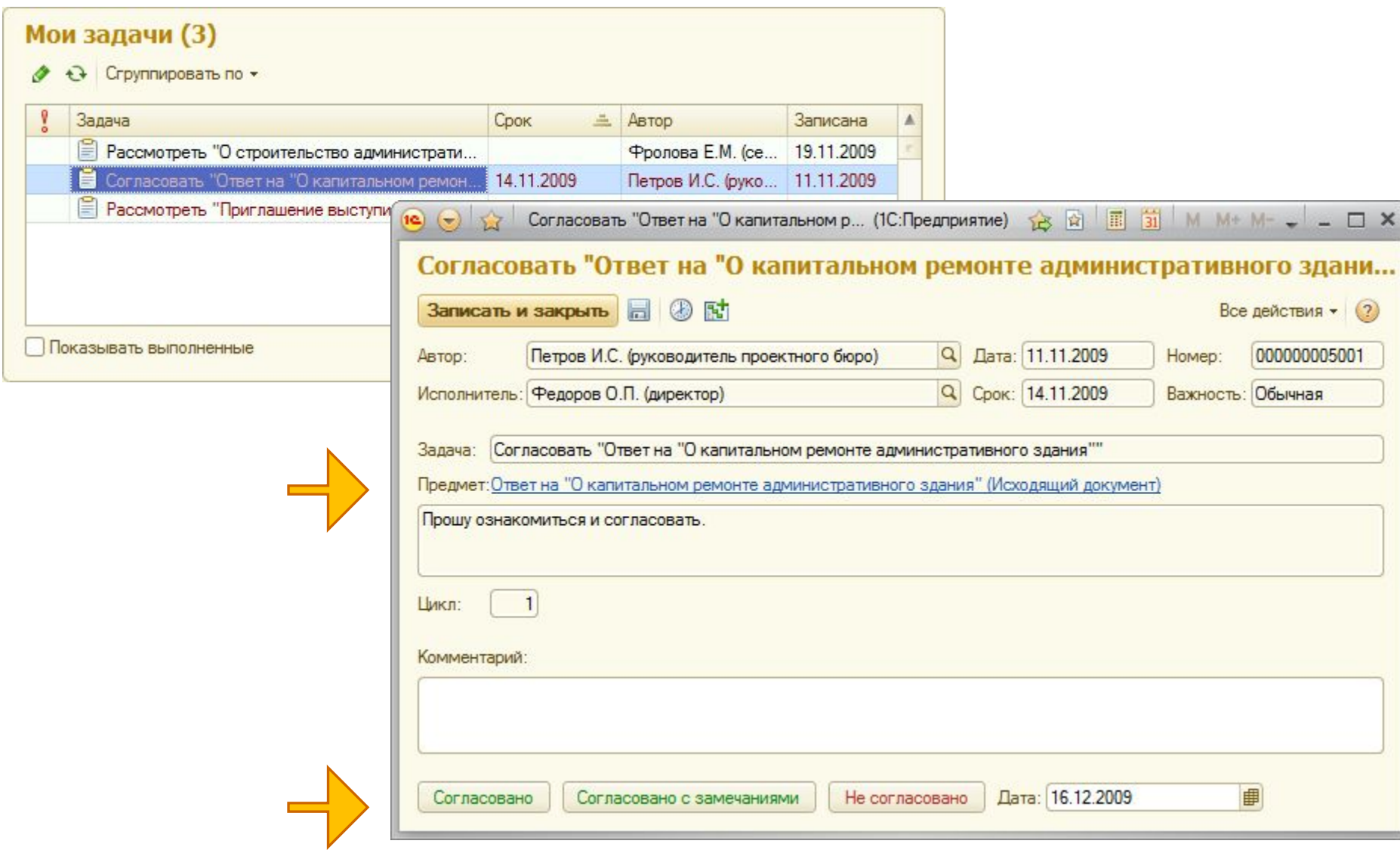

#### $\overline{\text{Re}}$ **Ознакомление с результатами согласования документа**

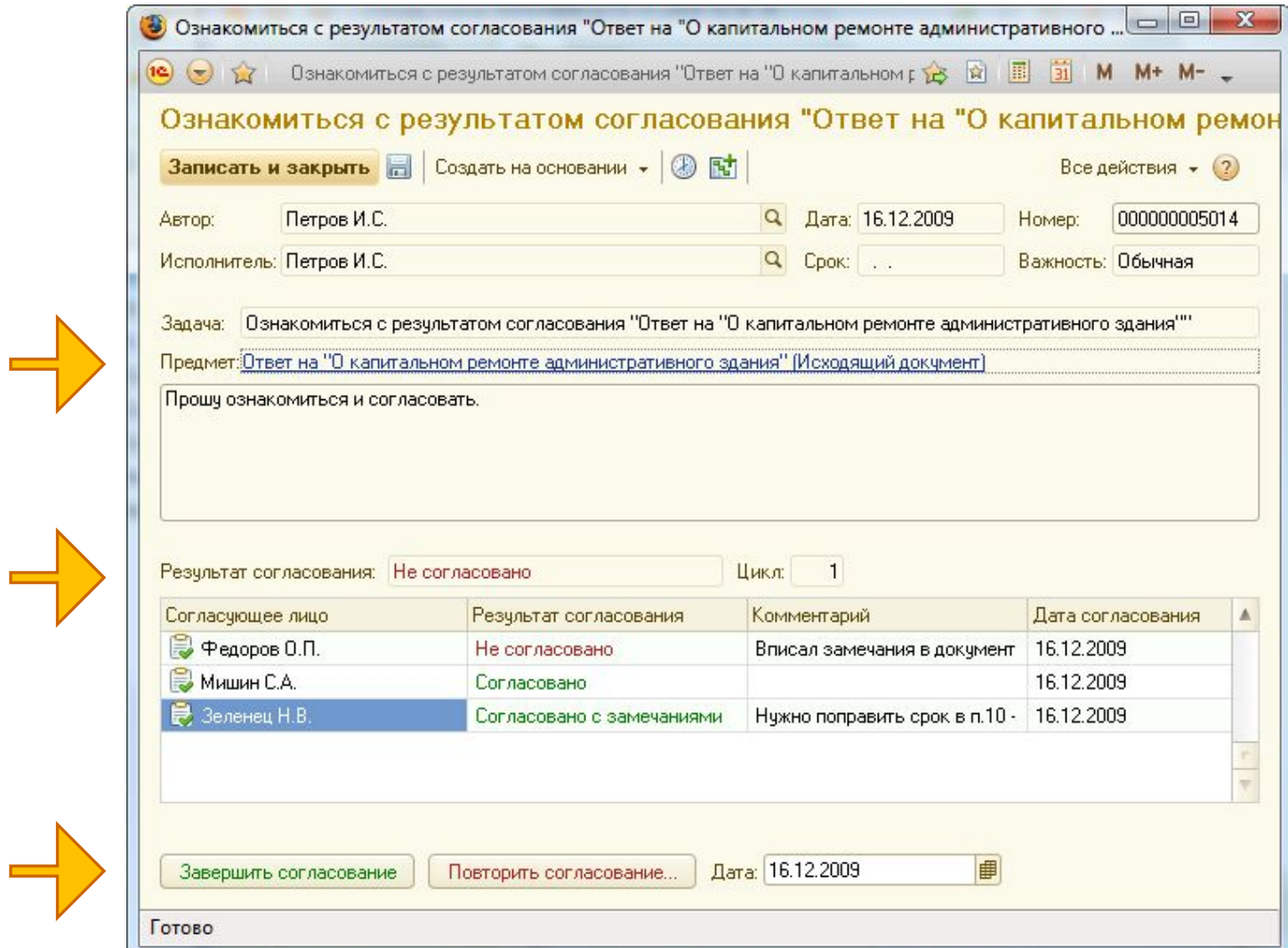

### **История циклов согласования**

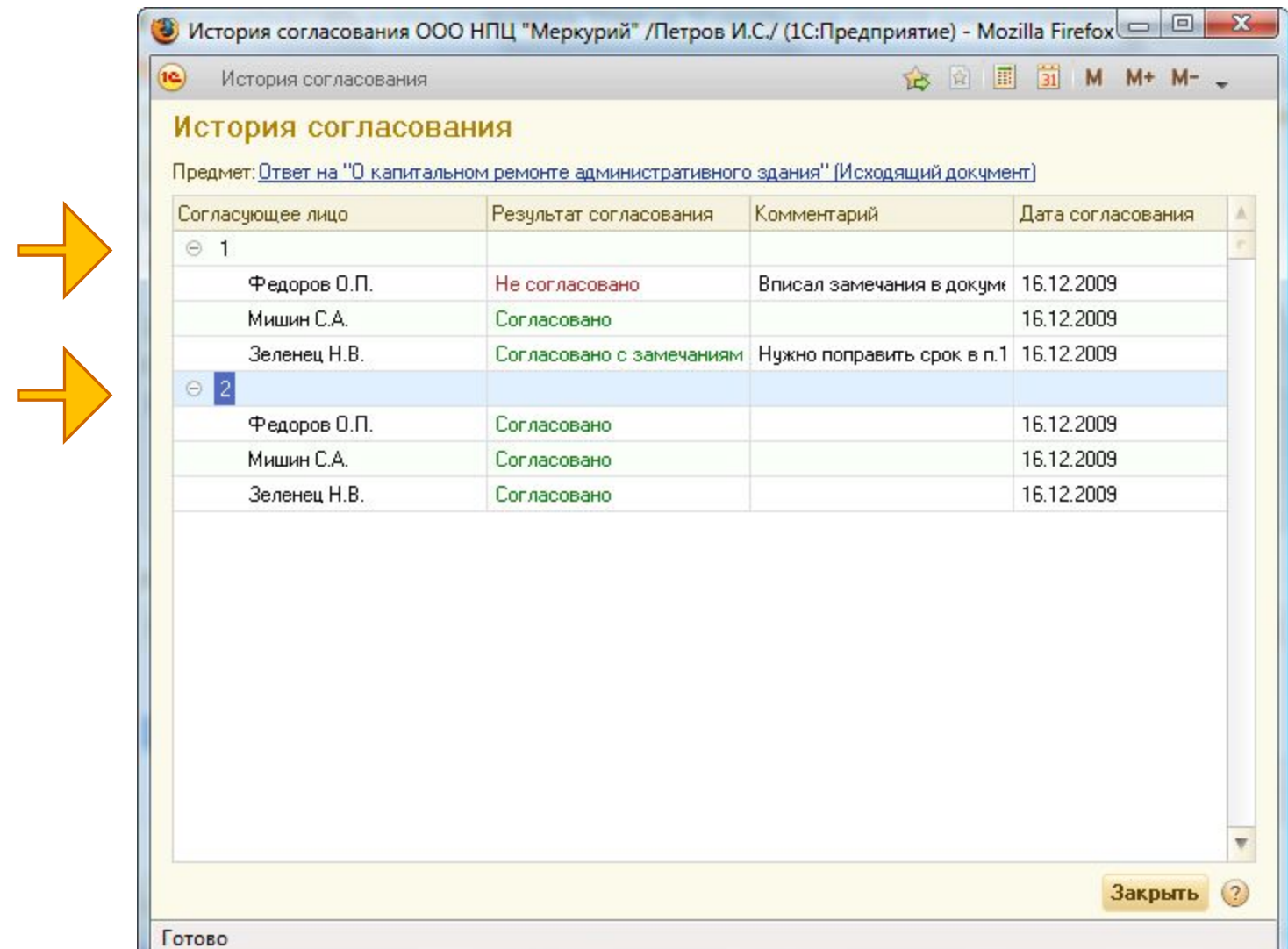

**Бизнес-процесс «Утверждение»**

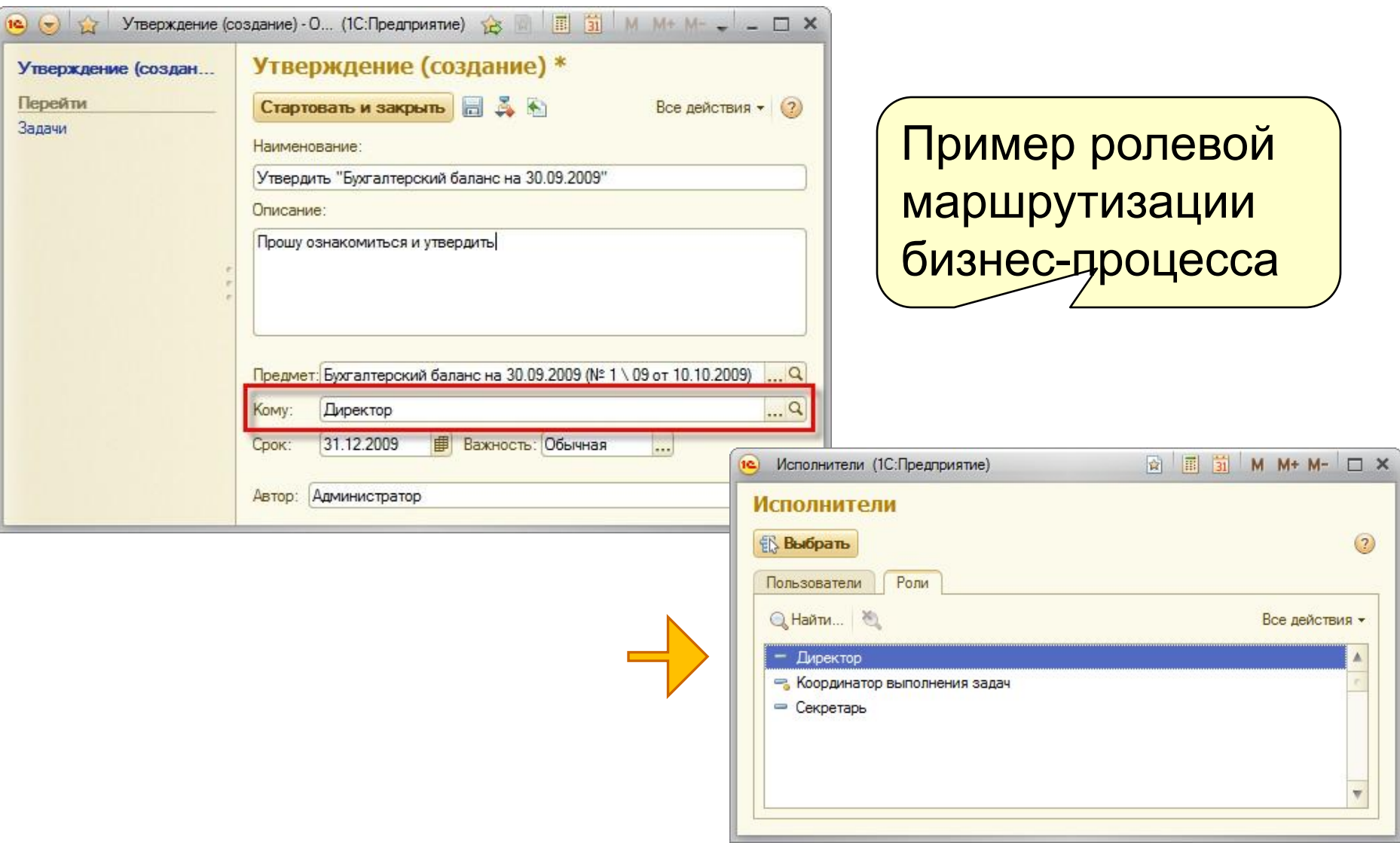

# **Утверждение документа**

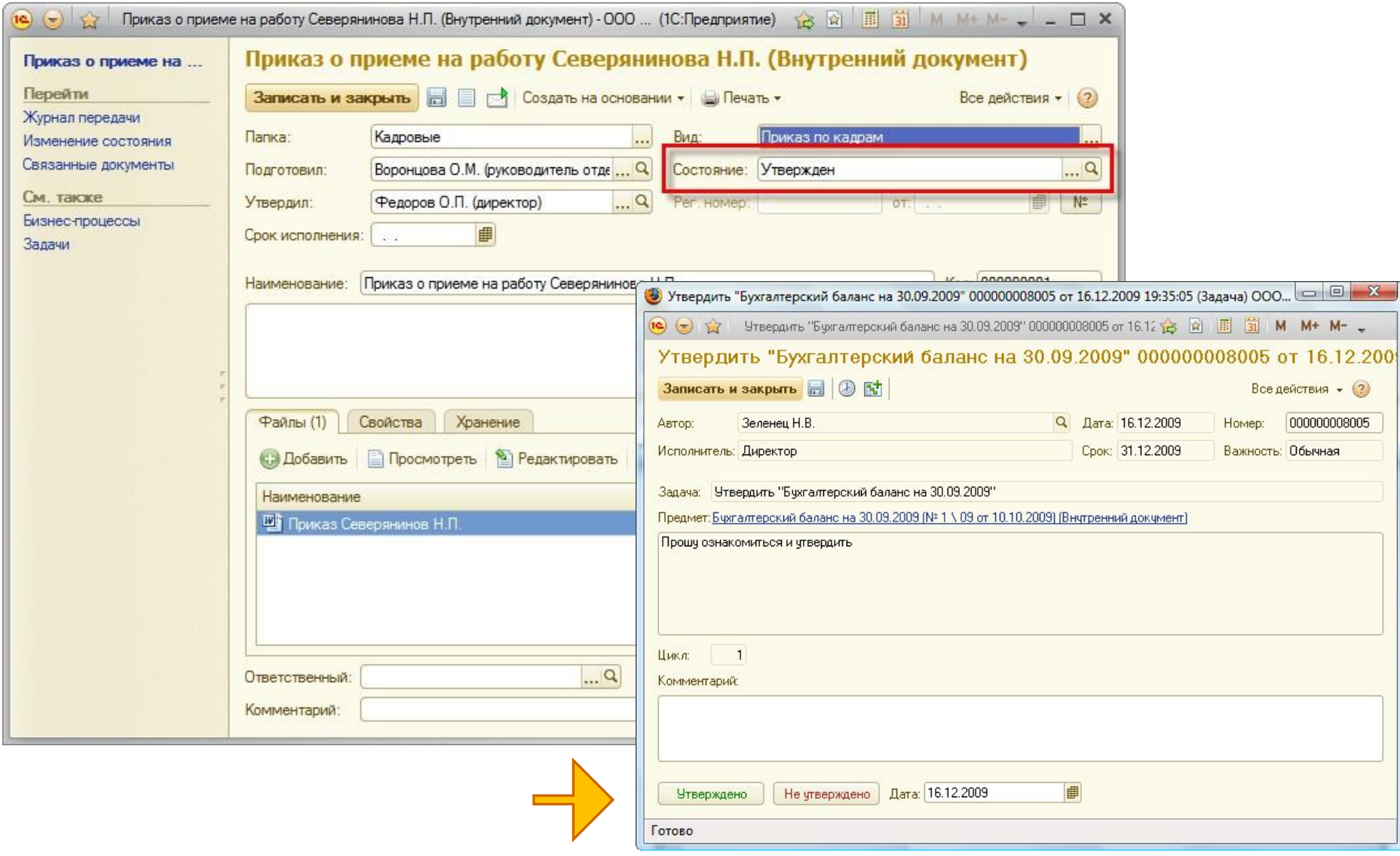

## **Регистрация утвержденного документа**

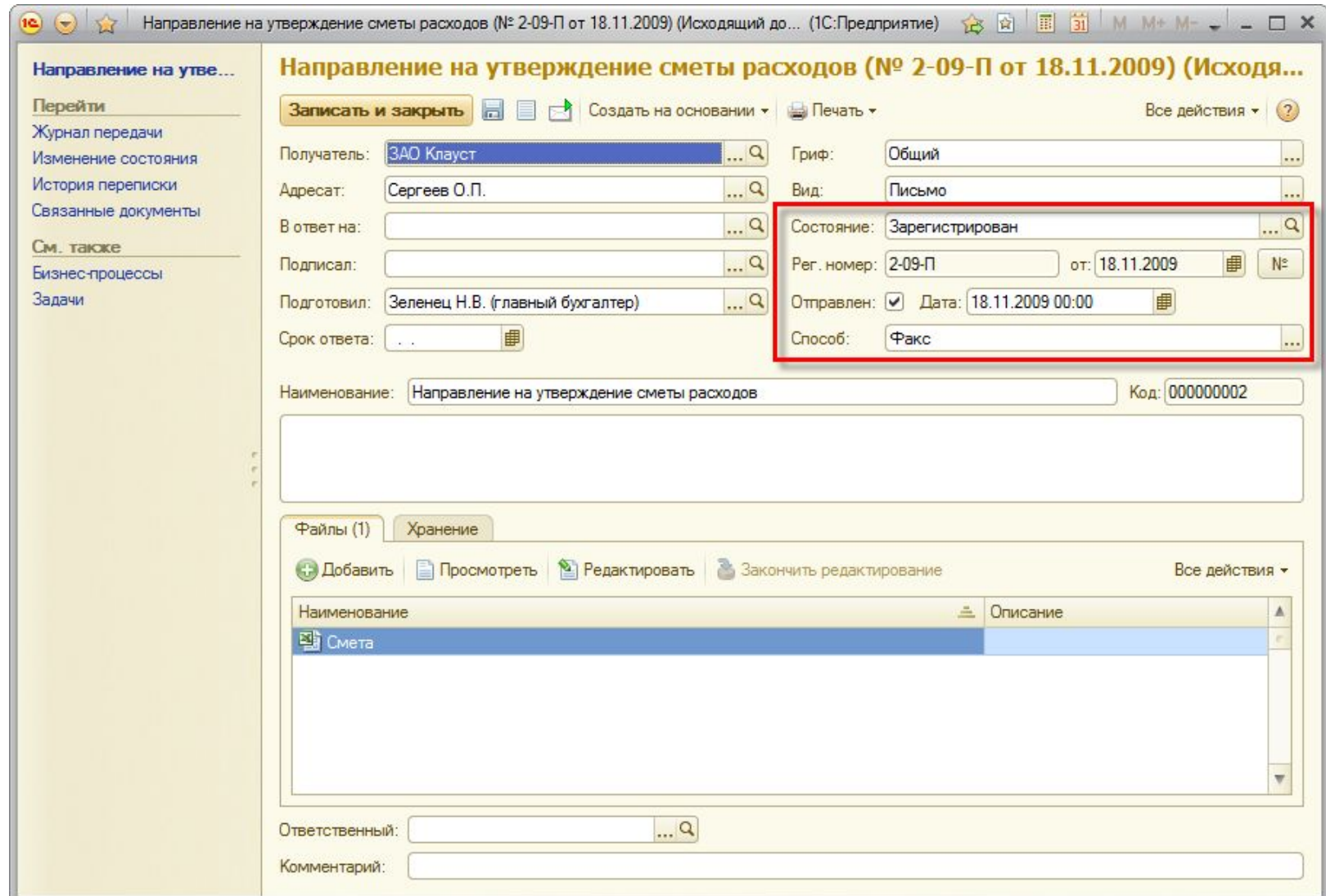

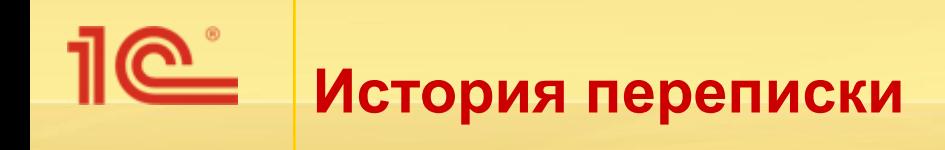

- Входящие и исходящие автоматически связываются в цепочки.
- История всей переписки открывается из карточки корреспондента, входящего или исходящего документа.

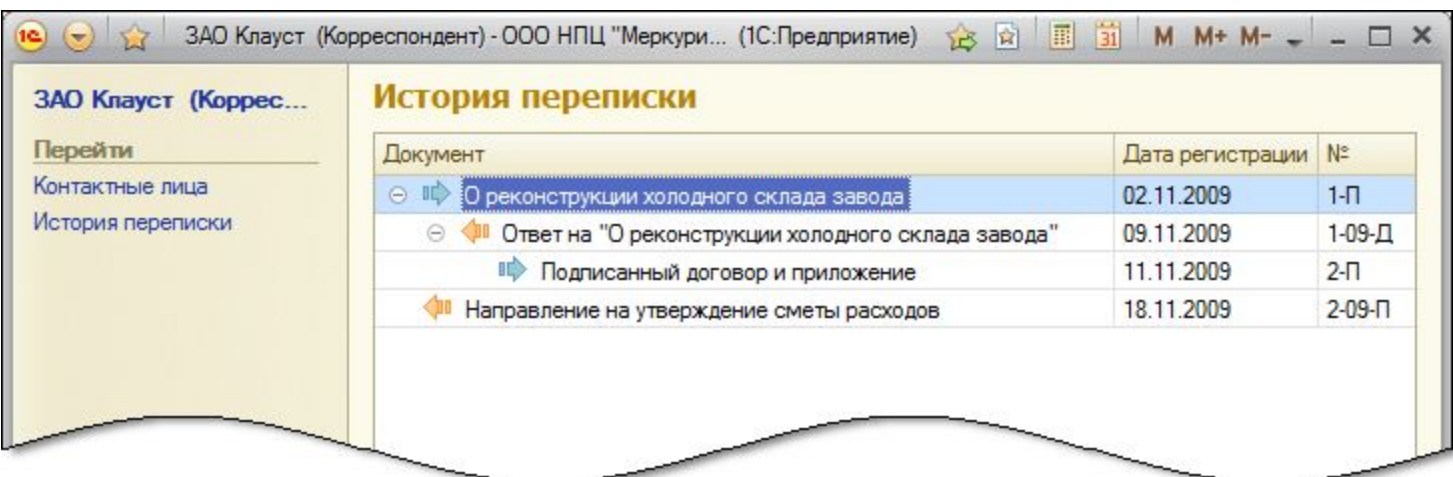

### **БУМАЖНОЕ ДЕЛОПРОИЗВОДСТВО**

«1С:Документооборот 8»

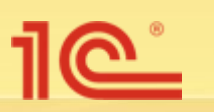

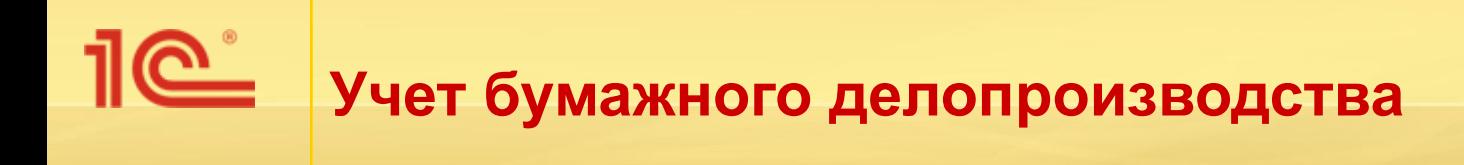

- Номенклатура дел,
- $\blacksquare$  Дела (тома),
- Журналы передачи и т. д.

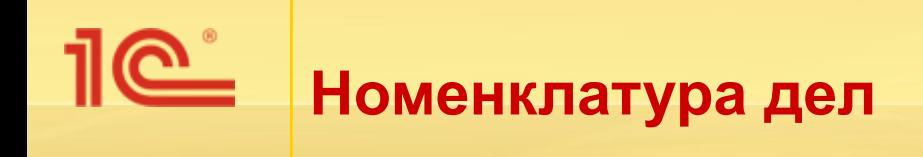

- Номенклатура дел:
	- Утвержденный руководителем организации перечень дел хранения документов с указанием индекса, категории, срока хранения, перечня номеров статей, отметки ЭПК.
- Справочник номенклатуры дел ведется ответственным за НСИ.
- Предусмотрена печать номенклатуры дел для установки на печатный документ подписи руководителя и печати организации.
- Предусмотрен автоматический перенос номенклатуры дел на следующий год.

#### 1e<sup>\*</sup> **Ведение номенклатуры дел**

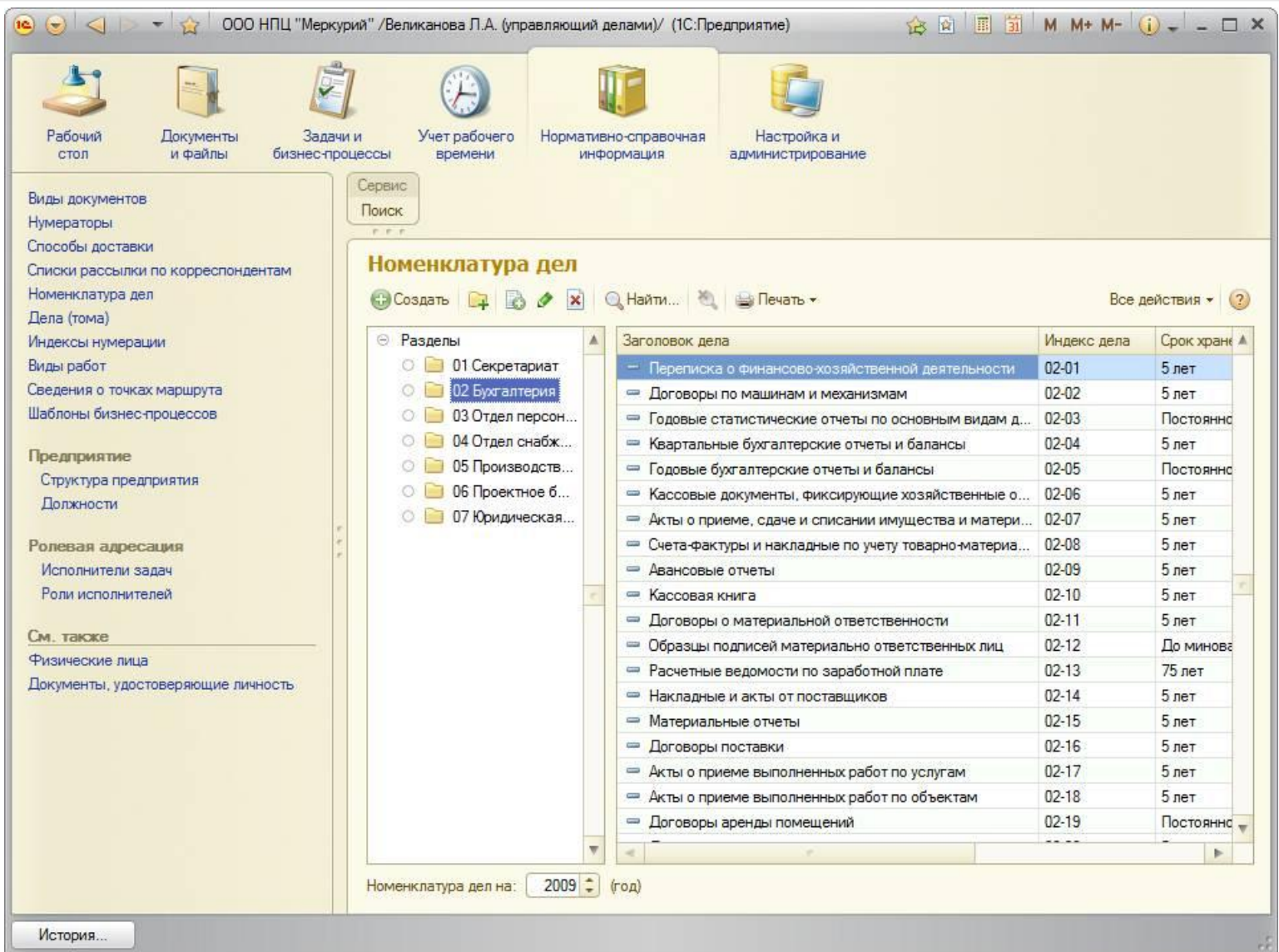

# **Карточка номенклатуры дел**

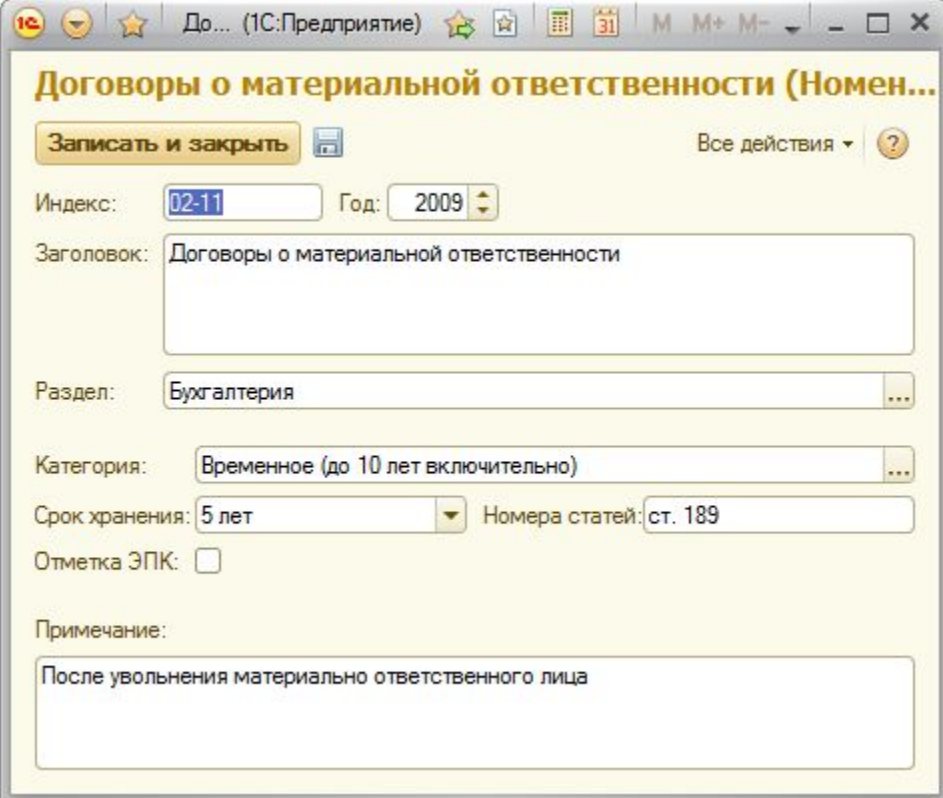

## **Печать номенклатуры дел**

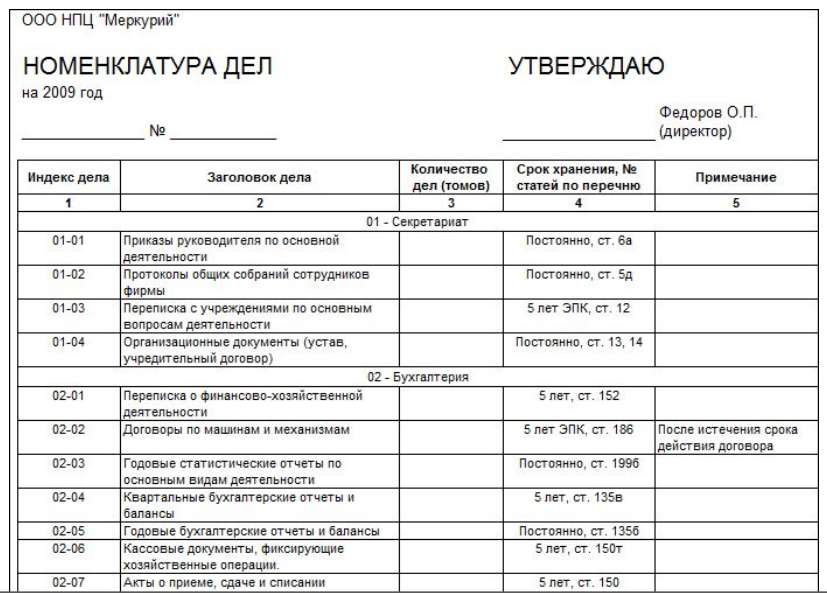

#### Итоговая запись о категориях и количестве дел, заведенных в 2009 году в организации

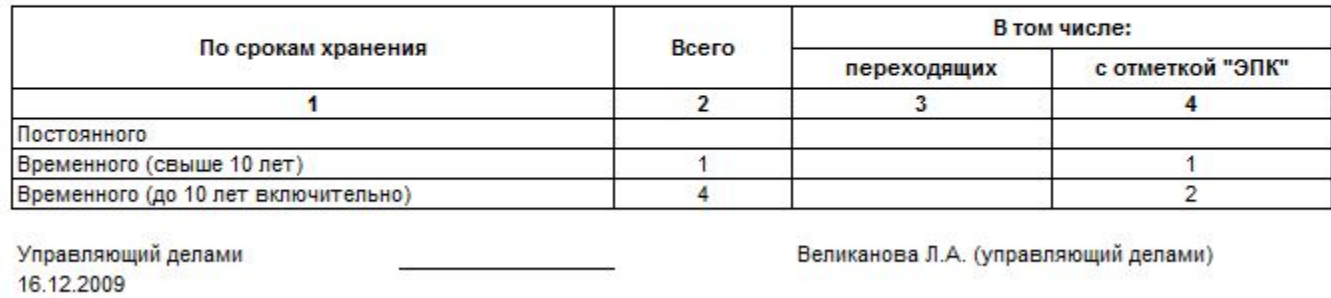

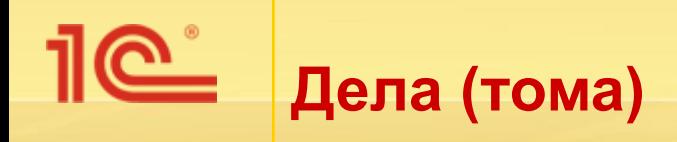

- Перечень дел соответствует утвержденной номенклатуре дел.
- Ведется ответственным за делопроизводство.
- Предусмотрены все необходимые печатные формы.

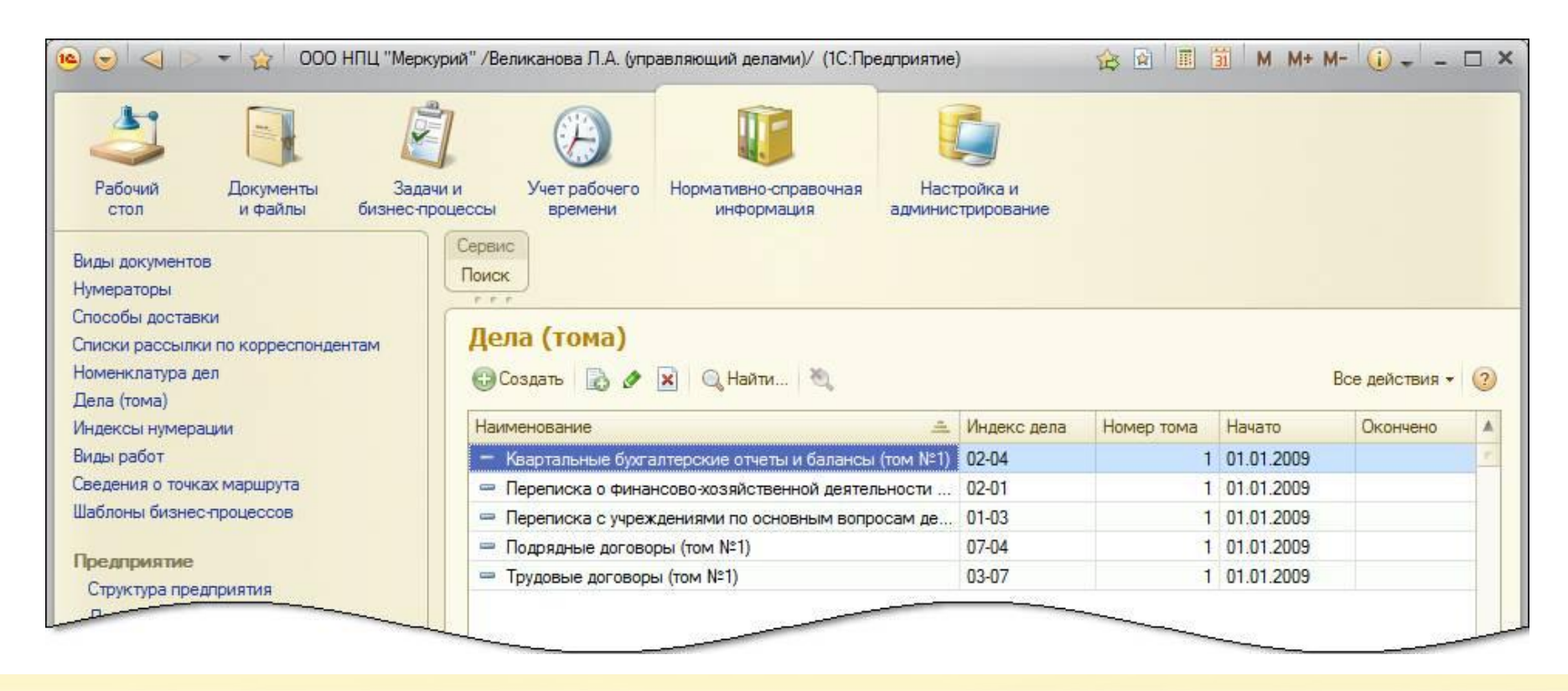

#### **Печатные документы для работы с делами (томами)**

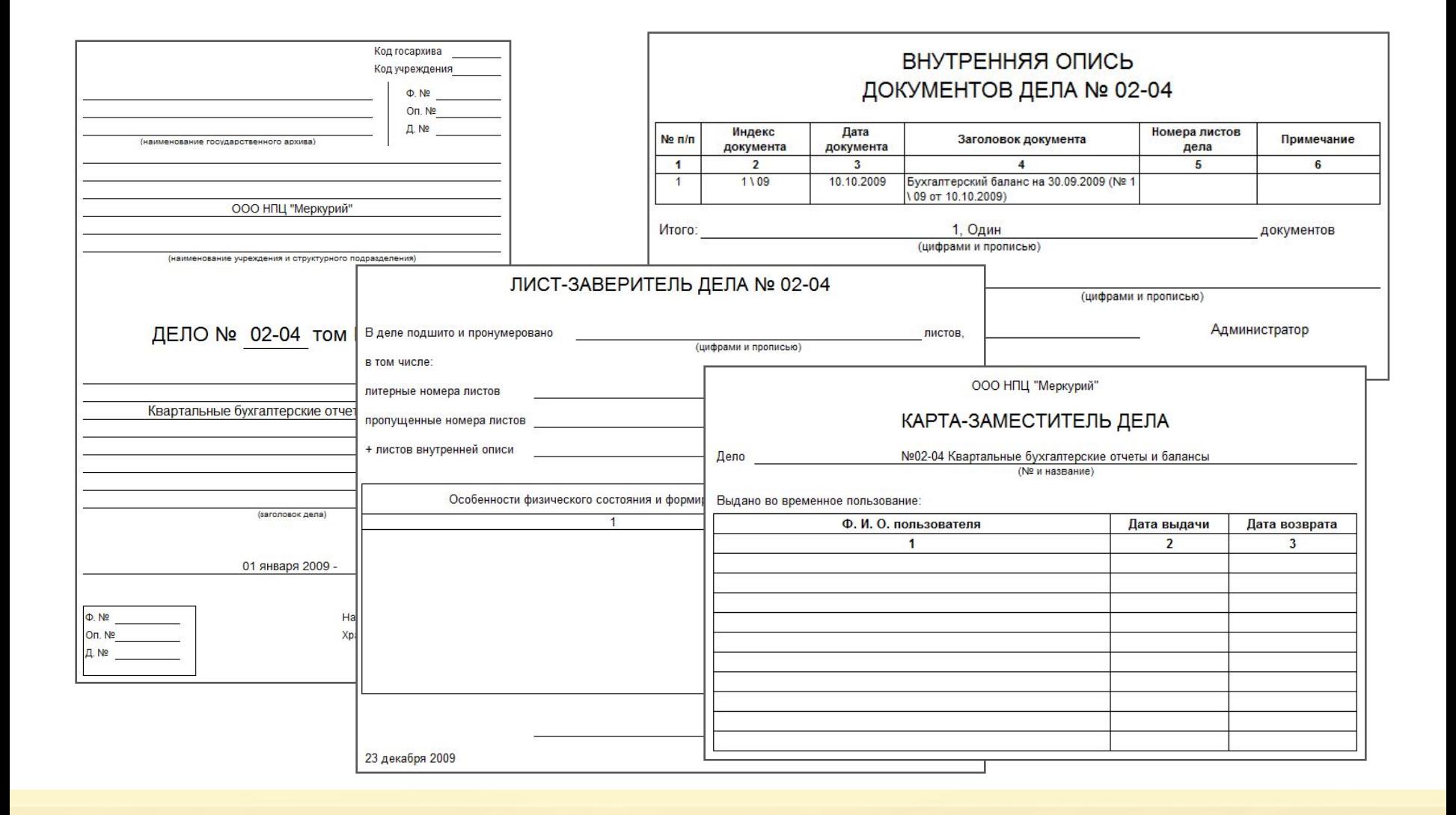

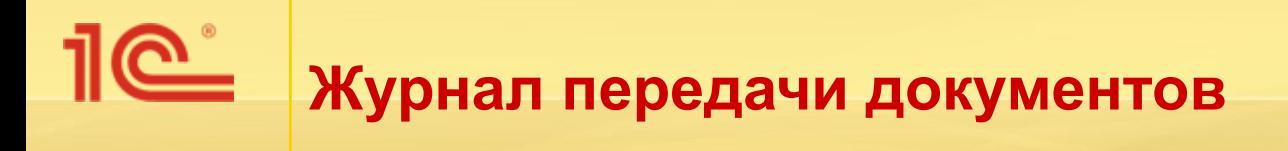

- Содержит сведения о передаче бумажных документов или их копий сотрудникам и о возврате переданных документов.
- Ведется ответственным за делопроизводство.
- Журнал передачи доступен из карточки входящего, исходящего или внутреннего документа.
- Предусмотрена печать отчета о документах, находящихся у сотрудников.

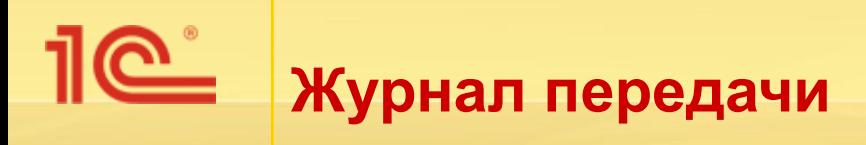

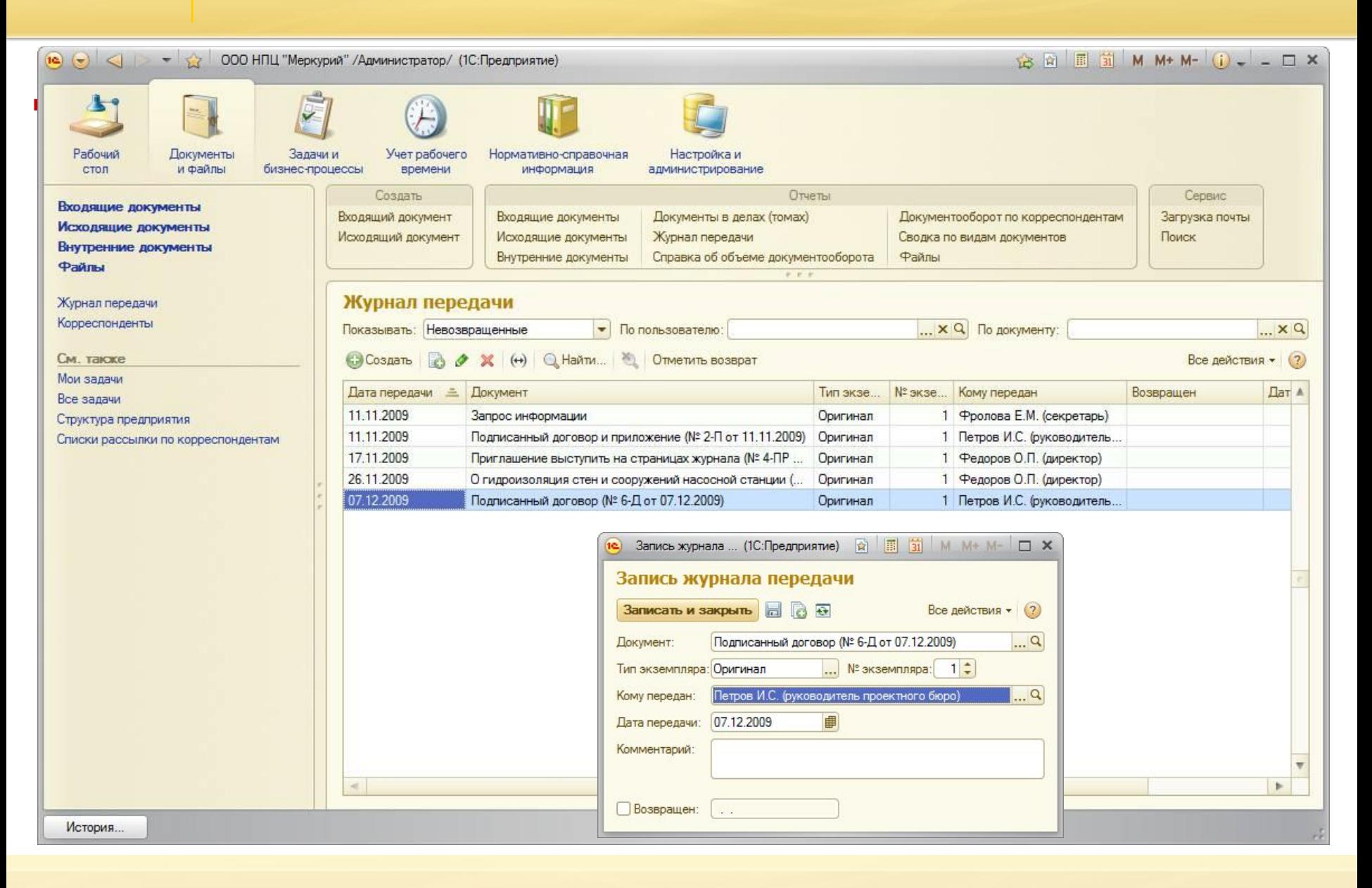

# **Отчет по журналу передачи**

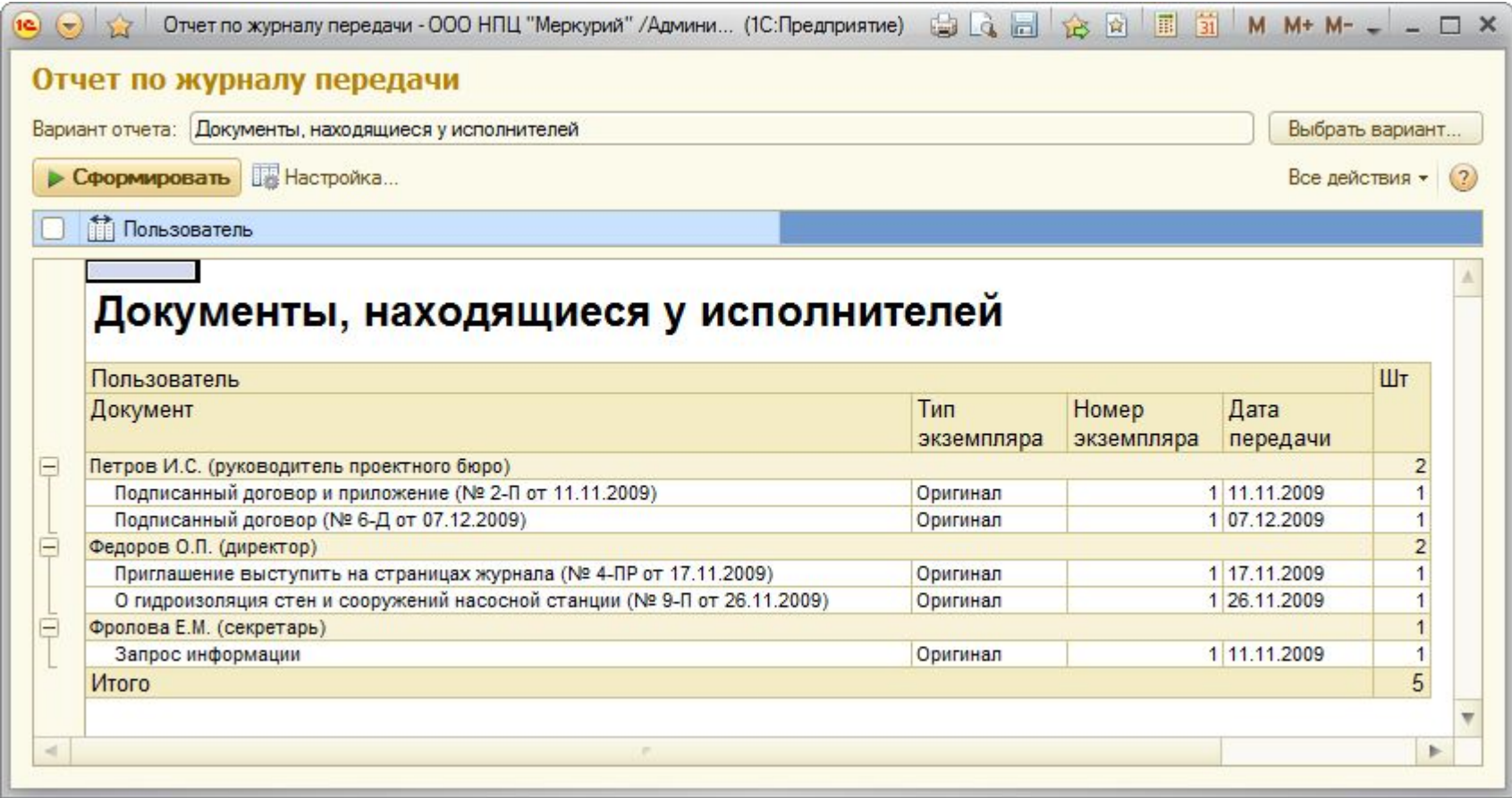

### **НАСТРОЙКА УЧЕТА ДОКУМЕНТОВ** «1С:Документооборот 8»

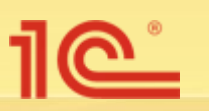

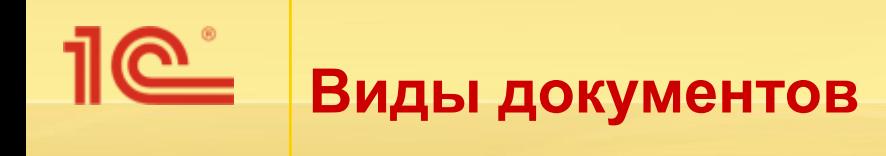

- Вид важное свойство документа, которое определяет:
	- правила регистрации,
	- маршрут исполнения,
	- права доступа.

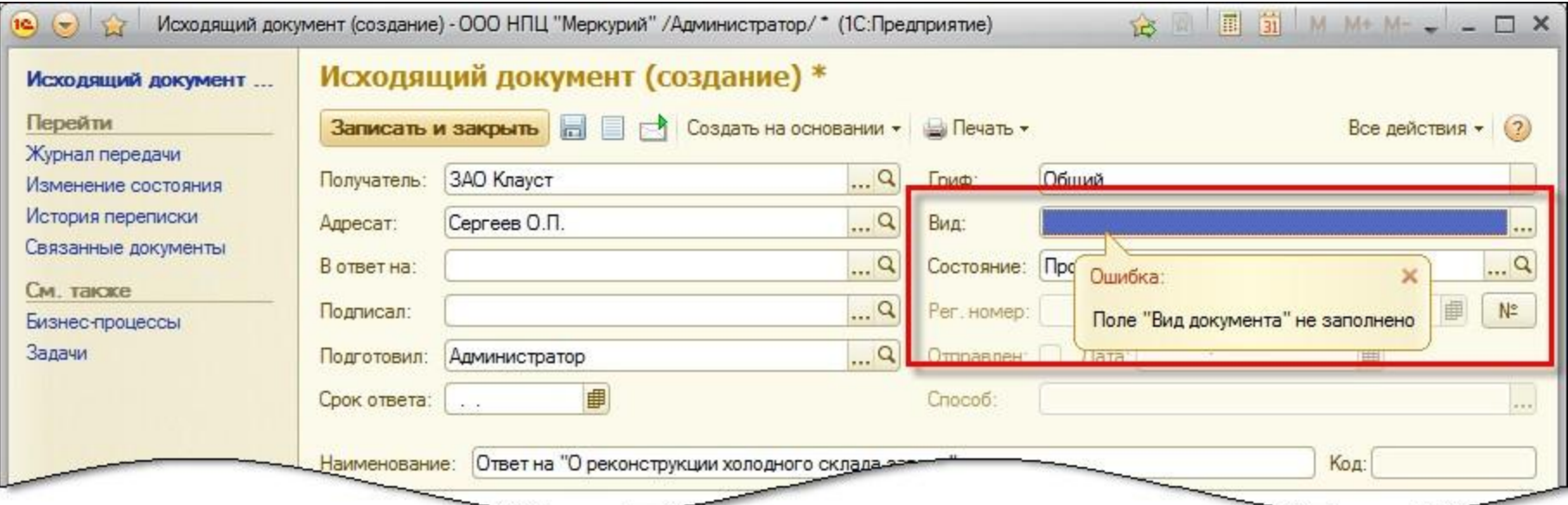

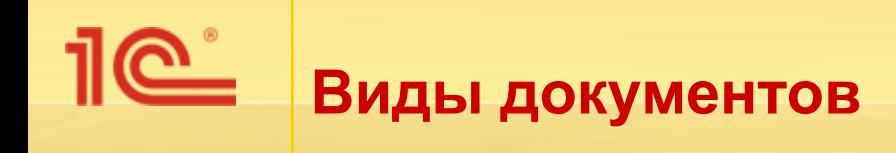

- Ведутся отдельные списки видов для входящих, исходящих и внутренних документов.
- Вид документа определяет:
	- нормативный срок исполнения документа,
	- маршруты обработки документов,
	- правила формирования регистрационного номера.

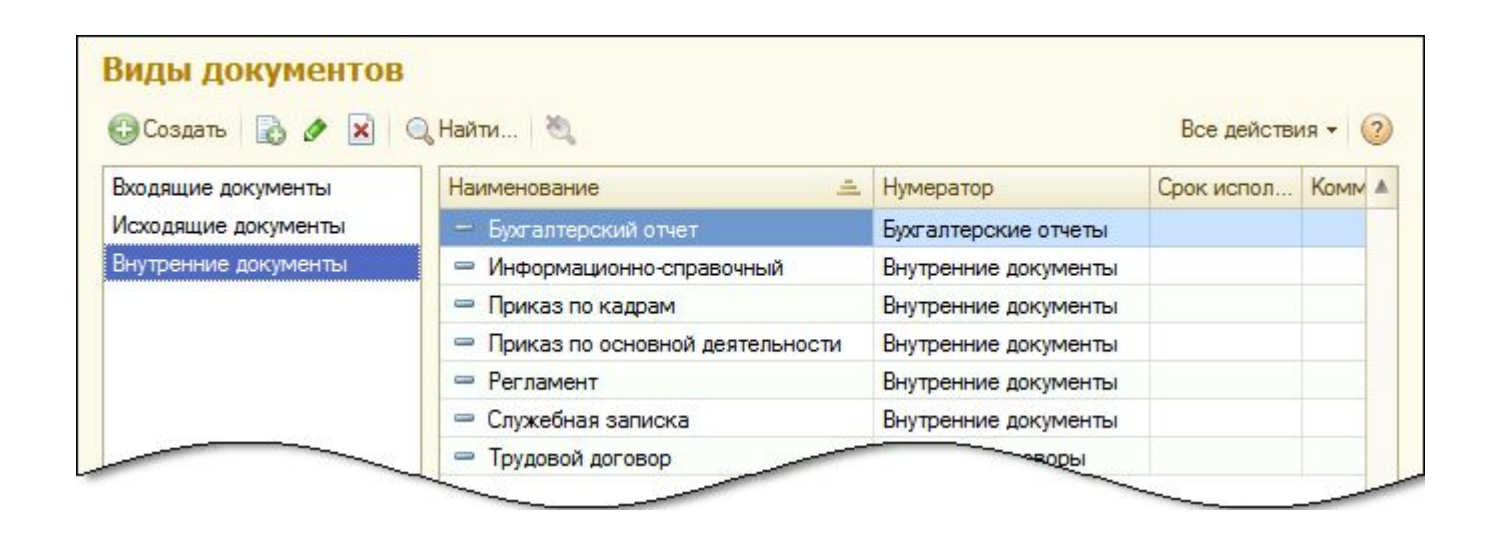
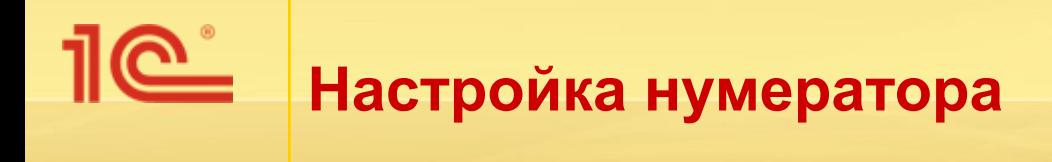

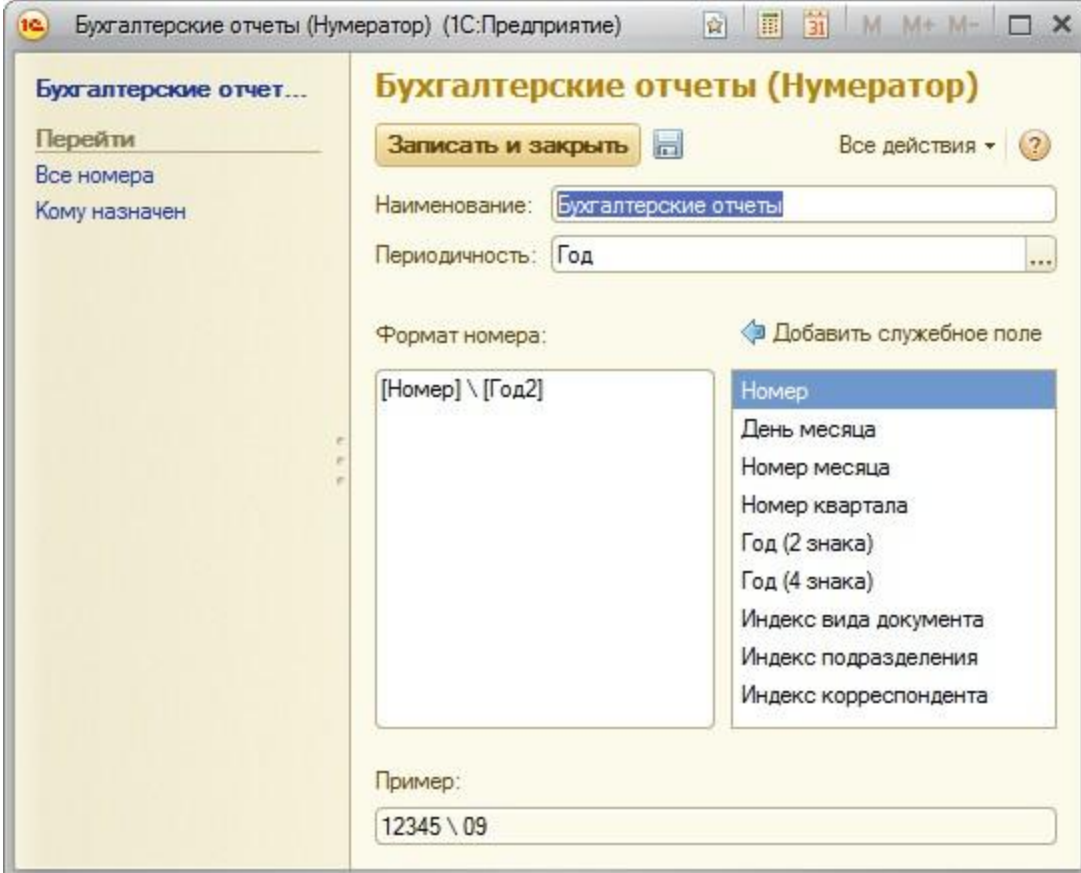

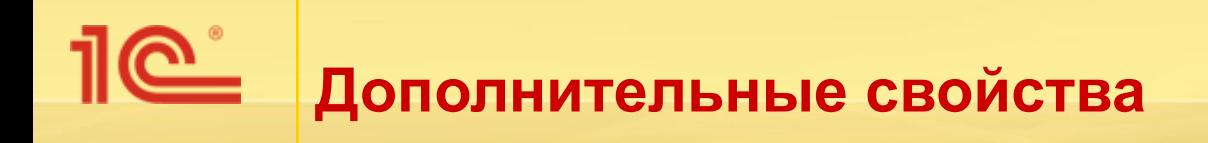

- Настраиваются по ходу работы:
	- Ответственным за НСИ,
	- Администратором.

- Индивидуальная настройка дополнительных свойств:
	- Для каждого типа документов:
		- Входящие, Исходящие или Внутренние.
	- Для каждого вида документов (в контексте типа документов):
		- Письма, Жалобы, Предложения…

## **С**ведополнительных свойств

![](_page_74_Figure_1.jpeg)

![](_page_74_Picture_52.jpeg)

#### 1e<sup>\*</sup> **Наборы свойств – привязка свойств к данным**

![](_page_75_Picture_9.jpeg)

![](_page_76_Picture_0.jpeg)

Для внутренних документов вида «Информационносправочный» добавлены свойства – «Особые отметки» (строка) и «Актуален» (булево).

![](_page_76_Picture_20.jpeg)

## «1С:Документооборот 8» БИЗНЕС-ПРОЦЕССЫ

![](_page_77_Picture_1.jpeg)

![](_page_78_Picture_0.jpeg)

- **■ Исполнение** исполнение входящего или внутреннего документа одним или несколькими сотрудниками с одновременным контролем.
- **■ Ознакомление** ознакомление одного или нескольких сотрудников с внутренним, входящим, исходящим документом или файлом.
- **■ Поручение** выдача поручения одному сотруднику.
- **■ Рассмотрение** рассмотрение входящего или внутреннего документа ответственным лицом.
- **■ Регистрация**  регистрация исходящего документа секретарем.
- **■ Согласование**  циклическое согласование исходящего, внутреннего документа или файла одним или несколькими сотрудниками.
- **■ Утверждение**  утверждение исходящего или внутреннего документа ответственным лицом.

![](_page_79_Picture_0.jpeg)

- Создаются:
	- **При помощи меню «Создать на основании» в списках** или карточках внутренних, входящих, исходящих документов и файлов.
	- При помощи команд панели действий раздела «Задачи и бизнес-процессы».

![](_page_79_Figure_4.jpeg)

#### **Пример создания бизнес-процесса «Согласование»**

![](_page_80_Picture_38.jpeg)

<u>1et</u>

![](_page_80_Figure_2.jpeg)

![](_page_81_Picture_0.jpeg)

- В разделе «Задачи и бизнес-процессы» предусмотрен отдельный список для каждого вида бизнес-процессов.
- Например, список согласований.

![](_page_81_Picture_23.jpeg)

![](_page_82_Picture_0.jpeg)

- Состав ролей уникален для каждого предприятия или учреждения.
- Может меняться и настраиваться без остановки системы.
- При смене исполнителя роли задачи автоматически попадают на рабочий стол к новому исполнителю.

![](_page_82_Picture_33.jpeg)

![](_page_83_Picture_0.jpeg)

- Для каждой задачи каждого вида бизнес-процессов предусмотрена отдельная карточка, состоящая из:
	- общей шапки (автор, исполнитель, срок и т. д.),
	- содержательной части с гиперссылкой на предмет задачи,
	- кнопки исполнения.

![](_page_83_Picture_39.jpeg)

### **Пример карточки согласования документа**

![](_page_84_Picture_8.jpeg)

#### **Пример карточки ознакомления с результатами утверждения документа**

 $10^{\circ}$ 

![](_page_85_Picture_10.jpeg)

#### 1e<sup>\*</sup> **Пример карточки проверки исполнения поручения**

![](_page_86_Picture_9.jpeg)

![](_page_87_Picture_0.jpeg)

Список «Мои задачи» на рабочем столе и в разделе «Задачи и бизнес-процессы».

![](_page_87_Picture_24.jpeg)

Уведомление о новых задачах по электронной почте.

![](_page_88_Picture_0.jpeg)

Список «Все задачи» показывает все задачи всех бизнес-процессов с учетом прав доступа.

![](_page_88_Picture_15.jpeg)

![](_page_89_Picture_0.jpeg)

- Для каждого вида бизнес-процессов можно настроить шаблоны.
- Шаблоны используются при создании новых бизнес-процессов:
	- автоматически, если шаблон привязан к виду документа;
	- для выбора шаблона пользователем вручную.
- Шаблон бизнес-процесса содержит такие сведения, как:
	- маршрутизация,
	- сроки,
	- важность,
	- наименование,
	- описание и другие.

### **Пример шаблона бизнес-процесса «Согласование»**

![](_page_90_Picture_7.jpeg)

## **Настройка маршрутизации в шаблонах бизнес-процессов**

- Для настройки маршрутизации могут использоваться:
	- Пользователи,
	- Роли исполнителей,
	- Автоподстановки:
		- Все руководители автора бизнес-процесса,
		- Все подчиненные автора бизнес-процесса,
		- Непосредственный руководитель автора документа,
		- Все руководители автора документа.

![](_page_91_Picture_58.jpeg)

![](_page_92_Picture_0.jpeg)

- В карточке вида документа указывается перечень связанных с ним шаблонов.
- Этот перечень автоматически используется при создании новых бизнес-процессов на основании документов этого вида.

![](_page_92_Picture_3.jpeg)

## «1С:Документооборот 8» **ОТЧЕТЫ**

![](_page_93_Picture_1.jpeg)

![](_page_94_Picture_0.jpeg)

- Назначение отчетов:
	- Представление итоговой информации руководству,
	- Анализ данных,
	- Оперативный контроль,
	- Печать официальных документов.
- Состав отчетов:
	- Внутренние документы, Входящие документы, Динамика файлов, Документооборот по корреспондентам, Документы в делах (томах), Журнал передачи, Задачи, Затраты времени, Исполнения, Исходящие документы, Бизнес-процессы, Согласования, Сводка по видам документов, Справка об исполнительской дисциплине, Справка об объеме документооборота, Файлы и другие отчеты.
- Большинство отчетов представлены в нескольких вариантах.
- Примеры отчетов приводятся далее...

![](_page_95_Picture_0.jpeg)

Вариант – «Документы, находящиеся у исполнителей».

#### Документы, находящиеся у исполнителей

![](_page_95_Picture_15.jpeg)

![](_page_96_Picture_0.jpeg)

#### Сводка по видам документов

![](_page_96_Figure_2.jpeg)

# **Отчет «Документы в делах (томах)»**

#### Документы в делах (томах)

Параметры данных: Год = 2009

![](_page_97_Picture_10.jpeg)

![](_page_98_Picture_0.jpeg)

## Статистика по видам входящих документов

![](_page_98_Figure_2.jpeg)

## Статистика по видам внутренних документов

![](_page_98_Figure_4.jpeg)

![](_page_99_Picture_0.jpeg)

Вариант – «Статистика по видам».

#### Статистика по видам бизнес-процессов

![](_page_99_Figure_3.jpeg)

![](_page_100_Picture_0.jpeg)

• Вариант – «Текущие задачи».

![](_page_100_Picture_12.jpeg)

### **Справка об исполнительской дисциплине**

![](_page_101_Picture_7.jpeg)

## УЧЕТ ЗАТРАТ РАБОЧЕГО **ВРЕМЕНИ СОТРУДНИКОВ**

«1С:Документооборот 8»

![](_page_102_Picture_2.jpeg)

# **Учет рабочего времени сотрудников**

![](_page_103_Picture_4.jpeg)

![](_page_104_Picture_0.jpeg)

- Хронометраж времени работы над каждой задачей.
- Автоматическое добавление записей в ежедневный отчет при выполнении задач.
- Привязка видов задач к видам затрат рабочего времени.

![](_page_104_Picture_33.jpeg)

![](_page_105_Picture_0.jpeg)

По отдельным сотрудникам, по подразделениям,  $\blacksquare$ по организации в целом.

![](_page_105_Figure_2.jpeg)

#### Затраты времени по видам работ

Параметры данных: Сотрудник = Администратор

#### Топ 10 самых затратных видов работ

Проценты затрат времени по видам работ

## **С Что дает учет рабочего времени**

- Для директора оценить, на что уходит время и деньги, например:
	- На совещания тратится до 50 % времени сотрудников.
	- Это можно перевести в деньги, сопоставив расход времени с фондом заработной платы в конфигурации «1С:Зарплата и Управление Персоналом», «1С:Зарплата бюджетных учреждений».

- Для линейного руководителя оценить загрузку сотрудников, например:
	- Иванов больше половины времени тратит на разбор почты.
	- Петров всю неделю занимался «перспективными исследованиями».

## «1С:Документооборот 8» ПРАВА ДОСТУПА

![](_page_107_Picture_1.jpeg)
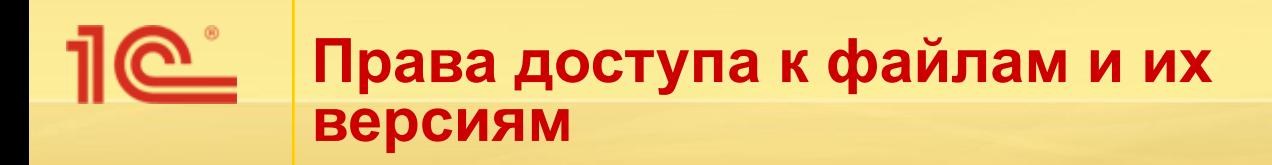

- Настраиваются по папкам файлов.
- Можно установить разрешающие и запрещающие права.
- Указываются права для пользователей и групп.
- С учетом наследования прав родительской папки.
- Могут настраиваться администратором или пользователем, имеющим право управления правами.

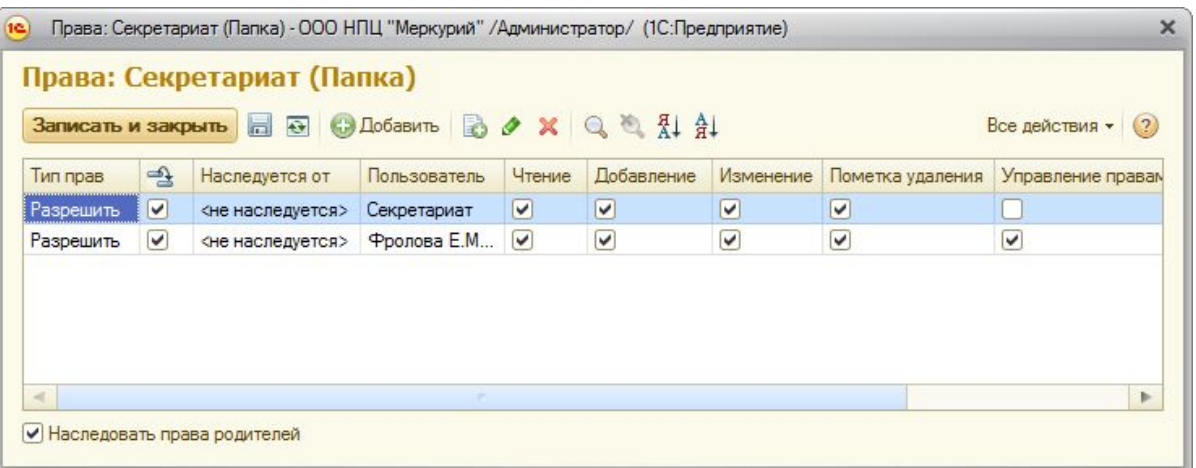

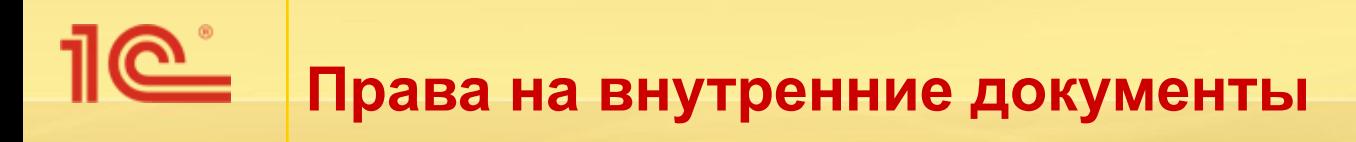

- Настраиваются по **папкам** и видам внутренних документов.
- Для папки внутренних документов:
	- Можно установить разрешающие и запрещающие права.
	- Указываются права для пользователей и групп.
	- С учетом наследования прав родительской папки.
	- Могут настраиваться администратором или пользователем, имеющим право управления правами.
	- Аналогично папкам файлов.
- Для вида внутренних документов:
	- Права настраиваются через группы доступа.
	- Как для пользователей, так и для групп пользователей.
- Права доступа к внутренним документам передаются присоединенным файлам и их версиям.

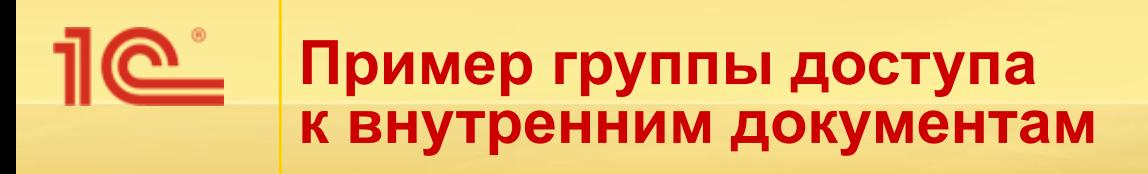

Группе доступа «Пользователь», в которую входят все пользователи, запрещен доступ к внутренним документам вида «Бухгалтерский отчет» и «Трудовой договор».

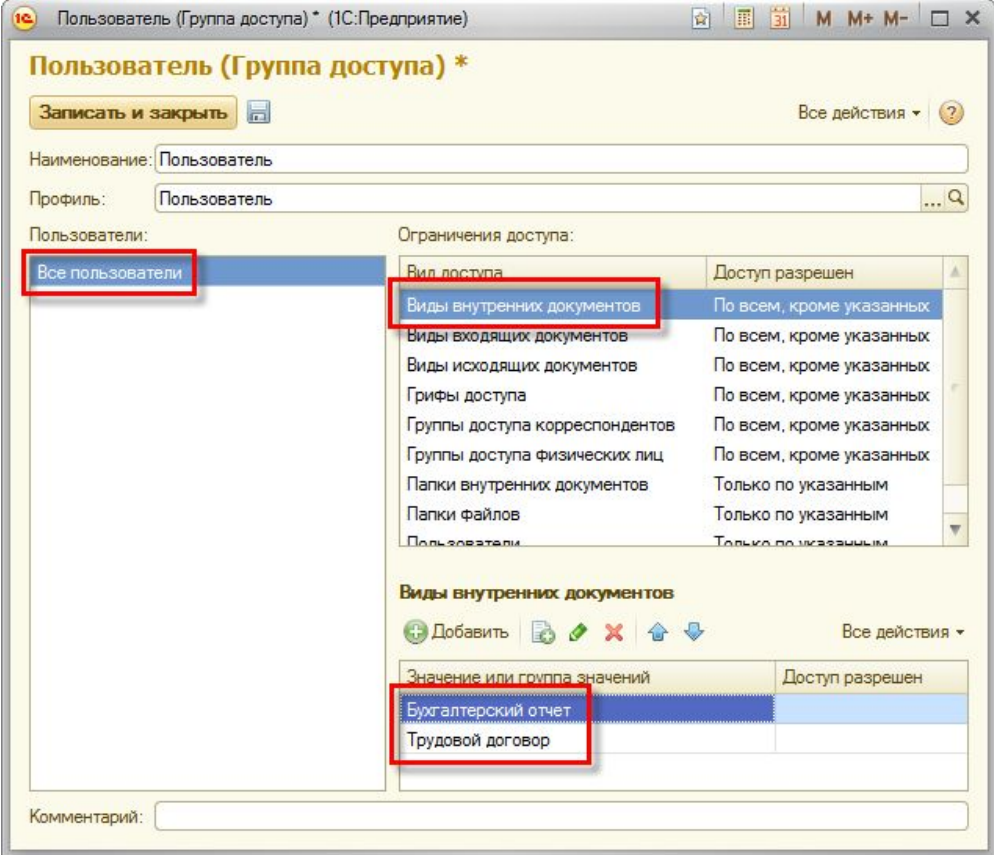

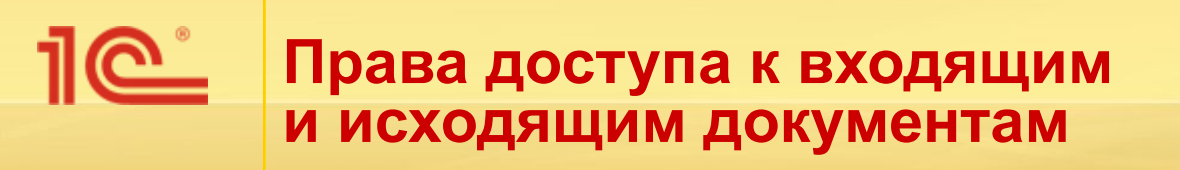

- Настраиваются через группы доступа в разрезе реквизитов документов:
	- Вид документа,
	- Гриф доступа,
	- Корреспондент (группа доступа корреспондентов).
- Указываются как для пользователей, так и для групп пользователей.
- Входящие и исходящие документы передают права доступа присоединенным к ним файлам и их версиям.

# **Права на задачи и бизнес-процессы**

- Правами доступа к бизнес-процессам и задачам обладают:
	- автор бизнес-процесса (задачи),
	- все участники бизнес-процесса (только чтение),
	- исполнитель задачи (изменение своей задачи),
	- линейные руководители участников бизнес-процессов (только чтение).
- Роль «Контроль задач и бизнес-процессов» имеет полные права на все бизнес-процессы и задачи.

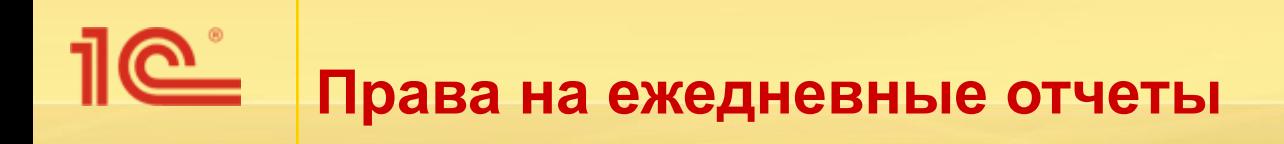

- Рядовые сотрудники могут работать только со своими отчетами.
- Руководитель подразделения имеет право просмотра всех ежедневных отчетов сотрудников своего подразделения.
- Роль «Контроль ежедневных отчетов» дает полные права на все ежедневные отчеты всех сотрудников.

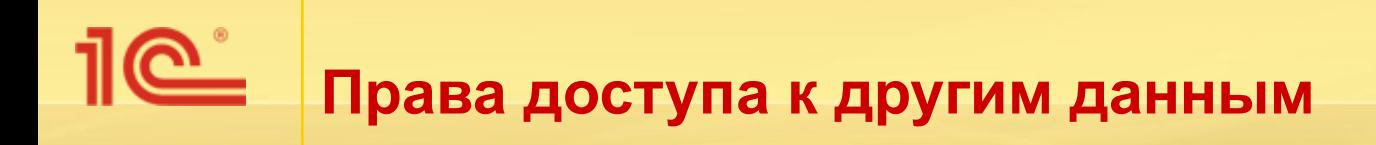

Доступ к другим данным ограничивается, в зависимости от данных и ролей пользователей:

- по группам доступа корреспондентов,
- группам доступа физических лиц,
- видам документов,
- папкам файлов и документов,
- грифам.

## «1С:Документооборот 8» ПОИСК ДАННЫХ

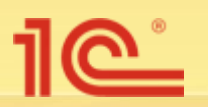

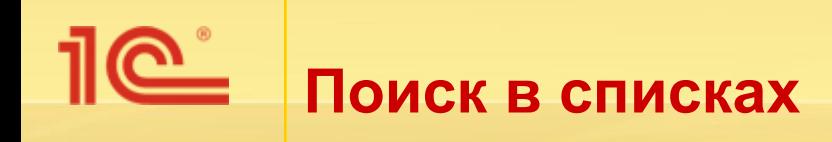

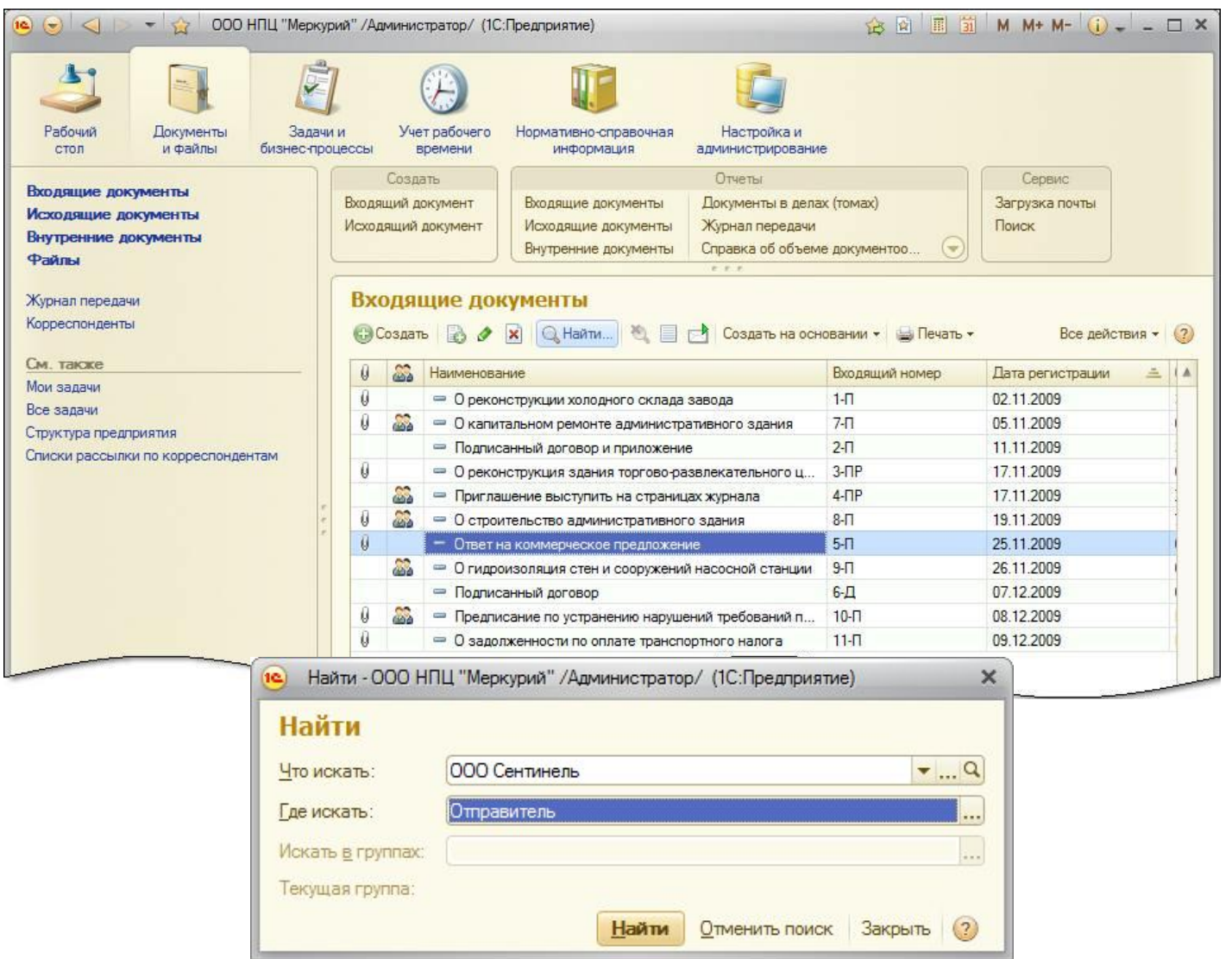

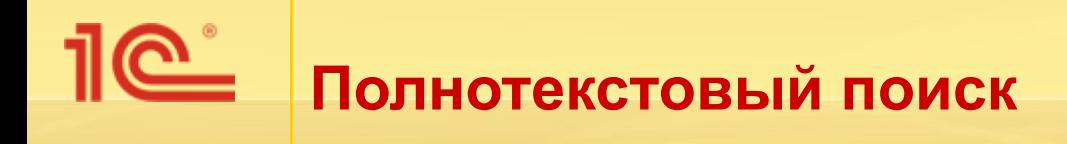

- Как по реквизитам, так и по содержимому файлов.
- С учетом морфологии:
	- Русской, английской и украинской.
- Поиск похожих слов.
- Выполняется моментально.
- Ищет по всем данным:
	- Входящие, исходящие, файлы, задачи, бизнес-процессы, еженедельные отчеты и т. д.
- Всегда под рукой:

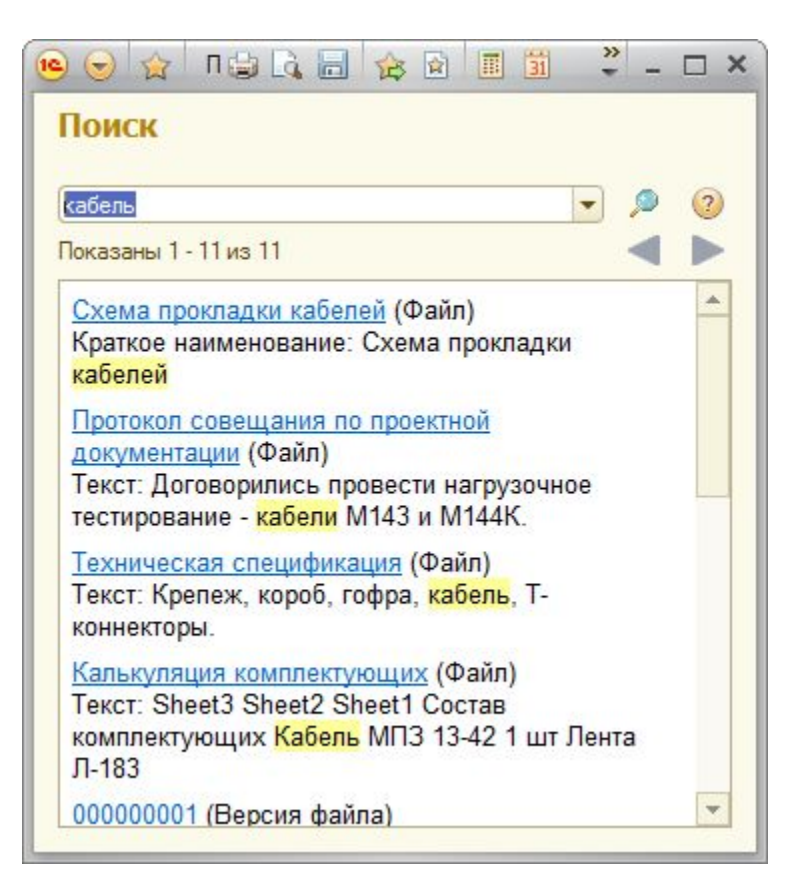

▪ Команда **Поиск** или Ctrl + Shift + F в каждом разделе.

## «1С:Документооборот 8» ДЕМОНСТРАЦИОННАЯ БАЗА

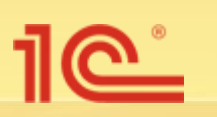

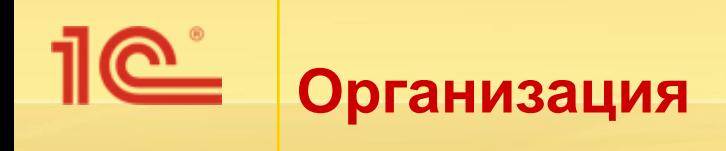

ООО НПЦ «Меркурий» выполняет комплекс обследовательских, проектных и строительно-монтажных работ по восстановлению и усилению строительных конструкций, реконструкции, капитальному ремонту и строительству зданий и сооружений гражданского и промышленного назначения в Саратовской области.

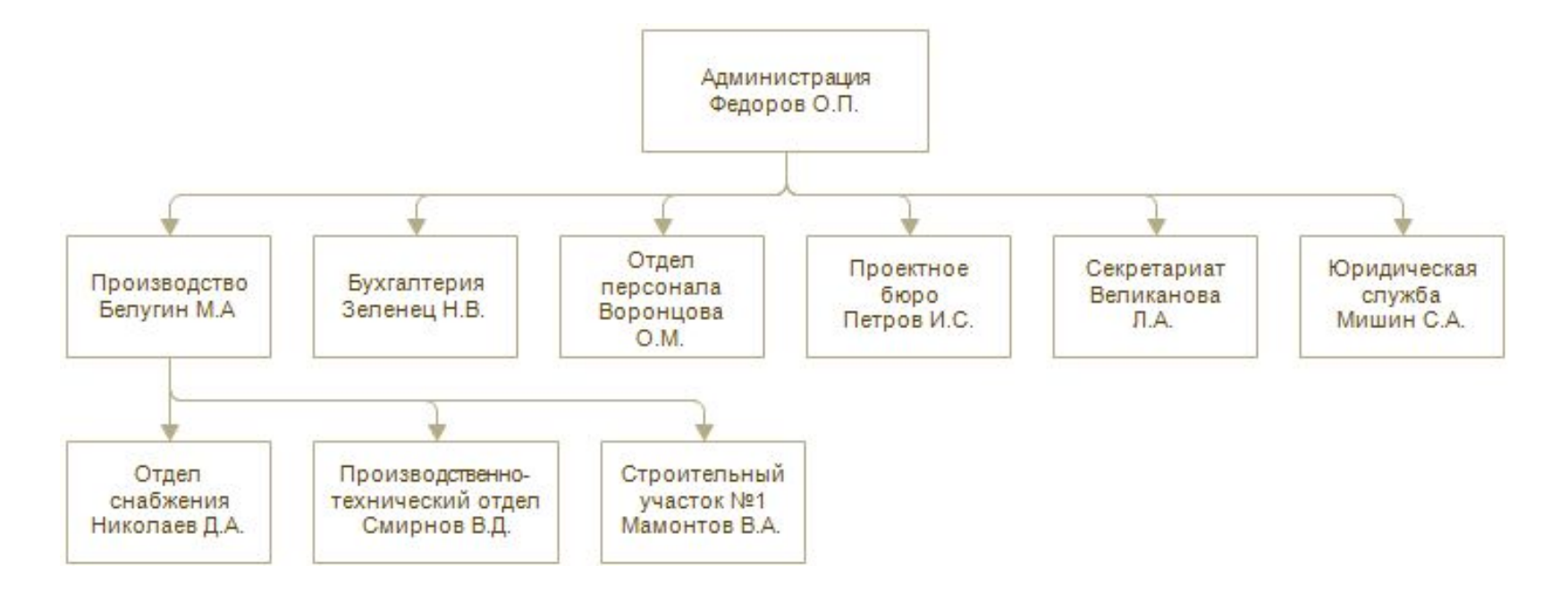

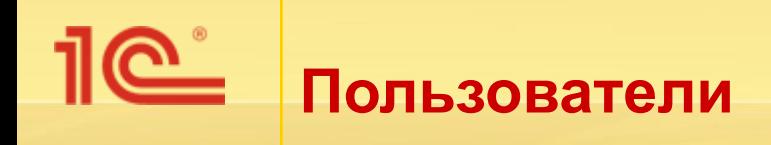

- Федоров О. П. (директор),
- Фролова Е. М. (секретарь),
- Великанова Л. А. (ответственная за НСИ),
- Воронцова О. М. (руководитель отдела персонала),
- Зеленец Н. В. (руководитель отдела бухгалтерии),
- Петров И. С. (руководитель проектного бюро),
- Белугин М. А. (руководитель отдела производства),
- Николаев Д. А. (руководитель отдела снабжения),
- Смирнов В. Д. (руководитель производственно-технического отдела),
- Мамонтов В. А. (руководитель строительного участка № 1),
- Мишин С. А. (руководитель юридического отдела).

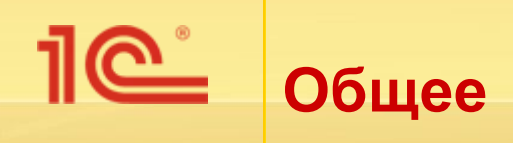

- Рабочие материалы хранятся в **справочнике файлов**:
	- При этом каждому подразделению создана своя папка, права на управление прав назначены руководителям подразделений.
	- Для некоторых сотрудников по их просьбе были сделаны личные папки для работы с файлами.
	- Папка «Библиотека» содержит различную справочную информацию, полученную из открытых источников.
- Настроена и используется **номенклатура дел**.
- Настроены виды работ, ведется **учет времени**.
- Настроены и привязаны к видам документов **шаблоны бизнес-процессов**.

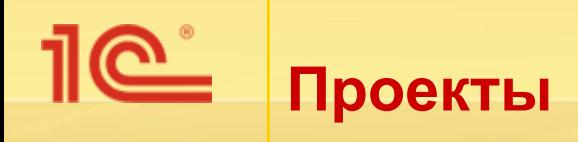

- В информационной базе показана работа с входящими и исходящими документами по проектам:
	- ЗАО «Клауст» реконструкция холодного склада завода (директор Сергеев О.П.).
	- **ООО «Сентинель»** реконструкция здания торговоразвлекательного центра.
	- ОАО «Плазма» капитальный ремонт административного здания.
	- **УВО при УВД Самарской области** строительство административного здания (ул. Воропаева, д. 12).
	- **ОАО «Саратовский мясокомбинат» гидроизоляция стен** и сооружений насосной станции.

### **Рабочий стол секретаря (Фролова Е. М.)**

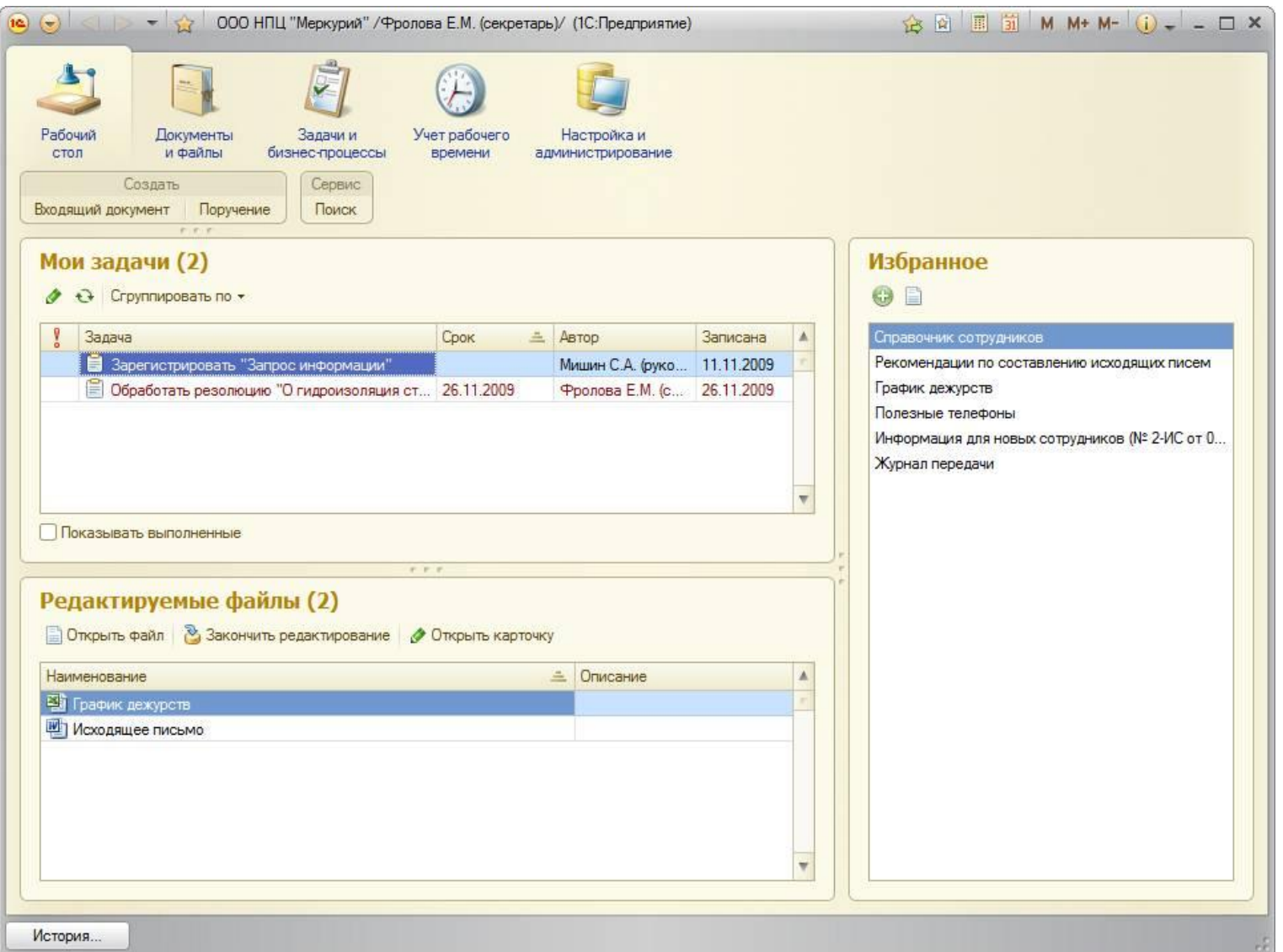

#### $10^{\circ}$ **Рабочий стол руководителя проектного бюро (Петров И. С.)**

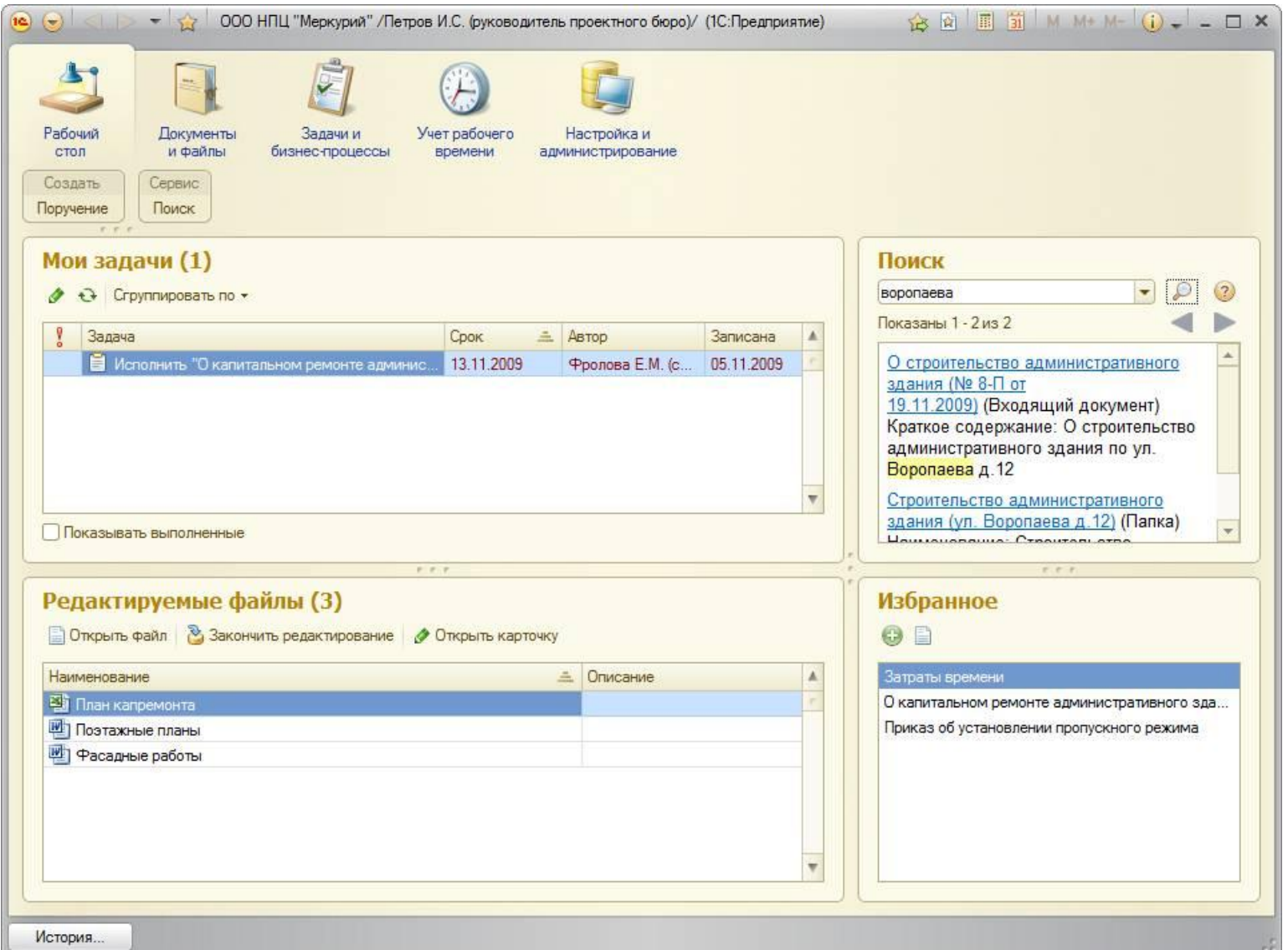

### $\overline{\text{Re}}$ **Рабочий стол директора (Федоров О. П.)**

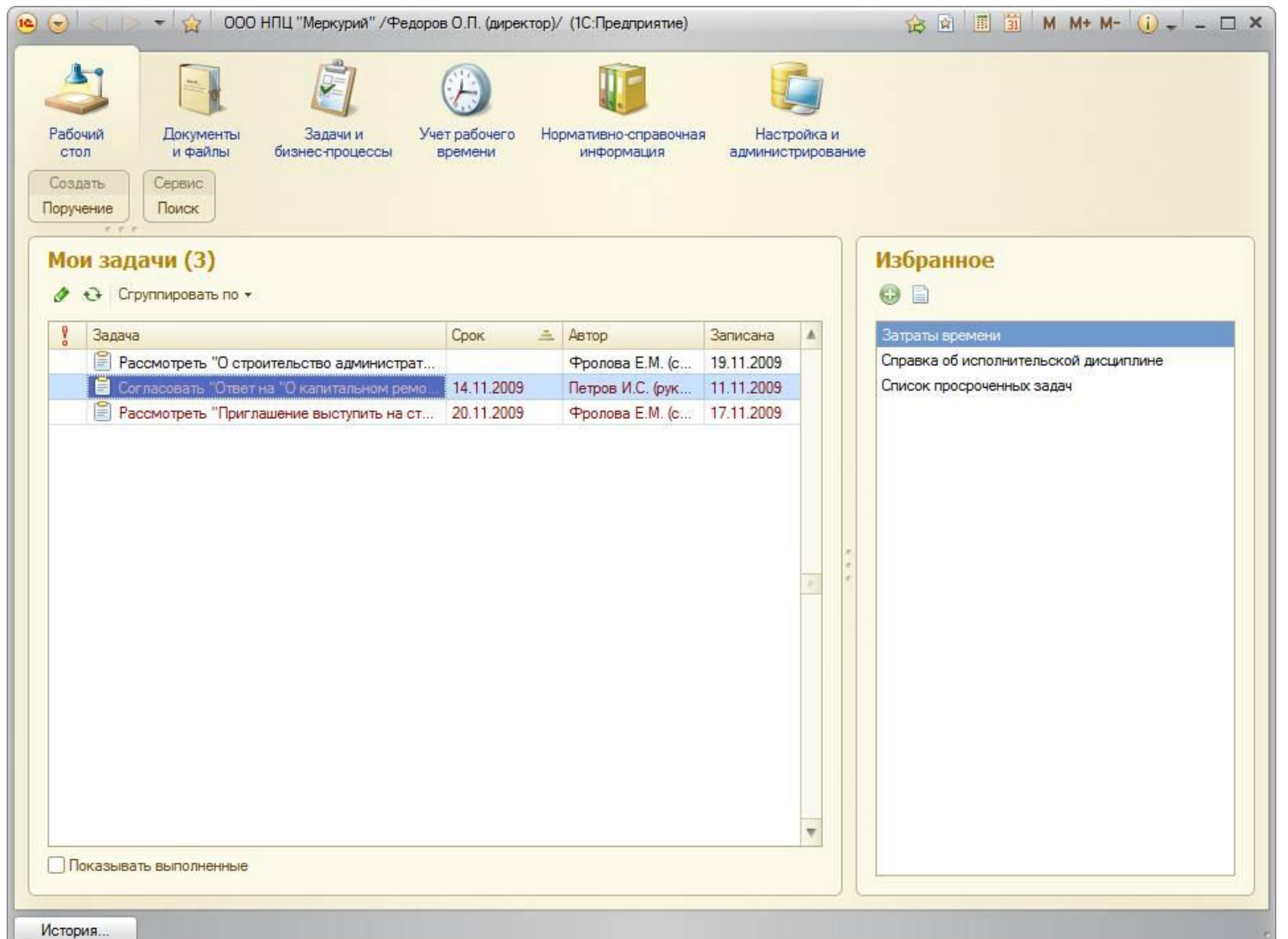